Paldies, ka esat iegādājies tālruni Sony Ericsson W902 Walkman™. Izmantojiet visas mobilās mūzikas un attēlveidošanas sniegtās iespējas.

Lai tālrunim iegūtu papildu saturu, apmeklējiet Web vietu *[www.sonyericsson.com/fun](http://www.sonyericsson.com/fun)*.

Reģistrējieties tūlīt, lai saņemtu papildu rīkus, bezmaksas krātuvi tiešsaistē, īpašos piedāvājumus un varētu piedalīties konkursos Web vietā *[www.sonyericsson.com/myphone](http://www.sonyericsson.com/myphone)*.

Lai saņemtu produktu informāciju, apmeklējiet Web vietu *[www.sonyericsson.com/support](http://www.sonyericsson.com/support)*.

# Papildierīces — plašākas iespējas tālrunim

Portatīvie skaļruņi MPS-100 Jaudīgi, daudzpusīgi un kompakti skaļruņi

# Bezvadu portatīvais skaļrunis MBS-200 Izbaudiet bezvadu mūziku, kurai ir jaudīga skaņa

# Stereo Bluetooth™ austiņas HBH-DS205 Izbaudiet mūziku bezvadu režīmā un nepalaidiet garām nevienu zvanu.

Šīs papildierīces var iegādāties atsevišķi, taču atsevišķos tirgos tās, iespējams, nav pieejamas. Visu ierīču klāstu varat apskatīt Web vietā *[www.sonyericsson.com/accessories](http://www.sonyericsson.com/accessories)*.

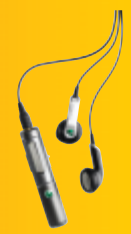

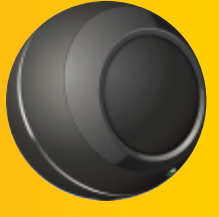

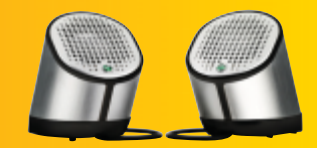

# **Saturs**

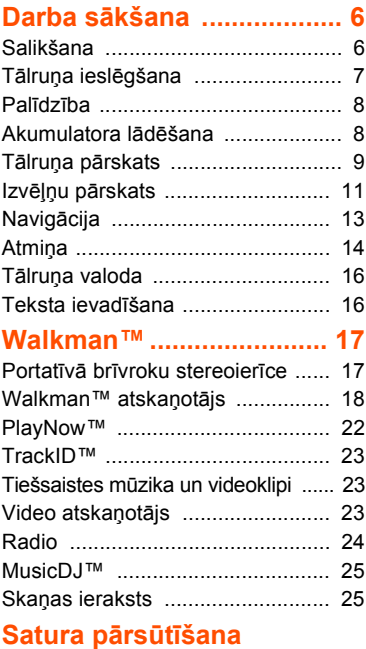

# **un pārvaldī[ba .................... 26](#page-27-0)**

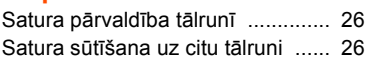

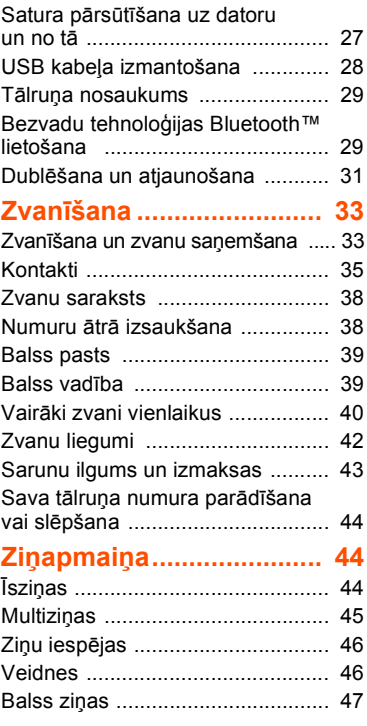

Saturs 1

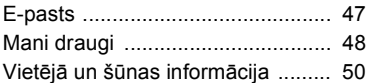

## **Attē[lveidošana.................. 51](#page-52-0)**

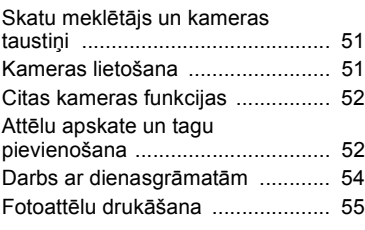

# **[Internets ............................ 56](#page-57-0)**

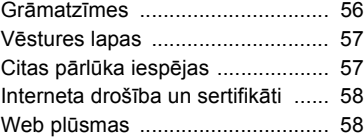

## **Sinhronizā[cija .................. 60](#page-61-0)**

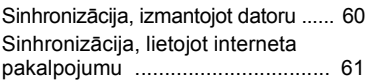

## **Citas iespē[jas ................... 62](#page-63-0)**

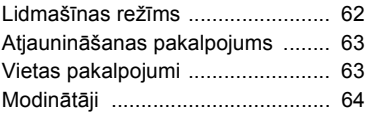

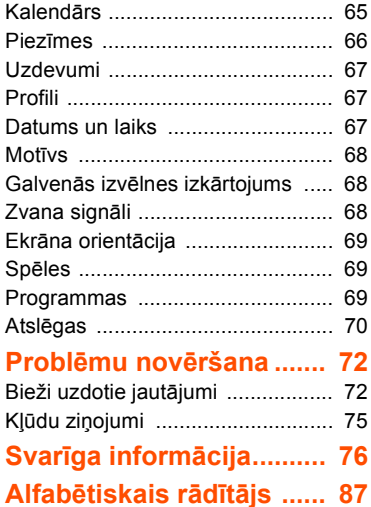

2 Saturs

#### **Sony Ericsson W902**

UMTS HSDPA 2100 GSM EDGE 850/900/1800/1900 Šo lietotāja rokasgrāmatu ir izdevusi kompānija Sony Ericsson Mobile Communications AB vai tās vietējā filiāle bez jebkādas garantijas. Kompānija Sony Ericsson Mobile Communications AB jebkurā laikā un bez brīdinājuma var veikt šajā lietotāja rokasgrāmatā uzlabojumus un izmaiņas, ja tas ir nepieciešams tipogrāfijas kļūdu vai neprecizitāšu dēļ pašreizējā informācijā vai programmu un/vai iekārtu uzlabojumu dēļ. Šāda veida izmaiņas tiks iekļautas šīs lietotāja rokasgrāmatas nākamajos izdevumos.

Visas tiesības aizsargātas.

#### **©Sony Ericsson Mobile Communications AB, 2008** Izdevuma numurs: 1214-8595.2

Lūdzu, ievērojiet:

Daži tīkli nenodrošina atsevišķus šajā lietotāja rokasgrāmatā minētos pakalpojumus. *Tas attiecas arī uz GSM starptautisko avārijas dienestu izsaukšanas numuru 112*.

Ja neesat pārliecināts, vai varat izmantot konkrētu pakalpojumu, lūdzu, sazinieties ar savu tīkla operatoru vai pakalpojumu sniedzēju.

Pirms lietojat mobilo tālruni, lūdzu, izlasiet nodaļas *Svarīga informācija*.

Tālrunī var lejupielādēt, glabāt vai pārsūtīt papildu saturu, piem., zvana signālus. Šāda satura izmantošanu var ierobežot vai aizliegt trešās puses, ieskaitot aizliegumu atbilstoši piemērojamam autortiesību likumam, bet neaprobežojoties ar to. Jūs, un nevis Sony Ericsson, esat atbildīgs par tālrunī lejupielādētu papildu saturu vai saturu, ko pārsūtāt no sava tālruņa. Pirms lietojat jebkādu papildu saturu, lūdzu, pārbaudiet, vai jums ir atbilstošās licences vai cita veida pilnvaras. Kompānija Sony Ericsson negarantē jebkāda papildu satura vai citas trešās puses satura precizitāti, integritāti vai kvalitāti. Kompānija Sony Ericsson

nekādā gadījumā neatbild par jebkāda veida nepareizu papildu satura vai citas trešās puses satura izmantošanu.

Smart-Fit Rendering ir ACCESS Co., Ltd. preču zīme vai reģistrēta preču zīme.

Bluetooth ir Bluetooth SIG Inc. reģistrēta preču zīme, un tās lietošanu nosaka Sony Ericsson licence.

Plūstošā identifikatora logotips, SensMe, PlayNow, TrackID, MusicDJ, PhotoDJ un VideoDJ ir Sony Ericsson Mobile Communications AB preču zīmes vai reģistrētas preču zīmes.

TrackID™ darbību nodrošina Gracenote Mobile MusicID™. Gracenote un Gracenote Mobile MusicID ir Gracenote, Inc. preču zīmes vai reģistrētas preču zīmes.

WALKMAN ir Sony Corporation preču zīme vai reģistrēta preču zīme.

Lotus Notes ir International Business Machines Corporation preču zīme vai reģistrēta preču zīme.

Sony, Memory Stick Micro™ un M2™ ir preču zīmes vai reģistrētas preču zīmes, kas pieder Sony Corporation.

Google™ un Google Maps™ ir Google Inc. preču zīmes vai reģistrētas preču zīmes.

SyncML ir Open Mobile Alliance LTD preču zīme vai reģistrēta preču zīme.

Ericsson ir Telefonaktiebolaget LM Ericsson preču zīme vai reģistrēta preču zīme.

Adobe Photoshop Album Starter Edition ir Adobe Systems Incorporated preču zīme vai reģistrēta preču zīme ASV un/vai citās valstīs.

Microsoft, ActiveSync, Windows, Outlook un Vista ir Microsoft Corporation reģistrētas preču zīmes vai preču zīmes ASV un/vai citās valstīs.

T9™ Text Input ir Tegic Communications preču zīme vai reģistrēta preču zīme. T9™ teksta ievade ir licencēta saskaņā ar vienu vai vairākiem no šiem patentiem: ASV pat. nr. 5 818 437, 5 953 541, 5 187 480, 5 945 928 un 6 011 554; Kanādas pat. nr.1 331 057; Lielbritānijas pat. nr. 2238414B; Honkongas standarta pat. nr. HK0940329; Singapūras Republikas pat. nr. 51383; Eiropas pat. nr. 0 842 463 (96927260.8) DE/DK, FI, FR, IT, NL, PT, ES, SE, GB; un citi patenti vēl tiek kārtoti visā pasaulē.

Šo produktu aizsargā noteiktas Microsoft intelektuālā īpašuma tiesības. Ja jums nav atbilstošas Microsoft licences, šādas tehnoloģijas lietošana vai izplatīšana ārpus šī produkta ir aizliegta.

Satura īpašnieki izmanto Windows multivides digitālo tiesību pārvaldības (Windows Media digital rights management — WMDRM) tehnoloģiju, lai aizsargātu savu intelektuālo īpašumu, ieskaitot autortiesības. Šī ierīce izmanto WMDRM programmatūru, lai piekļūtu saturam, ko aizsargā tehnoloģija WMDRM. Ja WMDRM programmatūrai neizdodas aizsargāt saturu, satura īpašnieki var lūgt Microsoft atsaukt programmatūras spēju izmantot tehnoloģiju WMDRM aizsargāta satura atskaņošanai vai kopēšanai. Atsaukšana neattiecas uz neaizsargātu saturu. Lejupielādējot aizsargāta satura licences, jūs piekrītat, ka Microsoft kopā ar licencēm var iekļaut atsaukšanas sarakstu. Satura īpašnieki var noteikt, ka jums jājaunina WMDRM, lai piekļūtu viņu saturam. Ja atsakāties jaunināt, jūs nevarēsit piekļūt saturam, kam nepieciešama jaunināšana.

Java un visas ar Java saistītās preču zīmes un logotipi ir Sun Microsystems, Inc. ASV un citās valstīs reģistrētas preču zīmes vai preču zīmes. Sun™ Java™ J2ME™ lietotāja licences līgums. Šis produkts ir licencēts atbilstoši MPEG-4 vizuālo patentu un AVC patentu paketes licencēm, lai patērētājs to izmantotu personiskiem un nekomerciāliem mērķiem — (i) kodētu videomateriālu atbilstoši MPEG-4 vizuālajam standartam ("MPEG-4 video") un AVC standartam ("AVC video"), un/vai (ii) dekodētu MPEG-4 vai AVC videomateriālu, ko iekodējis patērētājs, veicot personiska vai nekomerciāla rakstura darbības, un/vai ko patērētājs iegādājies no videopakalpojumu sniedzēja, kam ir atbilstoša MPEG LA licence, kura ļauj piedāvāt MPEG-4 un/vai AVC videomateriālus. Licence netiek sniegta un neattiecas ne uz kāda cita veida pielietojumu. Papildu informāciju par reklāmas, iekšēju vai komerciālu pielietojumu un licencēm var saņemt no MPEG LA, L.L.C. Sk. Web vietu *<http://www.mpegla.com>*. MPEG Layer-3 audio dekodēšanas tehnoloģija ir licencēta no Fraunhofer IIS un Thomson.

Ierobežojumi: programmatūra ir konfidenciāla, ar autortiesībām aizsargāta korporācijai Sun piederoša informācija, un visas tās kopijas ir korporācijas Sun un/vai tās licencētāju īpašums. Klients nedrīkst modificēt, dekompilēt, disasemblēt, atšifrēt, ekstrahēt vai citādi dekonstruēt programmatūru. Programmatūru nedrīkst iznomāt, piešķirt vai licencēt nedz pilnībā, nedz kādu tās daļu. Eksportēšanas noteikumi: šis produkts, ieskaitot jebkuru tajā iekļauto vai tam līdzi nākošo programmatūru vai tehniskos datus, var būt pakļauts ASV eksporta kontroles likumdošanai, ieskaitot ASV Eksporta administrēšanas aktu (U.S. Export Administration Act) un ar to saistītos noteikumus, un ASV sankciju programmām, ko nosaka ASV Finanšu Ministrijas Ārvalstu aktīvu pārvaldības birojs, un tas papildus var būt pakļauts citu valstu eksporta vai importa noteikumiem. Produkta lietotājs un ikviens produkta īpašnieks piekrīt stingri ievērot visus šāda veida noteikumus un apliecina, ka viņa pienākumos ietilpst jebkuru nepieciešamo licenču iegūšana, lai eksportētu, atkārtoti eksportētu vai

importētu šo produktu. Šo produktu, ieskaitot jebkuru tajā iekļauto programmatūru, nedrīkst lejupielādēt vai citādā veidā eksportēt vai atkārtoti eksportēt (i) uz Kubu, Irāku, Irānu, Ziemeļkoreju, Sudānu, Sīriju (šis saraksts tiek regulāri pārskatīts) un jebkuru citu valsti, kurai ASV ir noteikusi preču embargo, kā arī šādu valstu pavalstniekiem, iedzīvotājiem un organizācijām, un (ii) jebkurai personai vai organizācijai, kas iekļauta ASV Finanšu ministrijas Īpaši izraudzīto valstu sarakstā, un (iii) jebkurai personai vai organizācijai, kas iekļauta jebkādā eksporta liegumu sarakstā, ko regulāri var uzturēt ASV valdība, ieskaitot, bet neaprobežojoties ar ASV Komercdepartamenta Liegto personu sarakstu vai Liegto organizāciju sarakstu, vai ASV Valsts departamenta Neizplatīšanas sankciju sarakstu. bez ierobežojumiem.

Tiesību ierobežojumi: lietošanu, pavairošanu un izpaušanu ASV valdībā regulē attiecīgie Tehnisko datu un datorprogrammatūras tiesību pantu DFARS 252.227-7013(c) (1) (ii) un FAR 52.227-19(c) (2) ierobežojumi.

Citi šajā materiālā minētie produktu un uzņēmumu nosaukumi, iespējams, ir attiecīgo īpašnieku preču zīmes.

Visas šajā dokumentā tieši nepiešķirtās tiesības ir aizsargātas.

Visi attēli ir izmantoti tikai ilustratīvos nolūkos un, iespējams, precīzi neatspoguļo reālo tālruni.

## **Norādījumos lietotie simboli**

Rokasgrāmatā var tikt izmantoti šādi simboli.

## Piezīme

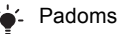

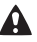

Brīdinājums

- Pakalpojums vai funkcija ir  $|\hat{\mathbf{v}}|$ atkarīga no tīkla vai abonementa piedāvājuma. Plašāku informāciju lūdziet tīkla operatoram.
- > Lietojiet izvēles vai navigācijas taustiņus, lai ritinātu un izvēlētos. Sk. *[Navig](#page-14-0)ācija* [13.](#page-14-0) lpp.

# <span id="page-7-0"></span>**Darba sākšana**

## <span id="page-7-1"></span>**Salikšana**

Pirms sākat izmantot tālruni, ievietojiet SIM karti un akumulatoru.

#### *Lai ievietotu SIM karti*

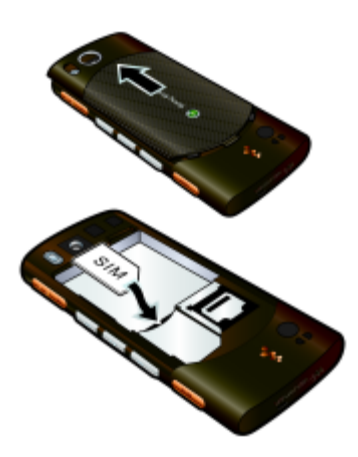

- **1** Noņemiet akumulatora vāciņu.
- **2** Iebīdiet SIM karti turētājā tā, lai zelta krāsas kontakti būtu vērsti uz leju.

#### *Lai ievietotu akumulatoru*

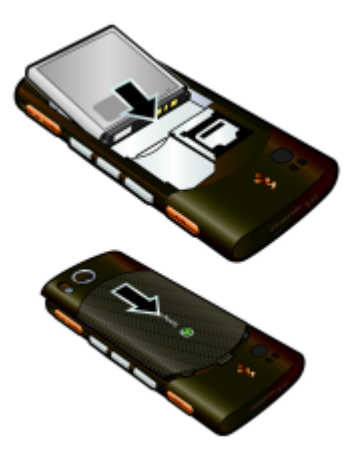

- **1** Ievietojiet akumulatoru ar etiķeti uz augšu tā, lai savienotāji būtu vērsti viens pret otru.
- **2** Iebīdiet vietā akumulatora vāciņu.

## 6 Darba sākšana

## <span id="page-8-0"></span>**Tālruņa ieslēgšana**

## *Lai ieslēgtu tālruni*

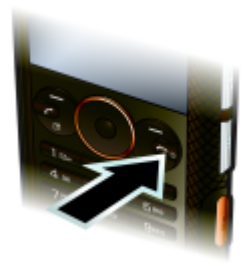

- **1** Nospiediet un turiet  $\bullet$ .
- **2** Ievadiet SIM kartes PIN kodu, ja tas tiek pieprasīts, un izvēlieties Labi.
- **3** Izvēlieties valodu.
- **4** Izvēlieties Turpin., lai izmantotu iestatīšanas vedni, kamēr tiek lejupielādēti interneta un multiziņu iestatījumi.
- *Lai, ievadot PIN, labotu kļūdu, nospiediet*  安 *.*
- *Pirms tālruņa izslēgšanas jāatgriežas gaidīšanas režīmā.*

### **SIM karte**

SIM (Subscriber Identity Module abonenta identitātes modulis) kartē, kuru saņēmāt no sava tīkla operatora, ir ietverta jūsu abonementa informācija. Pirms ievietojat vai izņemat SIM karti, vienmēr izslēdziet tālruni un atvienojiet lādētāju.

*Pirms SIM karti izņemat no tālruņa, varat tajā saglabāt kontaktinformāciju. Sk. [Lai](#page-37-0)  kopētu vārdus un tālruņ[u numurus uz](#page-37-0)  [SIM karti 36.](#page-37-0) lpp.*

#### **PIN**

Lai aktivizētu tālrunī piedāvātos pakalpojumus un funkcijas, var būt nepieciešams PIN (Personal Identification Number — personiskais identifikācijas numurs). PIN nodrošina tīkla operators. Katrs PIN cipars tiek parādīts kā \*, ja vien tas nesākas ar avārijas dienestu izsaukšanas numuru cipariem, piem., 112 vai 911. Avārijas dienestu izsaukšanas numuru var izsaukt arī, ja PIN kods nav ievadīts.

*Ja PIN ievadāt nepareizi trīs reizes pēc kārtas, SIM karte tiek bloķēta. Sk. [SIM](#page-71-1)  [kartes atsl](#page-71-1)ēga [70.](#page-71-1) lpp.*

## **Gaidīšanas režīms**

Kad tālrunis ir ieslēgts un ir ievadīts PIN, tiek parādīts tīkla operatora nosaukums. Šo skatu sauc par gaidīšanas režīmu. Tālrunis tagad ir gatavs lietošanai.

## <span id="page-9-0"></span>**Palīdzība**

Papildus šai lietotāja rokasgrāmatai Web vietā *[www.sonyericsson.com/support](http://www.sonyericsson.com/support)* ir pieejamas darba sākšanas pamācības un papildinformācija.

Tālrunī ir arī pieejama palīdzība un informācija.

#### *Lai apskatītu padomus un ieteikumus*

- **1** Gaidīšanas režīmā izvēlieties Izvēlne
	- > Iestatījumi > cilne Vispārīgi
	- > Iestatīšanas vednis.
- **2** Izvēlieties Padomi.

#### *Lai apskatītu informāciju par funkcijām*

**•** Ritiniet līdz funkcijai un izvēlieties Info (ja šī iespēja ir pieejama). Dažos gadījumos iespēja Info ir pieejama izvēlnē Iespējas.

### *Lai apskatītu tālruņa demonstrāciju*

**•** Gaidīšanas režīmā izvēlieties Izvēlne > Izklaide > Demonstrācija.

#### *Lai apskatītu tālruņa statusu*

**•** Gaidīšanas režīmā nospiediet uz augšu skaļuma regulēšanas taustiņu. Tiek parādīta informācija par tālruni, atmiņu un akumulatoru.

## <span id="page-9-1"></span>**Akumulatora lādēšana**

Iegādājoties tālruni, tā akumulators ir uzlādēts daļēji.

#### *Lai uzlādētu akumulatoru*

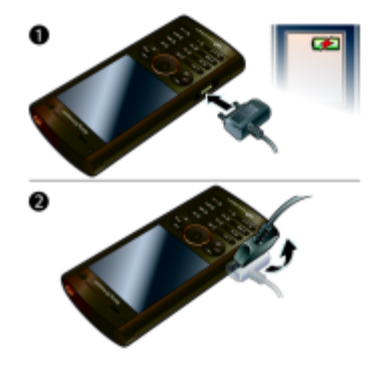

- **1** Pievienojiet tālrunim lādētāju. Lai pilnībā uzlādētu akumulatoru, vajadzīgas aptuveni 2,5 stundas. Nospiediet jebkuru taustiņu, lai skatītu ekrānu.
- **2** Atvienojiet lādētāju, paceļot spraudkontaktu uz augšu.
- *Tālruni uzlādes laikā var lietot. Akumulatoru drīkst lādēt jebkurā laikā gan mazāk par 2,5 stundām, gan ilgāk. Lādēšanu var pārtraukt, nebojājot akumulatoru.*

#### 8 Darba sākšana

## <span id="page-10-0"></span>**Tālruņa pārskats**

- Auss skaļrunis
- Displejs
- Izvēles taustiņi
- Zvana taustiņš
- Darbības izvēlnes taustiņš
- Taustiņslēga taustiņš
- Navigācijas taustiņš
- Walkman**™** taustiņš
- Videozvana kamera
- Skaļuma taustiņš
- Mūzikas taustiņi
- Beigu un ieslēgšanas/ izslēgšanas taustiņš
- Taustiņš C (nodzēst)
- Kameras taustiņš
- Skaņas izslēgšanas taustiņš

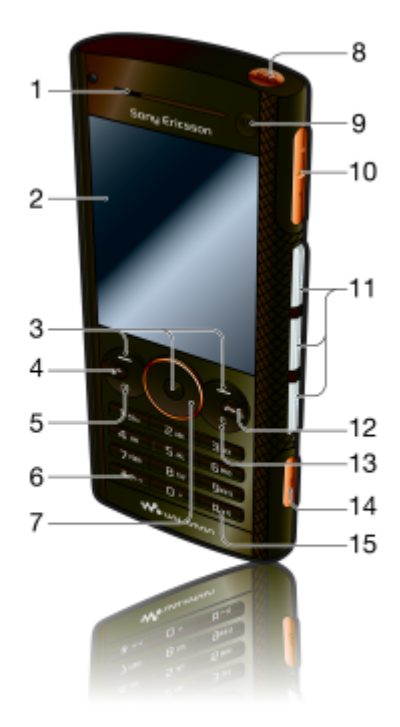

- Foto zibspuldze
- Kameras objektīvs
- Lādētāja, brīvroku ierīces un USB kabeļa savienotājs
- Siksniņas turētājs

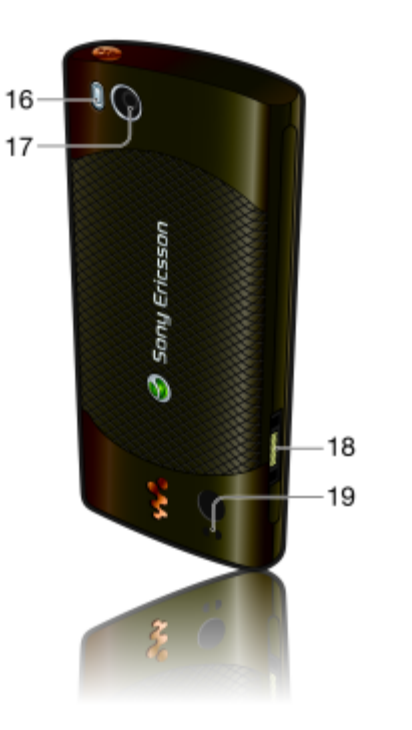

## Darba sākšana

## <span id="page-12-0"></span>**Izvēļņu pārskats**

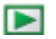

PlayNow™\* **Internets\*** Izklaide

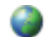

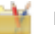

Tiešsaistes pakalpoj.\* TrackID™ Vietas pakalpojumi Spēles VideoDJ™ PhotoDJ™ MusicDJ™ Tālvadība Skaņas ieraksts Demonstrācija

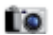

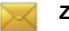

Rakstīt jaunu Iesūtne E-pasts Melnraksti Izsūtne Nosūtītās ziņas Saglabātās ziņas Mani draugi\* Zvanīt b. pastam Veidnes Pārvaldīt ziņas lestatījumi

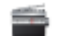

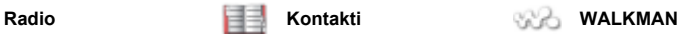

Es Jauns kontakts

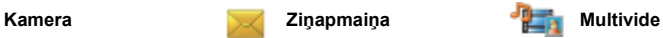

Foto Mūzika Video Spēles TV Web plūsmas Iestatījumi

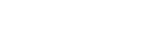

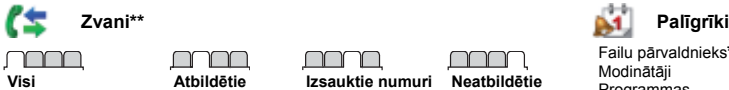

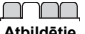

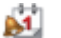

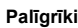

Failu pārvaldnieks**\*\*** Modinātāji Programmas Videozvans Kalendārs Uzdevumi Piezīmes Sinhronizācija Taimeris Hronometrs **Apgaismojums** Kalkulators Kodu atmiņa

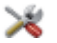

#### **Iestatījumi\*\***

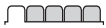

- **Vispārīgi** Profili Laiks un datums Valoda Atjaunināt pakalpoj. Balss vadība Jauni notikumi Īsceļi Lidmašīnas režīms Drošība Iestatīšanas vednis Pieejamība\* Tālruņa statuss Sākotnējie iestatījumi
- - **Skaņas un signāli** Zvana skaļums Zvana signāls Klusuma režīms Pieaugošs zvana skaļ. Vibrosignāls Ziņas signāls Taustiņu skaņa

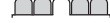

**Displejs** Fons Galv. izv. izkārtoj. Motīvs Sākuma ekrāns Ekrānsaudzētājs Pulksteņa lielums **Spilgtums** Rediģēt līniju nosauk.\*

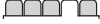

**Zvani** Ātrie zvani Viedā meklēšana Pāradresācija Pārslēgt uz 2. līniju\* Pārvaldīt zvanus Ilgums un izmaksas\* Rādīt vai slēpt nr. Brīvroku

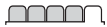

**Savienojumi** Bluetooth USB Tālruņa nosaukums Tīkla koplietošana Sinhronizācija Ierīču pārvaldība Mobilo pakalp. tīkli Datu sazina\* Interneta iestatījumi Straumēšanas iestatīj. Zinu iestatījumi\* SIP iestatījumi Papildierīces

*\* Dažas izvēlnes ir atkarīgas no operatora, tīkla vai abonēšanas.*

\*\* Lai apakšizvēlnēs pārvietotos pa cilnēm, varat izmantot navigācijas taustiņu. Lai iegūtu plašāku informāciju, *sk. [Navig](#page-14-0)ācija* [13](#page-14-0)*. lpp.*

12 Darba sākšana

## <span id="page-14-0"></span>**Navigācija**

#### *Lai pārvietotos pa tālruņa izvēlnēm*

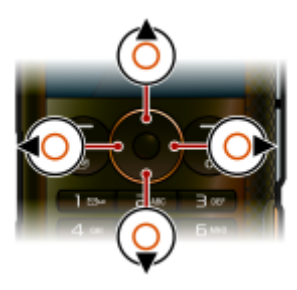

- **1** Gaidīšanas režīmā izvēlieties Izvēlne.
- **2** Lietojiet navigācijas taustiņu, lai pārvietotos pa izvēlnēm.

### *Lai ekrānā izvēlētos darbības*

**•** Spiediet kreiso, centrālo vai labo izvēles taustinu.

#### *Lai apskatītu objekta iespējas*

**•** Izvēlieties Iespējas, lai, piem., rediģētu.

#### *Lai pārtrauktu funkciju*

• Nospiediet  $\bullet$ .

#### *Lai atgrieztos gaidīšanas režīmā*

• Nospiediet  $\bullet$ .

#### *Lai pārvietotos pa multivides objektiem*

- **1** Gaidīšanas režīmā izvēlieties Izvēlne > Multivide.
- **2** Ritiniet līdz izvēlnes iespējai un nospiediet navigācijas taustiņu pa labi.
- **3** Lai atgrieztos, nospiediet navigācijas taustiņu pa kreisi.

#### *Lai izdzēstu objektus*

• Nospiediet (C), lai izdzēstu tādus objektus kā cipari, burti, attēli un skanas.

#### **Cilnes**

Var būt pieejamas cilnes. Piem., ekrānā Iestatījumi ir cilnes.

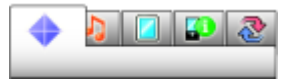

## *Lai pārvietotos pa cilnēm*

**•** Spiediet navigācijas taustiņu pa kreisi vai pa labi.

## **Īsceļi**

Lai uzreiz pārietu pie funkcijām, var izmantot tastatūras īsceļus.

#### *Lai lietotu navigācijas taustiņa īsceļus*

• Gaidīšanas režīmā nospiediet (<del>8</del>), (9),  $\circledast$  vai  $\circledast$ , lai tieši piekļūtu funkcijai.

#### *Lai mainītu navigācijas taustiņa īsceļu*

- **1** Gaidīšanas režīmā izvēlieties Izvēlne > Iestatījumi > cilne Vispārīgi > Īsceļi.
- **2** Ritiniet līdz iespējai un izvēlieties Rediģēt.
- **3** Ritiniet līdz izvēlnes iespējai un izvēlieties Īsceļš.

## **Galvenās izvēlnes īsceļi**

Izvēļņu numerācija sākas no kreisās augšējās ikonas un turpinās virzienā pa labi pa vienai rindai uz leju.

### *Lai atvērtu galveno izvēlni*

- **•** Gaidīšanas režīmā izvēlieties Izvēlne un nospiediet  $(1)$ – $(9)$ ,  $(*a \wedge b)$ ,  $(0+)$ vai  $(F - 5)$ .
- *Iestatījuma Galv. izv. izkārtoj. vērtībai*   $\bullet$ *jābūt Režģis. Sk. Lai mainī[tu galven](#page-69-3)ās izvēlnes izkā[rtojumu 68](#page-69-3). lpp.*

### **Darbību izvēlne**

Aktivitātes izvēlne ļauj ātri piekļūt:

- **•** Jauni notikumi neatbildētie zvani un jaunās ziņas.
- **•** Aktīvās progr. programmas, kas darbojas fonā.
- **•** Mani īsceļi pievienojiet biežāk lietotās funkcijas, lai tām ātri piekļūtu.
- **•** Internets ātra piekļuve internetam.

## *Lai atvērtu darbību izvēlni*

• Nospiediet ( $\overline{C}$ ).

## <span id="page-15-0"></span>**Atmiņa**

Saturu no atmiņas kartes var saglabāt tālruņa atmiņā un SIM kartē. Attēli un mūzika tiek automātiski saglabāta atmiņas kartē, ja tā ir ievietota. Ja atmiņas karte nav ievietota vai tā ir pilna, attēli un mūzika tiek saglabāta tālruņa atmiņā. Ziņas un kontakti tiek saglabāti tālruņa atmiņā, taču varat norādīt, ka tie jāglabā SIM kartē.

#### **Atmiņas karte**

Šim tālrunim ir piemērota Memory Stick Micro™ (M2™) atmiņas karte, kas tālrunim pievieno papildu krātuves vietu. To var izmantot arī kā portatīvu atmiņas ierīci citās saderīgās ierīcēs.

Saturu no atmiņas kartes var pārvietot uz tālruņa atmiņu un pretēji. Sk. *[Satura](#page-27-1)  pā[rvald](#page-27-1)ība tālrunī* [26.](#page-27-1) lpp.

*Atmiņas karte, iespējams, ir jāiegādājas atsevišķi.*

#### *Lai ievietotu atmiņas karti*

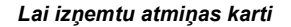

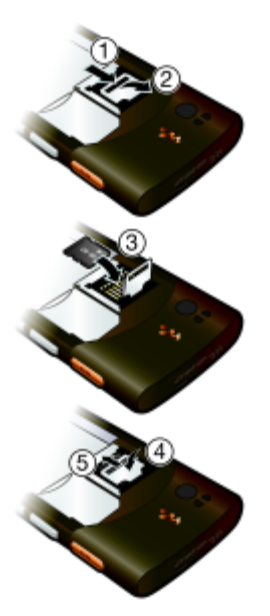

**•** Atveriet vāciņu un ievietojiet atmiņas karti tā, lai zelta krāsas savienotāji būtu vērsti uz leju.

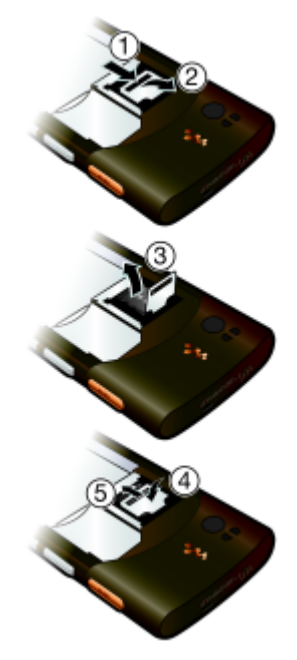

**•** Atveriet vāciņu un izņemiet atmiņas karti.

#### *Lai apskatītu atmiņas kartes iespējas*

- **1** Gaidīšanas režīmā izvēlieties Izvēlne > Palīgrīki > Failu pārvaldnieks > cilne Atmiņas kartē.
- **2** Izvēlieties Iespējas.

## <span id="page-17-0"></span>**Tālruņa valoda**

Varat izvēlēties valodu, kas jālieto tālrunī.

### *Lai mainītu tālruņa valodu*

- **1** Gaidīšanas režīmā izvēlieties Izvēlne
	- > Iestatījumi > cilne Vispārīgi > Valoda
	- > Tālruņa valoda.
- **2** Izvēlieties iespēju.

## <span id="page-17-1"></span>**Teksta ievadīšana**

Lai ievadītu tekstu, var izmantot vairākspiedienu teksta ievadi vai T9™ teksta ievadi **Tgl**. T9 teksta ievades metode izmanto iebūvēto vārdnīcu.

### *Lai mainītu teksta ievades metodi*

**•** Teksta ievades laikā nospiediet un turiet  $(*a/A=0$ .

#### *Lai pārslēgtos no lielajiem burtiem uz mazajiem un pretēji*

• Teksta ievades laikā spiediet  $\overbrace{(\overbrace{(\overline{x}_a/\overline{A}}))}$ 

### *Lai ievadītu ciparus*

**•** Teksta ievades laikā nospiediet un turiet  $(\overline{0+})$ – $(\overline{9})$ .

## *Lai ievadītu punktus un komatus*

• Teksta ievades laikā spiediet  $\Box$ .

#### *Lai ievadītu simbolu*

- **1** Teksta ievades laikā izvēlieties Iespējas > Pievienot simbolu.
- **2** Ritiniet līdz simbolam un izvēlieties Ielikt.

#### *Lai ievadītu tekstu, izmantojot T9™ teksta ievades metodi*

- **1** Gaidīšanas režīmā izvēlieties, piem., Izvēlne > Ziņapmaiņa > Rakstīt jaunu > Īsziņa.
- 2 Ja nav redzams simbols **Tal**, nospiediet un turiet (\*a/A=9), lai pārslēgtos uz T9 teksta ievadi.
- **3** Katrs taustiņš ir jānospiež tikai vienreiz arī tad, ja vajadzīgais burts nav taustiņa pirmais burts. Piem., lai uzrakstītu angļu vārdu "Jane", nospiediet  $(5)$ ,  $(2)$ ,  $(6)$ ,  $(3)$ . Pirms skatāt piedāvātos variantus, pabeidziet rakstīt vārdu.
- 4 Izmantojiet (4) vai  $\circledast$ . lai apskatītu piedāvātos vārdus.
- 5 Nospiediet (#->s). lai akceptētu piedāvājumu.

#### 16 Darba sākšana

#### *Lai ievadītu tekstu, izmantojot vairākspiedienu metodi*

- **1** Gaidīšanas režīmā izvēlieties, piem., Izvēlne > Ziņapmaiņa > Rakstīt jaunu > Īsziņa.
- 2 Ja ir redzams simbols **Tal** nospiediet un turiet  $(*_a$ <sub>a</sub> lai pārslēgtos uz vairākspiedienu teksta ievadi.
- 3 Spiediet ( $\overline{z}$ ) ( $\overline{9}$ ) tik reižu, līdz tiek parādīts vajadzīgais burts.
- **4** Kad vārds ir uzrakstīts, pievienojiet atstarpi, nospiežot  $(F - s)$ .

#### *Lai pievienotu vārdus iebūvētajai vārdnīcai*

- **1** Kad ievadāt tekstu, izmantojot T9 teksta ievades metodi, izvēlieties Iespējas > Burtot vārdu.
- **2** Uzrakstiet vārdu, lietojot vairākspiedienu teksta ievades metodi, un izvēlieties Ielikt.

# <span id="page-18-0"></span>**Walkman™**

Varat klausīties mūziku, audiogrāmatas un Podcast apraides. Izmantojiet *Sony Ericsson Media Manager*, lai pārsūtītu saturu uz jūsu tālruni un no tā. Lai iegūtu plašāku informāciju, sk. *Satura pārsūtī[šana uz datoru un no t](#page-28-0)ā* [27](#page-28-0). lpp.

## <span id="page-18-1"></span>**Portatīvā brīvroku stereoierīce**

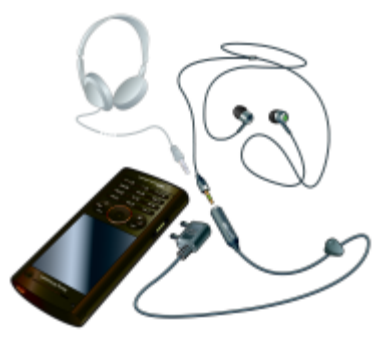

## *Lai izmantotu brīvroku ierīci*

**•** Pievienojiet portatīvo brīvroku ierīci. Saņemot zvanu, mūzikas atskaņošana tiek apturēta, un beidzot sarunu, mūzikas atskaņošana turpinās.

## <span id="page-19-0"></span>**Walkman™ atskaņotājs**

Varat izmantot mūzikas taustiņus, lai vadītu Walkman™ atskaņotāju.

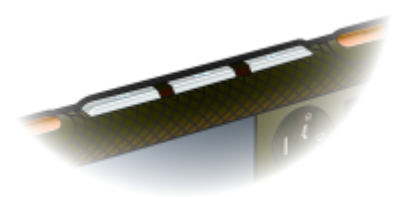

## *Lai atskaņotu mūziku*

- **1** Gaidīšanas režīmā izvēlieties Izvēlne > Multivide > Mūzika.
- **2** Pārlūkojiet kategorijas, izmantojot navigācijas taustiņu.
- **3** Ritiniet līdz ierakstam un izvēlieties Atskanot.

#### *Lai pārtrauktu mūzikas atskaņošanu*

• Nospiediet **Full** 

#### *Lai atsāktu atskaņošanu minimizētā režīmā*

- Nospiediet **FR**.
- *ļauj ieslēgt pēdējoreiz izmantoto*
- *mūzikas programmu, Walkman™ atskaņotāju vai radio.*

#### *Lai pārtītu uz priekšu vai attītu atpakaļ*

• Nospiediet un turiet **IFF** vai **THE** 

#### *Lai pārietu uz citu dziesmu*

• Spiediet **III** vai TI van

#### *Lai minimizētu atskaņotāju*

**•** Kad skan mūzika, nospiediet  $\overline{w_0}$ .

## *Lai atgrieztos atskaņotājā*

• Nospiediet  $\overline{\mathbf{w}}$ .

#### *Lai atskaņotu mūziku, kad ir aktivizēts taustiņslēgs*

- **•** Ja ir aktivizēts taustiņslēgs, spiediet un turiet pogu  $\boxed{\rightarrow}$ .
- *Mūzikas taustiņi ir pieejami vienmēr,*
- *kad ir pievienota brīvroku ierīce vai audio papildierīce — arī tad, ja ir aktivizēts taustiņslēgs.*

#### **Vadība sakratot**

#### *Lai pārietu uz citu dziesmu*

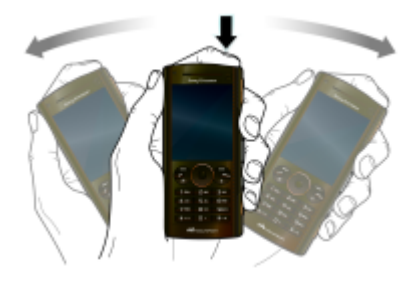

**•** Mūzikas atskaņošanas laikā nospiediet un turiet  $\left(\overline{\mathbf{w}}\right)$  un, lai pārietu uz nākamo dziesmu, ar plaukstas kustību pakratiet tālruni pa labi. Lai pārietu uz iepriekšējo dziesmu, veiciet tādu pašu kustību pa kreisi.

#### *Lai sajauktu dziesmu atskaņošanas secību*

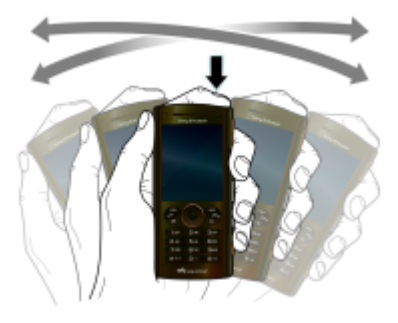

**•** Mūzikas atskaņošanas laikā nospiediet un turiet  $(w_0)$ , un sakratiet tālruni.

#### *Lai mainītu skaļumu*

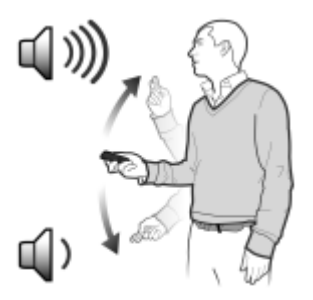

- **1** Mūzikas atskaņošanas laikā tālruni turiet sev priekšā ar virspusi uz augšu.
- 2 Nospiediet un turiet (w. un celiet roku uz augšu pret sevi, lai palielinātu skaļumu. Lai skaļumu samazinātu. darbību atkārojiet pretējā virzienā.

### **Tīrs stereo un tīri basi**

Tīrs stereo un tīri basi tiek ieslēgti, ja manuāli iestatāt ekvalaizeri.

#### *Lai ieslēgtu tīru stereo un tīrus basus, izmantojot ekvalaizera sākotnējos iestatījumus*

- **1** Kad skan mūzika, izvēlieties Iespējas > Iestatījumi > Ekvalaizers.
- **2** Izvēlieties jebkuru sākotnējo iestatījumu, izņemot Parastie.

## **Atskaņošanas saraksti**

Mūzikas failu kārtošanai varat izveidot atskaņošanas sarakstus. Dziesmas var pievienot vairākiem atskaņošanas sarakstiem.

Izdzēšot atskaņošanas sarakstu vai izdzēšot dziesmu no atskaņošanas saraksta, dziesma no atmiņas netiek izdzēsta, bet tiek izdzēsta tikai atsauce uz to.

*Var paiet vairākas minūtes, līdz tālrunis izveido atskaņošanas sarakstu.*

#### *Lai izveidotu atskaņošanas sarakstu*

- **1** Gaidīšanas režīmā izvēlieties Izvēlne > Multivide > Mūzika > Atskaņošanas saraksti.
- **2** Ritiniet līdz Jauns atskaņ. saraksts un izvēlieties Pievienot.
- **3** Ievadiet nosaukumu un izvēlieties Labi.
- **4** Ritiniet līdz katrai dziesmai, kas jāpievieno, un izvēlieties Atzīmēt.
- **5** Izvēlieties Pievienot, lai dziesmas pievienotu atskaņošanas sarakstam.
- *Atskaņošanas sarakstam var pievienot mapes. Atskaņošanas sarakstam tiek pievienoti visi mapē esošie faili.*

20 Walkman™

#### *Lai dziesmas pievienotu atskaņošanas sarakstam*

- **1** Gaidīšanas režīmā izvēlieties Izvēlne > Multivide > Mūzika > Atskaņošanas saraksti.
- **2** Izvēlieties atskaņošanas sarakstu.
- **3** Ritiniet līdz Pievienot mūziku un izvēlieties Pievienot.
- **4** Ritiniet līdz katrai dziesmai, kas jāpievieno, un izvēlieties Atzīmēt.
- **5** Izvēlieties Pievienot, lai dziesmas pievienotu atskaņošanas sarakstam.

#### *Lai izņemtu dziesmu no atskaņošanas saraksta*

- **1** Gaidīšanas režīmā izvēlieties Izvēlne > Multivide > Mūzika > Atskaņošanas saraksti.
- **2** Izvēlieties atskaņošanas sarakstu.
- **3** Ritiniet līdz dziesmai un nospiediet  $\binom{c}{k}$ .

#### **SensMe™**

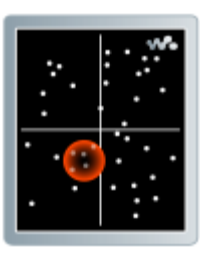

Izmantojot SensMe™, var veidot garastāvoklim atbilstošus atskaņošanas sarakstus. Ja mūzikas analīzei un pārsūtīšanai uz tālruni izmantojat *Sony Ericsson Media Manager*, dziesmām tiek pievienota tāda informācija kā noskaņa, temps un akordi. Diagrammā, kur ir divas asis, dziesmas tiek attēlotas kā punkti. Atskaņošanas sarakstu var izveidot, izvēloties apgabalu ar dziesmām.

*Informāciju par to, kā analizēt savus mūzikas ierakstus, sk. Sony Ericsson Media Manager tiešsaistes palīdzībā.*

#### *Lai izveidotu atskaņošanas sarakstu pēc noskaņojuma*

- **1** Gaidīšanas režīmā izvēlieties Izvēlne > Multivide > Mūzika.
- **2** Ritiniet līdz SensMe™ un izvēlieties Atvērt.
- 3 Spiediet (b), (a), (b) vai (b), lai priekšskatītu dažādas dziesmas.
- **4** Izvēlieties Pievienot un nospiediet vai .), lai izvēlētos dziesmu apgabalu.
- **5** Izvēlieties Izveidot, lai atskaņošanas sarakstu atskanotu Walkman™ atskaņotājā.
- **6** Izvēlieties Iespējas > Sagl. atskaņ. sar. un ievadiet nosaukumu, un izvēlieties Labi.

#### **Audiogrāmatas**

Varat klausīties audiogrāmatas, ko no datora esat pārsūtījis uz tālruni, izmantojot *Sony Ericsson Media Manager*.

*Var paiet dažas minūtes, pirms pārsūtīta audiogrāmata tiek parādīta pieejamo audiogrāmatu sarakstā.*

## *Lai piekļūtu audiogrāmatām*

- **•** Gaidīšanas režīmā izvēlieties Izvēlne > Multivide > Mūzika > Audio grāmatas.
- *Audiogrāmatas, kurām ir no M4B atšķirīgs formāts vai nav ID3v2 nodaļu tagu, var atrast mapē Ieraksti.*

# <span id="page-23-0"></span>**PlayNow™**

Varat izveidot savienojumu ar PlayNow™, lai ielādētu zvana signālus, spēles, mūziku, motīvus un fona attēlus. Saturu, pirms to iegādājaties un ielādējat tālrunī, var apskatīt vai noklausīties.

Ja nevarat izmantot PlayNow™, sk. *Problē[mu nov](#page-73-0)ēršana* [72](#page-73-0). lpp.

*Šis pakalpojums nav pieejams visās valstīs.*

#### *Lai izmantotu PlayNow™*

- **1** Gaidīšanas režīmā izvēlieties Izvēlne > PlayNow™.
- **2** Ritiniet līdz PlayNow™ Web vietai un izpildiet norādījumus, lai iepazītos ar saturu un to iegādātos.

#### 22 Walkman™

## <span id="page-24-0"></span>**TrackID™**

TrackID™ ir mūzikas atpazīšanas pakalpojums. Var meklēt informāciju (nosaukumu, izpildītāju, albumiem) par dziesmu, kas tiek atskaņota skaļrunī vai pa radio.

Ja nevarat izmantot TrackID™, sk. *Problē[mu nov](#page-73-0)ēršana* [72](#page-73-0). lpp.

*Informāciju par izmaksām saņemsit no pakalpojumu sniedzēja.*

### *Lai meklētu informāciju par dziesmu*

- **•** Kad dziesma ir dzirdama skaļrunī, gaidīšanas režīmā izvēlieties Izvēlne > Izklaide > TrackID™ > Sākt.
- **•** Kad skan radio, izvēlieties Iespējas > TrackID™.

*Lai gūtu vislabākos rezultātus, izmantojiet pakalpojumu TrackID™ klusā vietā.*

## <span id="page-24-1"></span>**Tiešsaistes mūzika un videoklipi**

Videoklipus var skatīties un mūziku var klausīties, straumējot to tālrunī no interneta. Ja nevarat izmantot internetu, sk. *Problē[mu nov](#page-73-0)ēršana* [72](#page-73-0). lpp.

#### *Lai izvēlētos datu kontu straumēšanai*

- **1** Gaidīšanas režīmā izvēlieties Izvēlne
	- > Iestatījumi > cilne Savienojumi > Straumēšanas iestatīj. > Savien. izmantot:
- **2** Izvēlieties datu kontu, kuru lietosit.
- **3** Izvēlieties Saglab.

### *Lai straumētu mūziku un videoklipus*

- **1** Gaidīšanas režīmā izvēlieties Izvēlne > Internets.
- **2** Izvēlieties Iespējas > Atvērt > Grāmatzīmes.
- **3** Izvēlieties saiti, no kuras jāveic straumēšana.

## <span id="page-24-2"></span>**Video atskaņotājs**

### *Lai demonstrētu videoklipus*

- **1** Gaidīšanas režīmā izvēlieties Izvēlne > Multivide > Video > Videoklipi.
- **2** Ritiniet līdz nosaukumam un nospiediet  $\overline{\phantom{1}}$ .

## *Lai pārtrauktu video demonstrēšanu*

• Nospiediet **FI**.

#### *Lai pārtītu uz priekšu vai attītu atpakaļ*

• Nospiediet un turiet **IFF** vai **HA** 

## *Lai pārietu uz citu videoklipu*

• Spiediet **III** vai THAT.

## <span id="page-25-0"></span>**Radio**

Varat izmantot mūzikas taustiņus, lai vadītu radio.

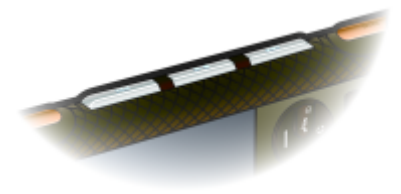

*Neizmantojiet tālruni kā radio vietās, kur tas ir aizliegts.*

### *Lai klausītos radio*

- **1** Pievienojiet tālrunim brīvroku ierīci.
- **2** Gaidīšanas režīmā izvēlieties Izvēlne > Radio.

## *Lai automātiski meklētu stacijas*

**•** Izvēlieties Meklēt.

### *Lai manuāli meklētu stacijas*

• Spiediet **III** vai THI

#### *Lai mainītu skaļumu*

**•** Spiediet skaļuma regulēšanas taustiņus uz augšu vai uz leju.

#### *Lai minimizētu radio*

**•** Kad skan radio, izvēlieties Iespējas > Minimizēt.

### *Lai atgrieztos pie radio*

**•** Gaidīšanas režīmā izvēlieties Izvēlne > Radio.

### *Lai izslēgtu radio*

• Nospiediet **FI**.

#### *Lai atsāktu atskaņošanu minimizētā režīmā*

• Nospiediet **FIL**.

*Lai palaistu radio, tālrunim jābūt savienotam ar brīvroku ierīci. ļauj ieslēgt pēdējoreiz izmantoto mūzikas programmu, radio vai Walkman™ atskaņotāju.*

### **Staciju saglabāšana**

Var saglabāt ne vairāk kā 20 stacijas.

## *Lai saglabātu stacijas*

- **1** Gaidīšanas režīmā izvēlieties Izvēlne > Radio.
- **2** Kad ir atrasta radiostacija, izvēlieties Iespējas > Saglab.
- **3** Ritiniet līdz vietai un izvēlieties Ielikt.

24 Walkman™

#### *Lai izvēlētos saglabātās stacijas*

- **1** Izvēlieties Iespējas > Stacijas.
- **2** Izvēlieties radiostaciju.

#### *Lai pārslēgtu saglabātās stacijas*

**Nospiediet un turiet ••** vai **144**.

## <span id="page-26-0"></span>**MusicDJ™**

Varat komponēt un rediģēt savas melodijas, ko var izmantot kā zvana signālus. Ir pieejamas iepriekš aranžētas skaņas, kurām ir atšķirīgas īpašības.

## *Lai komponētu melodiju*

- **1** Gaidīšanas režīmā izvēlieties Izvēlne > Izklaide > MusicDJ™.
- **2** Izvēlieties Ielikt, Kopēt vai Ielikt skanas.
- 3 Lai ritinātu skaņas, lietojiet ..., ... vai  $\circledcirc$ .
- **4** Izvēlieties Iespējas > Saglabāt melodiju.

## <span id="page-26-1"></span>**Skaņas ieraksts**

Varat ierakstīt balss piezīmi vai sarunu. Ierakstītās skaņas var izmantot kā zvana signālus.

*Dažās valstīs vai štatos likums paredz, ka pirms sarunas ierakstīšanas sarunbiedrs par to iepriekš jābrīdina.*

### *Lai ierakstītu skaņu*

- **•** Gaidīšanas režīmā izvēlieties Izvēlne > Izklaide > Skaņas ieraksts
	- > Ierakstīt.

### *Lai ierakstītu sarunu*

- **1** Sarunas laikā izvēlieties Iespējas > Ierakstīt.
- **2** Izvēlieties Saglab., lai saglabātu ierakstu.

#### *Lai noklausītos ierakstu*

- **1** Gaidīšanas režīmā izvēlieties Izvēlne > Palīgrīki > Failu pārvaldnieks.
- **2** Ritiniet līdz Mūzika un izvēlieties Atvērt.
- **3** Ritiniet līdz ierakstam un izvēlieties Atsk.

# <span id="page-27-0"></span>**Satura pārsūtīšana un pārvaldība**

Varat pārsūtīt un pārvaldīt tādu saturu kā attēli un mūzika.

*Apmaiņa ar materiālu, ko aizsargā autortiesības, ir aizliegta. apzīmē aizsargātu failu.*

## <span id="page-27-1"></span>**Satura pārvaldība tālrunī**

Varat izmantot programmu Failu pārvaldnieks darbam ar tālruņa atmiņā un atmiņas kartē saglabāto saturu. Programmas Failu pārvaldnieks cilnes un ikonas norāda, kur tiek glabāts saturs. Ja atmina ir pilna, atbrīvojiet vietu, izdzēšot daļu no satura.

#### *Lai apskatītu atmiņas statusu*

- **1** Gaidīšanas režīmā izvēlieties Izvēlne > Palīgrīki > Failu pārvaldnieks.
- **2** Izvēlieties Iespējas > Atmiņas statuss:.
- **3** Izvēlieties Atmiņas karte vai Tālrunis.

#### *Lai mapē atlasītu vairākus objektus*

- **1** Gaidīšanas režīmā izvēlieties Izvēlne > Palīgrīki > Failu pārvaldnieks.
- **2** Ritiniet līdz mapei un izvēlieties Atvērt.
- **3** Izvēlieties Iespējas > Atzīmēt > Atzīmēt vairākus.
- **4** Ritiniet līdz katram objektam, kas jāatzīmē, un izvēlieties Atzīmēt.

#### *Lai objektus no tālruņa atmiņas pārvietotu uz atmiņas karti un pretēji*

- **1** Gaidīšanas režīmā izvēlieties Izvēlne > Palīgrīki > Failu pārvaldnieks.
- **2** Atrodiet objektu un izvēlieties Iespējas > Pārvaldīt failu > Pārvietot.
- **3** Izvēlieties Atmiņas karte vai Tālrunis.
- **4** Ritiniet līdz mapei un izvēlieties Atvērt.
- **5** Izvēlieties Ielīmēt.

#### *Lai apskatītu informāciju par saturu*

- **1** Gaidīšanas režīmā izvēlieties Izvēlne > Palīgrīki > Failu pārvaldnieks.
- **2** Atrodiet objektu un izvēlieties Iespējas > Informācija.

## <span id="page-27-2"></span>**Satura sūtīšana uz citu tālruni**

Satura pārsūtīšanu var veikt, piem., izmantojot ziņas vai bezvadu tehnoloģiju Bluetooth™.

#### *Lai nosūtītu saturu*

- **1** Ritiniet līdz objektam un izvēlieties Iespējas > Sūtīt.
- **2** Izvēlieties pārsūtīšanas metodi.
- *Pārliecinieties, vai uztvērējierīce nodrošina izvēlēto sūtīšanas metodi.*

## <span id="page-28-0"></span>**Satura pārsūtīšana uz datoru un no tā**

Varat izmantot *Sony Ericsson Media Manager*, lai saturu no tālruņa pārsūtītu uz datoru un pretēji.

*Programmatūra Sony Ericsson Media Manager ir pieejama tālruņa komplektācijā ietilpstošajā kompaktdiskā, taču to var arī lejupielādēt no Web vietas [www.sonyericsson.com/support.](http://www.sonyericsson.com/support)*

Ja saturu no datora pārvietojat vai kopējat uz tālruni, neatpazītais saturs tiek saglabāts failu pārvaldnieka mapē Citi.

#### <span id="page-28-1"></span>**Nepieciešamās operētājsistēmas**

Lai izmantotu kompaktdiskā iekļauto programmatūru, datorā jābūt vienai no šīm operētājsistēmām:

- **•** Microsoft® Windows Vista™ 32 bitu un 64 bitu versijas: Ultimate, Enterprise, Business, Home Premium vai Home Basic
- **•** Microsoft® Windows XP (Pro vai Home) ar 2. servisa pakotni vai jaunāku

#### *Lai instalētu Sony Ericsson Media Manager*

- **1** Ieslēdziet datoru un ievietojiet kompaktdisku. Kompaktdisks tiek palaists automātiski, un tiek atvērts instalēšanas logs.
- **2** Izvēlieties valodu un noklikšķiniet uz *OK* (Labi).
- **3** Noklikšķiniet uz *Install Sony Ericsson Media Manager* (Instalēt Sony Ericsson Media Manager) un izpildiet norādījumus.

#### *Lai pārsūtītu saturu, izmantojot Sony Ericsson Media Manager*

- *Pārsūtīšanas laikā neatvienojiet USB kabeli no tālruņa vai datora, jo tādā veidā var sabojāt tālruņa atmiņu.*
- **1** Savienojiet tālruni ar datoru, izmantojot tālrunim piemērotu USB kabeli.
- **2 Datorā:** izvēlieties *Start/Programs/ Sony Ericsson/Media Manager* (Sākt/ Programmas/Sony Ericsson/Media Manager).
- **3 Tālrunī:** izvēlieties Multivides pārsūt.
- **4 Datorā:** pagaidiet, līdz tālrunis ir redzams programmā *Sony Ericsson Media Manager*.
- **5** Pārvietojiet failus no tālruņa uz datoru un pretēji programmā *Sony Ericsson Media Manager*.

**6** Lai droši atvienotu USB kabeli, pārlūkprogrammā *Windows Explorer* ar peles labo pogu noklikšķiniet uz noņemamā diska ikonas un izvēlieties *Eject* (Izstumt).

*Papildinformāciju par mūzikas pārsūtīšanu skatiet Media Manager palīdzībā. Noklikšķiniet uz Sony Ericsson Media Manager loga augšējā labajā stūrī. Varat doties arī uz Web vietu [www.sonyericsson.com/support](http://www.sonyericsson.com/support), lai lasītu darba sākšanas pamācības.*

## <span id="page-29-0"></span>**USB kabeļa izmantošana**

Lietojot USB kabeli, tālruni var savienot ar datoru, lai sinhronizētu, pārsūtītu un dublētu tālruņa saturu un izmantotu tālruni kā modemu. Varat doties arī uz Web vietu

*[www.sonyericsson.com/support](http://www.sonyericsson.com/support)*, *lai lasītu darba sākšanas pamācības.*

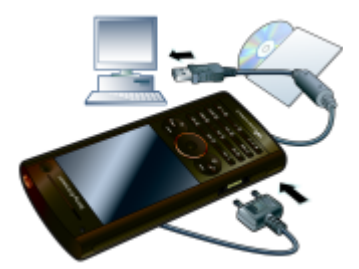

#### **Pirms USB kabeļa izmantošanas**

- **•** Sk. *[Nepieciešam](#page-28-1)ās [oper](#page-28-1)ētājsistēmas* [27.](#page-28-1) lpp.
- *Izmantojiet tikai savam tālrunim piemērotu*
- *USB kabeli. Pārsūtīšanas laikā neatvienojiet USB kabeli no tālruņa vai datora, jo tādā veidā var sabojāt tālruņa atmiņu.*

#### *Lai droši atvienotu USB kabeli*

- **1** Ar peles labo pogu noklikšķiniet uz noņemamā diska ikonas pārlūkprogrammā *Windows Explorer*.
- **2** Izvēlieties *Eject* (Izstumt).
- **3** Atvienojiet USB kabeli, kad tālrunī tiek parādīts ziņojums, ka atvienošana ir droša.
- *Nekopējiet failus uzreiz, ja datorā formatējāt tālruņa disku. Šādā gadījumā vispirms atvienojiet USB kabeli un restartējiet tālruni.*

#### **Satura vilkšana un nomešana**

Saturu no tālruņa atmiņas var vilkt un nomest datorā vai pretēji, izmantojot pārlūkprogrammu *Microsoft Windows Explorer*.

28 Satura pārsūtīšana un pārvaldība

#### *Lai vilktu un nomestu saturu*

- **1** Savienojiet tālruni ar datoru, izmantojot USB kabeli.
- **2 Tālrunī:** izvēlieties Multivides pārsūt. Pagaidiet, līdz ārējas ierīces ikona parādās logā *My Computer* (Mans dators), un pēc tam veiciet dubultklikšķi, lai to atvērtu. Pārlūkprogrammā *Windows Explorer* tālruņa atmiņa un atmiņas karte tiek parādītas kā ārējie diski.
- **3 Datorā:** pagaidiet, kamēr pārlūkprogrammā *Windows Explorer* tālruņa atmiņa tiek parādīta kā ārējais disks.
- **4** Velciet un nometiet atlasītos failus no tālruņa uz datoru un pretēji.

## <span id="page-30-0"></span>**Tālruņa nosaukums**

Varat ievadīt tālruņa nosaukumu, kas būs redzams citām ierīcēm laikā, kad izmantosit, piem., bezvadu tehnoloģiju Bluetooth™.

### *Lai ievadītu tālruņa nosaukumu*

- **1** Gaidīšanas režīmā izvēlieties Izvēlne > Iestatījumi > cilne Savienojumi
	- > Tālruņa nosaukums.
- **2** Ievadiet tālruņa nosaukumu un izvēlieties Labi.

## <span id="page-30-1"></span>**Bezvadu tehnoloģijas Bluetooth™ lietošana**

Bluetooth funkcija lauj izveidot bezvadu savienojumus ar citām Bluetooth ierīcēm. Varat, piem.:

- **•** izveidot savienojumu ar brīvroku ierīcēm;
- **•** vienlaikus izveidot savienojumu ar vairākām ierīcēm;
- **•** izveidot savienojumu ar datoru un piekļūt internetam;
- **•** apmainīties ar objektiem;
- **•** spēlēt spēles, kurās piedalās vairāki dalībnieki.
- *Lai izveidotu Bluetooth savienojumu, ieteicamais rādiuss ir 10 metri (33 pēdas), un starp ierīcēm nedrīkst būt blīvi priekšmeti.*

#### **Lai varētu lietot bezvadu tehnoloģiju Bluetooth**

Lai sazinātos ar citām ierīcēm, ir jāieslēdz Bluetooth funkcija. Iespējams, tālrunis būs jāsavieno pārī ar citām Bluetooth ierīcēm.

#### *Lai ieslēgtu Bluetooth funkciju*

- **•** Gaidīšanas režīmā izvēlieties Izvēlne > Iestatījumi > cilne Savienojumi > Bluetooth > Ieslēgt.
- *Pārliecinieties, vai ierīcē, ar kuru jāveido pāris, ir aktivizēta Bluetooth funkcija un vai ierīce ir uztverama citām Bluetooth ierīcēm.*

#### *Lai tālruni savienotu pārī ar ierīci*

- **1** Gaidīšanas režīmā izvēlieties Izvēlne
	- > Iestatījumi > cilne Savienojumi > Bluetooth > Manas ierīces.
- **2** Ritiniet līdz Jauna ierīce un izvēlieties Pievienot, lai meklētu pieejamās ierīces.
- **3** Izvēlieties ierīci.
- **4** Ja nepieciešams, ievadiet piekļuves kodu.

### *Lai atļautu savienojumus ar tālruni*

- **1** Gaidīšanas režīmā izvēlieties Izvēlne > Iestatījumi > cilne Savienojumi
	- > Bluetooth > Manas ierīces.
- **2** Sarakstā izvēlieties ierīci.
- **3** Izvēlieties Iespējas > Atļaut savienoj.
- **4** Izvēlieties Vienmēr jautāt vai Vienmēr atļaut.
- *Tas ir iespējams tikai ierīcēm, kas pieprasa*  . *piekļuvi drošam pakalpojumam.*

#### *Lai tālruni pirmoreiz savienotu pārī ar Bluetooth brīvroku ierīci*

- **1** Gaidīšanas režīmā izvēlieties Izvēlne
	- > Iestatījumi > cilne Savienojumi
	- > Bluetooth > Brīvroku.
- **2** Izvēlieties ierīci.
- **3** Ja nepieciešams, ievadiet piekļuves kodu.

## **Enerģijas taupīšana**

Akumulatora enerģiju var taupīt, izmantojot enerģijas taupīšanas funkciju. Enerģijas taupīšanas režīmā savienojumu var izveidot tikai ar vienu Bluetooth ierīci. Ja vēlaties veidot savienojumu ar vairākām Bluetooth ierīcēm vienlaikus, šī funkcija ir jāizslēdz.

## *Lai ieslēgtu enerģijas taupīšanu*

- **•** Gaidīšanas režīmā izvēlieties Izvēlne
	- > Iestatījumi > cilne Savienojumi
	- > Bluetooth > Enerģijas taupīšana
	- > Ieslēgts.

#### **Skaņas pārsūtīšana uz Bluetooth brīvroku ierīci un no tās**

Skaņu var pārsūtīt uz Bluetooth brīvroku ierīci un no tās, lietojot tālruņa vai brīvroku ierīces taustiņu.

#### *Lai pārsūtītu skaņu*

- **1** Gaidīšanas režīmā izvēlieties Izvēlne > Iestatījumi > cilne Savienojumi
	- > Bluetooth > Brīvroku > Ienākošais zvans.
- **2** Izvēlieties iespēju. Uz tālruni pārsūta skaņu uz tālruni. Uz brīvroku ierīci pārsūta skaņu uz brīvroku ierīci.

#### *Lai sarunas laikā pārsūtītu skaņu*

- **1** Sarunas laikā izvēlieties Skaņa.
- **2** Izvēlieties no saraksta.

## <span id="page-32-0"></span>**Dublēšana un atjaunošana**

Tālruņa saturu var dublēt datorā, izmantojot programmu *Sony Ericsson PC Suite* un *Sony Ericsson Media Manager*. Izmantojot *Sony Ericsson PC Suite*, var dublēt un atjaunot kontaktus, kalendāru, uzdevumus, piezīmes un grāmatzīmes. Izmantojot *Sony Ericsson Media Manager,* var dublēt un atjaunot tādu saturu kā mūziku, attēlus un videoklipus.

Pirms dublēšanas un atiaunošanas jāinstalē programma *Sony Ericsson PC Suite* un *Sony Ericsson Media Manager.*

**3 Tālrunī:** izvēlieties Tālruņa režīms. *Vienmēr veidojiet dublējumu pirms tālruņa jaunināšanas, jo tās rezultātā var tikt izdzēsts lietotāja saturs.*

#### *Lai dublētu, izmantojot Sony Ericsson PC Suite*

- **1 Datorā:** palaidiet programmu *Sony Ericsson PC Suite*, izvēloties *Start/Programs/Sony Ericsson/ PC Suite* (Sākt/Programmas/ Sony Ericsson/PC Suite).
- **2** Norādījumus par savienojuma veidošanu sk. programmā *Sony Ericsson PC Suite*.
- **3 Tālrunī:** izvēlieties Tālruņa režīms.
- **4 Datorā:** pārejiet uz programmas *Sony Ericsson PC Suite* sadaļu, kas paredzēta dublēšanai un atjaunošanai. un veidojiet dublējumu.
- *Atjaunošanas laikā Sony Ericsson*
- *PC Suite pārraksta visu tālruņa saturu. Pārtraucot šo procesu, var sabojāt tālruni.*

#### *Lai atjaunotu tālruņa saturu, izmantojot Sony Ericsson PC Suite*

- **1 Datorā:** palaidiet programmu *Sony Ericsson PC Suite*, izvēloties *Start/Programs/Sony Ericsson/ PC Suite* (Sākt/Programmas/ Sony Ericsson/PC Suite).
- **2** Norādījumus par savienojuma veidošanu sk. programmā *Sony Ericsson PC Suite*.
- 

**4 Datorā:** pārejiet uz programmas *Sony Ericsson PC Suite* sadaļu, kas paredzēta dublēšanai un atjaunošanai. un atjaunojiet tālruņa saturu.

#### *Lai dublētu, izmantojot Sony Ericsson Media Manager*

- **1** Savienojiet tālruni ar datoru, izmantojot USB kabeli.
- *Tālruņa un datora savienojumu var izveidot arī, izmantojot Bluetooth.*
- **2 Tālrunī:** izvēlieties režīmu Multivides pārsūt.
- **3 Datorā:** palaidiet programmu *Sony Ericsson Media Manager*, izvēloties *Start/Programs/ Sony Ericsson/Media Manager* (Sākt/Programmas/Sony Ericsson/ Media Manager).
- **4** Pārejiet uz programmas *Sony Ericsson Media Manager* sadaļu, kas paredzēta dublēšanai.
- **5** Izvēlieties dublējamos failus un veidojiet dublējumu.
- *Programma Sony Ericsson Media Manager salīdzinās tālruņa saturu ar datorā saglabāto dublējumu un pēc tam atjaunos failus, kuru tālrunī trūkst. Pārtraucot šo procesu, var sabojāt tālruni.*

#### *Lai atjaunotu tālruņa saturu, izmantojot Sony Ericsson Media Manager*

- **1** Savienojiet tālruni ar datoru.
- **2 Tālrunī:** izvēlieties režīmu Multivides pārsūt.
- **3 Datorā:** palaidiet programmu *Sony Ericsson Media Manager*, izvēloties *Start/Programs/ Sony Ericsson/Media Manager* (Sākt/ Programmas/Sony Ericsson/Media Manager).
- **4** Pārejiet uz programmas *Sony Ericsson Media Manager* sadaļu, kas paredzēta dublēšanai.
- **5** Izvēlieties atjaunojamos failus un atjaunojiet tos.
- *Plašāku informāciju par dublēšanu un atjaunošanu programmā Sony Ericsson Media Manager sk. Web vietā [www.sonyericsson.com/support](http://www.sonyericsson.com/support) pieejamajā pamācībā Managing files Getting started guide (Pamācība darba sākšanai ar failu pārvaldību).*

# <span id="page-34-0"></span>**Zvanīšana**

## <span id="page-34-1"></span>**Zvanīšana un zvanu saņemšana**

Tālrunim jābūt ieslēgtam un jāatrodas tīkla darbības zonā.

#### *Lai piezvanītu*

- **1** Gaidīšanas režīmā ievadiet tālruņa numuru (kopā ar starptautisko valsts kodu un rajona kodu, ja nepieciešams).
- 2 Nospiediet **2**.
- *Uz numuriem var piezvanīt, izmantojot kontaktu katalogu un zvanu sarakstu. Sk. [Kontakti](#page-36-0) [35.](#page-36-0) lpp. un [Zvanu saraksts](#page-39-0) [38.](#page-39-0) lpp. Numuru izsaukšanu var veikt arī ar balsi. Sk. [Balss vad](#page-40-1)ība [39.](#page-40-1) lpp.*

#### *Lai pārtrauktu zvanu*

• Nospiediet  $\bullet$ .

#### *Lai veiktu starptautiskos zvanus*

- **1** Gaidīšanas režīmā nospiediet un turiet , līdz displejā tiek parādīta zīme "+".
- **2** Ievadiet valsts kodu, rajona kodu (bez nulles pirms tā) un tālruņa numuru.
- **3** Nospiediet .

## *Lai atkārtotu numura izsaukumu*

**•** Kad tiek parādīts jautājums Vai atkārtot? izvēlieties Jā.

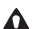

*Kamēr gaidāt, neturiet tālruni pie auss. Kad zvans tiek savienots, tālrunis par to skaļi signalizē.*

#### *Lai atbildētu uz zvanu*

• Nospiediet **2**.

### *Lai atteiktu zvanu*

• Nospiediet  $\bullet$ .

#### *Lai sarunas laikā mainītu auss skaļruņa skaļumu*

**•** Spiediet skaļuma regulēšanas taustiņu uz augšu vai uz leju.

## *Lai sarunas laikā izslēgtu mikrofonu*

- **1** Nospiediet un turiet  $\binom{c}{k}$ .
- 2 Vēlreiz nospiediet un turiet  $\binom{1}{k}$ , lai turpinātu sarunu.

### *Lai sarunas laikā ieslēgtu skaļruni*

**•** Izvēlieties Sk. iesl.

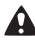

*Ja ir aktivizēts skaļrunis, neturiet tālruni pie auss. Šādi var sabojāt dzirdi.*

Zvanīšana 33

#### *Lai gaidīšanas režīmā apskatītu neatbildētos zvanus*

• Nospiediet **(2)**, lai atvērtu zvanu sarakstu.

#### **Tīkli**

Tālrunis automātiski pārslēdzas starp GSM un 3G (UMTS) tīkliem atkarībā no pieejamības. Daži tīkla operatori ļauj pārslēgties starp tīkliem manuāli.

## *Lai tīklus pārslēgtu manuāli*

- **1** Gaidīšanas režīmā izvēlieties Izvēlne
	- > Iestatījumi > cilne Savienojumi
	- > Mobilo pakalp. tīkli > GSM/3G tīkli.
- **2** Izvēlieties iespēju.

## **Avārijas dienestu izsaukšana**

Tālrunis ļauj izmantot starptautiskos avārijas dienestu izsaukšanas numurus, piem., 112 un 911. Tas nozīmē, ka jebkurā valstī šos numurus parasti var izmantot ārkārtas zvaniem ar tālrunī ievietotu SIM karti vai bez tās, ja ir pieejams tīkls.

*Dažās valstīs var tikt izmantoti arī citi*   $\bullet$ *avārijas dienestu izsaukšanas numuri. Tāpēc tīkla operators var SIM kartē saglabāt papildu vietējos avārijas dienestu izsaukšanas numurus.*

#### *Lai piezvanītu uz avārijas dienestu izsaukšanas numuru*

**•** Gaidīšanas režīmā ievadiet 112 (starptautiskais avārijas dienestu izsaukšanas numurs) un nospiediet .

#### *Lai apskatītu vietējos avārijas dienestu izsaukšanas numurus*

- **1** Gaidīšanas režīmā izvēlieties Izvēlne > Kontakti.
- **2** Ritiniet līdz Jauns kontakts un izvēlieties Iespējas > Īpašie numuri > Avār. dien. numuri.

## **Videozvans**

Sarunas laikā ekrānā var redzēt sarunbiedru. Abiem sarunbiedriem ir nepieciešams abonements, kas nodrošina 3G (UMTS) pakalpojumu, un ir jāatrodas 3G (UMTS) tīkla darbības zonā. 3G (UMTS) pakalpojums ir pieejams, kad parādās ikona 36.

## *Lai veiktu videozvanu*

- **1** Gaidīšanas režīmā ievadiet tālruņa numuru (kopā ar starptautisko valsts kodu un rajona kodu, ja nepieciešams).
- **2** Izvēlieties Iespējas > Veikt videozvanu.

#### *Lai izejošam videozvanam lietotu tuvinājumu*

• Spiediet (**b**) vai  $\circledcirc$ .

## *Lai apskatītu videozvana iespējas*

**•** Sarunas laikā izvēlieties Iespējas.
## **Kontakti**

Vārdus, tālruņu numurus un personisko informāciju var saglabāt mapē Kontakti. Šo informāciju var glabāt tālruņa atmiņā vai SIM kartē.

*Kontaktus var sinhronizēt, izmantojot Sony Ericsson PC Suite.*

#### **Noklusētie kontakti**

Var izvēlēties, kuri kontakti tiek rādīti pēc noklusējuma. Ja pēc noklusējuma tiek lietoti Tālruņa kontakti, tiek parādīta visa kontaktinformācija, kas saglabāta sarakstā Kontakti. Ja par noklusētajiem tiek izvēlēti SIM numuri, jūsu kontaktu mapē tiek rādīti SIM kartē saglabātie vārdi un numuri.

### *Lai izvēlētos noklusētos kontaktus*

- **1** Gaidīšanas režīmā izvēlieties Izvēlne > Kontakti.
- **2** Ritiniet līdz Jauns kontakts un izvēlieties Iespējas > Citas iespējas > Noklus. kontaktu kat.
- **3** Izvēlieties iespēju.

## **Tālruņa kontakti**

Tālruņa kontaktos var iekļaut vārdus, tālruņu numurus un personisko informāciju. Tie tiek saglabāti tālruņa atmiņā.

## *Lai pievienotu tālruņa kontaktu*

- **1** Gaidīšanas režīmā izvēlieties Izvēlne > Kontakti.
- **2** Ritiniet līdz Jauns kontakts un izvēlieties Pievienot.
- **3** Ievadiet vārdu un izvēlieties Labi.
- **4** Ritiniet līdz Jauns numurs: un izvēlieties **Pievienot**
- **5** Ievadiet kontakta numuru un izvēlieties Labi.
- **6** Izvēlieties numura iespēju.
- **7** Pārvietojieties pa cilnēm un pievienojiet laukos informāciju.
- **8** Izvēlieties Saglab.

### **Zvanīšana kontaktpersonām**

### *Lai piezvanītu tālruņa kontaktam*

- **1** Gaidīšanas režīmā izvēlieties Izvēlne > Kontakti.
- **2** Ritiniet līdz kontaktam un nospiediet .

#### *Lai uzreiz pārietu uz kontaktu sarakstu*

**•** Gaidīšanas režīmā nospiediet un turiet  $\mathbb{Z}-\mathbb{P}$ .

#### *Lai piezvanītu, lietojot viedo meklēšanu*

- 1 Gaidīšanas režīmā spiediet  $(\overline{0+}-\overline{9})$ . lai ievadītu (vismaz divu) ciparu secību. Tiek parādīts visu to ierakstu saraksts, kas atbilst ciparu vai attiecīgo burtu secībai.
- **2** Ritiniet līdz kontaktam vai tālruņa numuram un nospiediet ...

#### *Lai ieslēgtu vai izslēgtu automātisko meklēšanu*

- **1** Gaidīšanas režīmā izvēlieties Izvēlne > Iestatījumi > cilne Zvani > Viedā meklēšana.
- **2** Izvēlieties iespēju.

## **Kontaktu rediģēšana**

#### *Lai tālruņa kontaktam pievienotu informāciju*

- **1** Gaidīšanas režīmā izvēlieties Izvēlne > Kontakti.
- **2** Ritiniet līdz kontaktam un izvēlieties Iespējas > Rediģēt kontaktu.
- **3** Ritiniet cilnes un izvēlieties Pievienot vai Rediģēt.
- **4** Izvēlieties iespēju un objektu, kas jāpievieno vai jārediģē.
- **5** Izvēlieties Saglab.

*Ja abonements nodrošina numura noteikšanas (CLI — Calling Line Identification) pakalpojumu, varat kontaktiem iestatīt personiskus zvana signālus un attēlus.*

#### *Lai vārdus un numurus kopētu uz tālruņa kontaktiem*

- **1** Gaidīšanas režīmā izvēlieties Izvēlne > Kontakti.
- **2** Ritiniet līdz Jauns kontakts un izvēlieties Iespējas > Citas iespējas > Kopēt no SIM.
- **3** Izvēlieties iespēju.

#### *Lai kopētu vārdus un tālruņu numurus uz SIM karti*

- **1** Gaidīšanas režīmā izvēlieties Izvēlne > Kontakti.
- **2** Ritiniet līdz Jauns kontakts un izvēlieties Iespējas > Citas iespējas > Kopēt uz SIM.
- **3** Izvēlieties iespēju.
- *Kopējot visus kontaktus no tālruņa uz*  v
- *SIM karti, visa SIM kartē esošā informācija tiek aizstāta.*

#### 36 Zvanīšana

#### *Lai vārdus un tālruņu numurus automātiski saglabātu SIM kartē*

- **1** Gaidīšanas režīmā izvēlieties Izvēlne > Kontakti.
- **2** Ritiniet līdz Jauns kontakts un izvēlieties Iespējas > Citas iespējas > Autom. saglab. SIM
- **3** Izvēlieties iespēju.

### **SIM kontakti**

SIM kontakti var ietvert tikai vārdus un numurus. Tie tiek saglabāti SIM kartē.

### *Lai pievienotu SIM kontaktu*

- **1** Gaidīšanas režīmā izvēlieties Izvēlne > Kontakti.
- **2** Ritiniet līdz Jauns kontakts un izvēlieties **Pievienot**
- **3** Ievadiet vārdu un izvēlieties Labi.
- **4** Ievadiet kontakta numuru un izvēlieties Labi.
- **5** Izvēlieties numura iespēju un pievienojiet papildinformāciju, ja tā ir pieejama.
- **6** Izvēlieties Saglab.

## *Lai piezvanītu SIM kontaktam*

- **1** Gaidīšanas režīmā izvēlieties Izvēlne > Kontakti.
- **2** Ritiniet līdz kontaktam un nospiediet

.

## **Kontaktu dzēšana**

### *Lai izdzēstu visus kontaktus*

- **1** Gaidīšanas režīmā izvēlieties Izvēlne > Kontakti.
- **2** Ritiniet līdz Jauns kontakts un izvēlieties Iespējas > Citas iespējas > Dzēst visus kontaktus.
- **3** Izvēlieties iespēju.

### **Kontaktu atmiņas statuss**

Kontaktu skaits, ko var saglabāt tālrunī vai SIM kartē, ir atkarīgs no pieejamā atmiņas apjoma.

#### *Lai apskatītu kontaktu atmiņas statusu*

- **1** Gaidīšanas režīmā izvēlieties Izvēlne > Kontakti.
- **2** Ritiniet līdz Jauns kontakts un izvēlieties Iespējas > Citas iespējas > Atmiņas statuss:

## **Personiskā informācija**

Varat ievadīt informāciju par sevi un to, piem., nosūtīt kā vizītkarti.

### *Lai ievadītu informāciju par sevi*

- **1** Gaidīšanas režīmā izvēlieties Izvēlne > Kontakti.
- **2** Ritiniet līdz Es un izvēlieties Atvērt.
- **3** Ritiniet līdz iespējai un rediģējiet informāciju.
- **4** Izvēlieties Saglab.

Zvanīšana 37

#### *Lai pievienotu savu vizītkarti*

- **1** Gaidīšanas režīmā izvēlieties Izvēlne > Kontakti.
- **2** Ritiniet līdz Es un izvēlieties Atvērt.
- **3** Ritiniet līdz Mana kontaktinfo un izvēlieties Pievienot > Izveidot jaunu.
- **4** Pārvietojieties pa cilnēm un pievienojiet laukos informāciju.
- **5** Ievadiet informāciju un izvēlieties Saglab.

### <span id="page-39-0"></span>**Grupas**

Funkcija Tālruņa kontakti ļauj izveidot tālruņa numuru un e-pasta adrešu grupu, kurai sūtīt ziņas. Sk. *Ziņ[apmai](#page-45-0)ņa* [44.](#page-45-0) lpp. Grupas (ar tālruņu numuriem) var izmantot, arī veidojot atļauto zvanītāju sarakstus. Sk. *[Zvanu](#page-43-0)  pieņ[emšana](#page-43-0)* [42](#page-43-0). lpp.

#### *Lai izveidotu numuru un e-pasta adrešu grupas*

- **1** Gaidīšanas režīmā izvēlieties Izvēlne > Kontakti.
- **2** Ritiniet līdz Jauns kontakts un izvēlieties Iespējas > Grupas.
- **3** Ritiniet līdz Jauna grupa un izvēlieties **Pievienot**
- **4** Ievadiet grupas nosaukumu un izvēlieties Turpināt.
- **5** Ritiniet līdz Jauns un izvēlieties Pievienot.
- **6** Lai atzīmētu katru no nepieciešamajiem tālruņu numuriem un e-pasta adresēm. ritiniet līdz tai un izvēlieties Atzīmēt.
- **7** Izvēlieties Turpināt > Gatavs.

## **Zvanu saraksts**

Varat apskatīt informāciju par pēdējiem zvaniem.

#### *Lai piezvanītu uz zvanu sarakstā norādītu numuru*

- **1** Gaidīšanas režīmā nospiediet un ritiniet līdz cilnei.
- **2** Ritiniet līdz vārdam vai numuram un nospiediet  $\bullet$ .

#### *Lai numuru no zvanu saraksta pievienotu kontaktiem*

- **1** Gaidīšanas režīmā nospiediet un ritiniet līdz cilnei.
- **2** Ritiniet līdz numuram un izvēlieties Saglabāt.
- **3** Izvēlieties Jauns kontakts, lai izveidotu jaunu kontaktu, vai izvēlieties esošu kontaktu, kuram numurs jāpievieno.

## **Numuru ātrā izsaukšana**

Numuru ātrās izsaukšanas funkcija ļauj izvēlēties kontaktus, kam var ātri piezvanīt. Šie kontakti tiek saglabāti 1.–9. pozīcijā.

#### *Lai kontaktus pievienotu ātrās izsaukšanas numuriem*

- **1** Gaidīšanas režīmā izvēlieties Izvēlne > Kontakti.
- **2** Ritiniet līdz Jauns kontakts un izvēlieties Iespējas > Ātrie zvani.
- **3** Ritiniet līdz pozīcijas numuram un izvēlieties Pievienot.
- **4** Izvēlieties kontaktu.

#### *Lai ātri sastādītu numuru*

**•** Gaidīšanas režīmā ievadiet pozīcijas numuru un nospiediet ...

## **Balss pasts**

Ja abonementā iekļauts automātiskā atbildētāja pakalpojums, zvanītāji var atstāt balss pasta ziņu, kad jūs nevarat uz zvanu atbildēt.

### *Lai rediģētu balss pasta numuru*

- **1** Gaidīšanas režīmā izvēlieties Izvēlne > Ziņapmaiņa > Iestatījumi > Balss pasta numurs.
- **2** Ievadiet kontakta numuru un izvēlieties Labi.

#### *Lai piezvanītu uz savu balss pasta pakalpojumu*

**•** Gaidīšanas režīmā nospiediet un turiet  $(1)$ .

## **Balss vadība**

Ar izveidotajām balss komandām varat:

- **•** izsaukt numuru ar balsi piezvanīt, pasakot vārdu;
- **•** atbildēt uz zvaniem un tos atteikt, izmantojot brīvroku ierīci.

#### *Lai ierakstītu balss komandu, izmantojot numuru izsaukšanu ar balsi*

- **1** Gaidīšanas režīmā izvēlieties Izvēlne > Iestatījumi > cilne Vispārīgi > Balss vadība > Balss iezvane > Aktivizēt.
- **2** Izvēlieties Jā > Jauna balss komanda un kontaktu. Ja kontaktam ir vairāki numuri, izvēlieties to, kuram jāpievieno balss komanda.
- **3** Ierakstiet balss komandu, piem., "Jāņa mobilais".
- **4** Izpildiet ekrānā redzamos norādījumus. Sagaidiet signālu un pasakiet ierakstāmo komandu. Tiek atskaņota ierakstītā balss komanda.
- **5** Ja ieraksts ir izdevies, izvēlieties Jā. Ja tā nav, izvēlieties Nē un atkārtojiet 3. un 4. darbību.
- *Balss komandas tiek saglabātas tikai tālruņa atmiņā. Tās nevar izmantot citā tālrunī.*

Zvanīšana 39

#### *Lai izsauktu numuru ar balsi*

- **1** Gaidīšanas režīmā nospiediet un turiet skaļuma regulēšanas taustiņu.
- **2** Sagaidiet signālu un pasakiet ierakstītu vārdu, piem., "Jāņa mobilais". Tālrunis atskaņo vārdu un savieno zvanu.

### **Atbildēšana ar balsi**

Ja lietojat brīvroku ierīci, uz ienākošajiem zvaniem var atbildēt un tos var atteikt ar balsi.

#### *Lai aktivizētu atbildēšanu ar balsi un ierakstītu balss atbilžu komandas*

- **1** Gaidīšanas režīmā izvēlieties Izvēlne > Iestatījumi > cilne Vispārīgi > Balss vadība > Balss atbildes > Aktivizēt.
- **2** Izpildiet ekrānā redzamos norādījumus un izvēlieties Turpināt. Sagaidiet signālu un pasakiet "Atbildēt" vai jebkuru citu izvēlētu vārdu.
- **3** Izvēlieties Jā, lai akceptētu, vai Nē, lai veiktu jaunu ierakstu.
- **4** Izpildiet ekrānā redzamos norādījumus un izvēlieties Turpināt. Sagaidiet signālu un pasakiet "Aizņemts" vai jebkuru citu izvēlētu vārdu.
- **5** Izvēlieties Jā, lai akceptētu, vai Nē, lai veiktu jaunu ierakstu.
- **6** Izpildiet ekrānā redzamos norādījumus un izvēlieties Turpināt.
- **7** Izvēlieties vidi, kurā jāaktivizē atbildēšana ar balsi.

#### *Lai atbildētu uz zvanu ar balss komandu*

**•** Pasakiet "Atbildēt".

### *Lai ar balss komandu atteiktu zvanu*

**•** Pasakiet "Aizņemts".

## **Zvanu pāradresācija**

Zvanus var pāradresēt, piem., uz automātiskā atbildētāja pakalpojumu.

- 1 *Ja tiek izmantota funkcija Liegt zvanus,*
- *dažas zvanu pāradresācijas iespējas nav pieejamas. Sk. [Zvanu liegumi 42](#page-43-1). lpp.*

### *Lai pāradresētu zvanus*

- **1** Gaidīšanas režīmā izvēlieties Izvēlne > Iestatījumi > cilne Zvani
	- > Pāradresācija.
- **2** Izvēlieties zvanu veidu un pāradresācijas iespēju.
- **3** Izvēlieties Aktivizēt.
- **4** Ievadiet numuru, uz kuru jāpāradresē zvani, un izvēlieties Labi.

# **Vairāki zvani vienlaikus**

Varat veikt darbības ar vairākiem zvaniem vienlaikus. Piem., varat aizturēt notiekošo sarunu, kamēr veicat citu zvanu vai atbildat uz to. Varat arī pārslēgties no vienas sarunas uz otru.

40 Zvanīšana

Uz trešo zvanu nevar atbildēt, kamēr nav pārtraukts viens no pirmajiem diviem. Varat arī apvienot abas sarunas.

#### **Zvanu gaidīšana**

Ja ir aktivizēta zvanu gaidīšana un saņemat otru zvanu, atskan pīkstiens.

#### *Lai aktivizētu zvanu gaidīšanu*

**•** Gaidīšanas režīmā izvēlieties Izvēlne > Iestatījumi > cilne Zvani > Pārvaldīt zvanus > Zvanu gaidīšana > Aktivizēt.

#### *Lai veiktu otru zvanu*

- 1 Sarunas laikā nospiediet **.** Notiekošā saruna tiek aizturēta.
- **2** Izvēlieties Iespējas > Pievienot zvanu.
- **3** Ievadiet numuru, uz kuru jāzvana, un nospiediet **.**

#### *Lai atbildētu uz otru zvanu*

• Sarunas laikā nospiediet ... Notiekošā saruna tiek aizturēta.

### *Lai atteiktu otru zvanu*

• Sarunas laikā nospiediet a un turpiniet notiekošo sarunu.

#### *Lai pārtrauktu notiekošo sarunu un atbildētu uz otru zvanu*

**•** Sarunas laikā izvēlieties Mainīt aktīvo zv.

#### **Darbības ar diviem balss zvaniem**

Jums var vienlaikus būt viena notiekoša un viena aizturēta saruna.

#### *Lai pārslēgtos no vienas sarunas uz otru*

• Sarunas laikā nospiediet ...

#### *Lai apvienotu abas sarunas*

**•** Sarunas laikā izvēlieties Iespējas > Savienot zvanus.

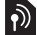

## *Lai savienotu abus zvanus*

**•** Sarunas laikā izvēlieties Iespējas > Pārsūtīt zvanu. Jūs tiekat atvienots no abām sarunām.

#### *Lai pārtrauktu notiekošo sarunu un atgrieztos pie aizturētās*

• Vispirms nospiediet **a** un pēc tam .

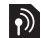

# **Konferences zvani**

Konferences sarunā varat apvienot līdz pat pieciem cilvēkiem.

## *Lai pievienotu jaunu dalībnieku*

- 1 Sarunas laikā nospiediet **.** Apvienotās sarunas tiek aizturētas.
- **2** Izvēlieties Iespējas > Pievienot zvanu.
- **3** Ievadiet numuru, uz kuru jāzvana, un nospiediet **.**

Zvanīšana 41

- **4** Izvēlieties Iespējas > Savienot zvanus, lai pievienotu jaunu dalībnieku.
- **5** Vēlreiz atkārtojiet šīs darbības, lai sarunai pievienotu citus dalībniekus.

### *Lai atvienotu dalībnieku*

- **1** Izvēlieties Iespējas > Atvienot dalībn.
- **2** Izvēlieties dalībnieku, kurš jāatvieno.

### *Lai sāktu privātu sarunu*

- **1** Sarunas laikā izvēlieties Iespējas > Runāt ar un dalībnieku, ar kuru vēlaties runāt.
- **2** Lai atsāktu konferences sarunu, izvēlieties Iespējas > Savienot zvanus.

## **Mani numuri**

Varat apskatīt, pievienot un rediģēt savus tālruņa numurus.

### *Lai apskatītu savus tālruņa numurus*

- **1** Gaidīšanas režīmā izvēlieties Izvēlne > Kontakti.
- **2** Ritiniet līdz Jauns kontakts un izvēlieties Iespējas > Īpašie numuri > Mani numuri.
- **3** Izvēlieties iespēju.

## <span id="page-43-0"></span>**Zvanu pieņemšana**

Varat izvēlēties, lai zvani tiktu pieņemti tikai no noteiktiem tālruna numuriem.

#### *Lai pievienotu numurus akceptēto zvanu sarakstam*

- **1** Gaidīšanas režīmā izvēlieties Izvēlne > Iestatījumi > cilne Zvani > Pārvaldīt zvanus > Pieņemt zvanus > Tikai no saraksta.
- **2** Ritiniet līdz Jauns un izvēlieties Pievienot.
- **3** Izvēlieties kontaktu vai Grupas.
- *Sk. [Grupas 38.](#page-39-0) lpp.*

*Lai pieņemtu visus zvanus*

**•** Gaidīšanas režīmā izvēlieties Izvēlne > Iestatījumi > cilne Zvani > Pārvaldīt zvanus > Pieņemt zvanus > Visi zvanītāji.

## <span id="page-43-1"></span>**Zvanu liegumi**

Varat liegt izejošos un ienākošos zvanus. Nepieciešama pakalpojumu sniedzēja izsniegta parole.

*Ja pāradresējat ienākošos zvanus, dažas no zvanu liegumu iespējām nevar izmantot.*

#### **Zvanu liegumu iespējas** Standarta iespējas:

- **•** Visus izejošos visi izejošie zvani.
- **•** Izejošos starptaut. visi izejošie starptautiskie zvani.

#### 42 Zvanīšana

- **•** Izej. starptaut. viesab. visi izejošie starptautiskie zvani, izņemot zvanus uz savu valsti.
- **•** Visus ienākošos visi ienākošie zvani.
- **•** Ienāk. viesabon. laikā visi ienākošie zvani, kad esat ārzemēs.

#### *Lai aizliegtu zvanus*

- **1** Gaidīšanas režīmā izvēlieties Izvēlne > Iestatījumi > cilne Zvani > Pārvaldīt zvanus > Liegt zvanus.
- **2** Izvēlieties iespēju.
- **3** Izvēlieties Aktivizēt.
- **4** Ievadiet savu paroli un izvēlieties Labi.

## **Fiksētie zvani**

Fiksēto zvanu funkcija ļauj zvanīt tikai uz noteiktiem SIM kartē saglabātiem numuriem. Fiksētos numurus aizsargā PIN2.

Var saglabāt daļējus numurus. Piem., saglabājot 0123456, var piezvanīt uz visiem numuriem, kas sākas ar 0123456.

.

*Ja tiek izmantota fiksēto zvanu funkcija, nevar apskatīt un izmantot SIM kartē saglabātos tālruņu numurus, taču joprojām var piezvanīt uz starptautisko avārijas dienestu izsaukšanas numuru 112.*

#### *Lai izmantotu fiksētos zvanus*

- **1** Gaidīšanas režīmā izvēlieties Izvēlne > Kontakti.
- **2** Ritiniet līdz Jauns kontakts un izvēlieties Iespējas > Īpašie numuri > Fiksēto nr. sastādīš. > Aktivizēt.
- **3** Ievadiet PIN2 un izvēlieties Labi.
- **4** Vēlreiz izvēlieties Labi, lai apstiprinātu.

#### *Lai saglabātu fiksēto numuru*

- **1** Gaidīšanas režīmā izvēlieties Izvēlne > Kontakti.
- **2** Ritiniet līdz Jauns kontakts un izvēlieties Iespējas > Īpašie numuri > Fiksēto nr. sastādīš. > Fiksētie numuri > Jauns numurs.
- **3** Ievadiet informāciju un izvēlieties Saglab.

## **Sarunu ilgums un izmaksas**

Sarunas laikā tālrunis rāda, cik ilgi esat runājis. Var arī apskatīt pēdējās sarunas ilgumu, izejošo sarunu ilgumu un savu sarunu kopējo laiku.

#### *Lai apskatītu zvana ilgumu*

**•** Gaidīšanas režīmā izvēlieties Izvēlne > Iestatījumi > cilne Zvani > Ilgums un izmaksas > Zvanu taimeri.

Zvanīšana 43

## **Sava tālruņa numura parādīšana vai slēpšana**

Veicot zvanus, jūs varat izvēlēties rādīt vai slēpt savu tālruņa numuru.

#### *Lai paslēptu savu tālruņa numuru*

- **1** Gaidīšanas režīmā izvēlieties Izvēlne > Iestatījumi > cilne Zvani > Rādīt vai slēpt nr.
- **2** Izvēlieties Paslēpt numuru.

# <span id="page-45-0"></span>**Ziņapmaiņa**

#### **Ziņu saņemšana un saglabāšana**

Kad tiek saņemta jauna ziņa, tālrunī tiek parādīts paziņojums. Ziņas tiek automātiski saglabātas tālruņa atmiņā. Kad tālruņa atmiņa ir pilna, īsziņas var izdzēst vai saglabāt tās SIM kartē.

### *Lai ziņu saglabātu atmiņas kartē*

**•** Gaidīšanas režīmā izvēlieties Izvēlne > Ziņapmaiņa > Iestatījumi > Vispārīgi > Saglabāt > Atmiņas karte.

### *Lai ziņu saglabātu SIM kartē*

- **1** Gaidīšanas režīmā izvēlieties Izvēlne > Ziņapmaiņa un mapi.
- **2** Ritiniet līdz ziņai un izvēlieties Iespējas > Saglabāt ziņu.

### *Lai apskatītu iesūtnē esošu ziņu*

- **1** Gaidīšanas režīmā izvēlieties Izvēlne > Ziņapmaiņa > Iesūtne.
- **2** Ritiniet līdz ziņai un izvēlieties Skatīt.

## **Īsziņas**

Īsziņās var būt ievietoti vienkārši attēli, skaņu efekti, animācijas un melodijas.

#### 44 Ziņapmaiņa

#### *Lai rakstītu un nosūtītu īsziņu*

- **1** Gaidīšanas režīmā izvēlieties Izvēlne > Ziņapmaiņa > Rakstīt jaunu > Īsziņa.
- **2** Uzrakstiet ziņu un izvēlieties Turpināt > Meklēt kontaktos.
- **3** Izvēlieties adresātu un Sūtīt.

#### *Ja īsziņu sūtāt grupai, maksa tiek prasīta*  .

*par katru adresātu. Sk. [Grupas 38](#page-39-0). lpp.*

#### *Lai tekstu kopētu un ievietotu īsziņā*

- **1** Rakstot ziņu, izvēlieties Iespējas > Kopēt un ielīmēt.
- **2** Izvēlieties Kopēt visu vai Atzīmēt un kopēt. Ritiniet līdz ziņai un iezīmējiet tajā tekstu.
- **3** Izvēlieties Iespējas > Kopēt un ielīmēt > Ielīmēt.

### *Lai īsziņai pievienotu objektu*

- **1** Rakstot ziņu, izvēlieties Iespējas > Pievienot objektu.
- **2** Izvēlieties iespēju un objektu.

#### *Lai piezvanītu uz īsziņā norādītu tālruņa numuru*

**•** Kad skatāt ziņu, ritiniet līdz tālruņa numuram un nospiediet  $\bullet$ .

### *Lai ieslēgtu garās ziņas*

- **1** Gaidīšanas režīmā izvēlieties Izvēlne > Ziņapmaiņa > Iestatījumi > Īsziņa.
- **2** Izvēlieties Maks. īsziņas garums > Maks. pieejamais.

## **Multiziņas**

Multiziņās var būt teksts, attēli, slaidi, skaņas ieraksti, videoklipi, paraksti un pielikumi. Multiziņas var nosūtīt uz mobilo tālruni vai e-pasta adresi.

. *Lai nosūtītu multiziņu, ir jābūt pareizajiem iestatījumiem. Ja nevarat izmantot multiziņas, sk. Problē[mu nov](#page-73-0)ēršana [72.](#page-73-0) lpp.*

### *Lai izveidotu un nosūtītu multiziņu*

- **1** Gaidīšanas režīmā izvēlieties Izvēlne > Ziņapmaiņa > Rakstīt jaunu > Multiziņa.
- **2** Ievadiet tekstu. Lai ziņai pievienotu objektus, nospiediet  $\widehat{\odot}$ , ritiniet līdz  $\widehat{\odot}$ un izvēlieties objektu.
- **3** Izvēlieties Turpināt > Meklēt kontaktos.
- **4** Izvēlieties adresātu un Sūtīt.

### **Multiziņu saņemšana**

Varat izvēlēties, kā tiek ielādētas multiziņas. Standarta iespējas, lejupielādējot multiziņas:

- **•** Vienmēr automātiska lejupielāde.
- **•** Jautāt viesabon. vaicāt pirms lejupielādes, ja neatrodas mājas tīklā.
- **•** Nekad viesabon. neveikt lejupielādi, ja neatrodas mājas tīklā.

Ziņapmaiņa 45

- **•** Vienmēr jautāt vaicāt pirms lejupielādes.
- **•** Izslēgts jaunās ziņas tiek parādītas mapē Iesūtne.

#### *Lai iestatītu automātisku ielādi*

- **1** Gaidīšanas režīmā izvēlieties Izvēlne > Ziņapmaiņa > Iestatījumi > Multiziņa > Ielādēt automātiski.
- **2** Izvēlieties iespēju.

## **Ziņu iespējas**

Varat visām ziņām iestatīt standarta iespējas vai izvēlēties īpašus iestatījumus ikreiz, kad sūtāt ziņu.

### *Lai iestatītu īsziņu iespējas*

- **1** Gaidīšanas režīmā izvēlieties Izvēlne > Ziņapmaiņa > Iestatījumi > Īsziņa.
- **2** Ritiniet līdz iespējai un izvēlieties Rediģēt.

### *Lai iestatītu multiziņu iespējas*

- **1** Gaidīšanas režīmā izvēlieties Izvēlne > Ziņapmaiņa > Iestatījumi > Multiziņa.
- **2** Ritiniet līdz iespējai un izvēlieties Rediģēt.

### *Lai iestatītu iespējas konkrētai ziņai*

- **1** Kad ziņa ir izveidota un ir izvēlēts adresāts, izvēlieties Iespējas > Citas iespējas.
- **2** Ritiniet līdz iespējai un izvēlieties Rediģēt.

## **Veidnes**

Ja ziņās bieži izmantojat vienādas frāzes un attēlus, varat ziņu saglabāt kā veidni.

### *Lai pievienotu īsziņu veidni*

- **1** Gaidīšanas režīmā izvēlieties Izvēlne > Ziņapmaiņa > Veidnes > Jauna veidne > Teksts.
- **2** Ievadiet tekstu vai izvēlieties Iespējas, lai pievienotu objektus. Izvēlieties Labi.
- **3** Ievadiet nosaukumu un izvēlieties Labi.

## *Lai pievienotu multiziņu veidni*

- **1** Gaidīšanas režīmā izvēlieties Izvēlne > Ziņapmaiņa > Veidnes > Jauna veidne > Multiziņa.
- **2** Ievadiet tekstu. Lai ziņai pievienotu obiektus, nospiediet  $\textcircled{\scriptsize{\textsf{e}}}$ , ritiniet līdz  $\textcircled{\scriptsize{\textsf{e}}}$ un izvēlieties objektu.
- **3** Izvēlieties Saglabāt, ievadiet nosaukumu un izvēlieties Labi.

## *Lai ziņu saglabātu kā veidni*

- **1** Gaidīšanas režīmā izvēlieties Izvēlne > Ziņapmaiņa > Iesūtne.
- **2** Ritiniet līdz ziņai un izvēlieties Skatīt
	- > Iespējas > Saglabāt kā veidni.

## **Balss ziņas**

Varat nosūtīt un saņemt skaņas ierakstus balss ziņās.

*Sūtītājam un adresātam ir nepieciešams abonements, kas nodrošina multiziņu pakalpojumu.*

#### *Lai ierakstītu un nosūtītu balss ziņu*

- **1** Gaidīšanas režīmā izvēlieties Izvēlne > Ziņapmaiņa > Rakstīt jaunu > Balss zina.
- **2** Ierakstiet ziņu un izvēlieties Beigt > Sūtīt > Meklēt kontaktos.
- **3** Izvēlieties adresātu un Sūtīt.

## **E-pasts**

Tālrunī var izmantot e-pasta standarta funkcijas un savu datora e-pasta adresi.

*Varat sinhronizēt e-pastu, izmantojot Microsoft® Exchange ActiveSync.* 

### **Lai varētu izmantot e-pastu**

Varat izmantot iestatīšanas vedni, lai pārbaudītu, vai ir pieejami jūsu e-pasta konta iestatījumi, bet varat tos ievadīt arī manuāli. Iestatījumus var saņemt arī Web vietā *[www.sonyericsson.com/support](http://www.sonyericsson.com/support)*.

#### *Lai izveidotu e-pasta kontu*

- **1** Gaidīšanas režīmā izvēlieties Izvēlne > Ziņapmaiņa > E-pasts > Konti.
- **2** Ritiniet līdz Jauns konts un izvēlieties Pievienot.
- *Ja iestatījumus ievadāt manuāli, plašāku informāciju varat lūgt savam e-pasta pakalpojuma nodrošinātājam, kas var būt uzņēmums, kurš jums nodrošinājis e-pasta adresi.*

#### *Lai rakstītu un nosūtītu e-pasta ziņu*

- **1** Gaidīšanas režīmā izvēlieties Izvēlne > Ziņapmaiņa > E-pasts > Rakstīt jaunu.
- **2** Izvēlieties Pievienot > Ievadīt e-pasta adresi. Ievadiet e-pasta adresi un izvēlieties Labi.
- **3** Lai pievienotu vairāk adresātu, ritiniet uz Kam: un izvēlieties Rediģēt.
- **4** Ritiniet līdz iespējai un izvēlieties Pievienot > Ievadīt e-pasta adresi. Ievadiet e-pasta adresi un izvēlieties Labi. Kad esat beidzis, izvēlieties Gatavs.
- **5** Izvēlieties Rediģēt un ievadiet tēmu. Izvēlieties Labi.
- **6** Izvēlieties Rediģēt un ievadiet tekstu. Izvēlieties Labi.
- **7** Izvēlieties Pievienot un pievienojamo failu.
- **8** Izvēlieties Turpināt > Sūtīt.

#### *Lai saņemtu un lasītu e-pasta ziņu*

- **1** Gaidīšanas režīmā izvēlieties Izvēlne > Ziņapmaiņa > E-pasts > Iesūtne > Iespējas > Pārb. j. e-pastu.
- **2** Ritiniet līdz ziņai un izvēlieties Skatīt.

#### *Lai saglabātu e-pasta ziņu*

- **1** Gaidīšanas režīmā izvēlieties Izvēlne > Ziņapmaiņa > E-pasts > Iesūtne.
- **2** Ritiniet līdz ziņai un izvēlieties Skatīt > Iespējas > Saglabāt ziņu.

#### *Lai atbildētu uz e-pasta ziņu*

- **1** Gaidīšanas režīmā izvēlieties Izvēlne > Ziņapmaiņa > E-pasts > Iesūtne.
- **2** Ritiniet līdz ziņai un izvēlieties Iespējas > Atbildēt.
- **3** Uzrakstiet atbildi un izvēlieties Labi.
- **4** Izvēlieties Turpināt > Sūtīt.

### *Lai apskatītu e-pasta ziņas pielikumu*

**•** Apskatot ziņu, izvēlieties Iespējas > Pielikumi > Lietot > Skatīt.

### *Lai saglabātu e-pasta ziņas pielikumu*

**•** Apskatot ziņu, izvēlieties Iespējas > Pielikumi > Lietot > Saglab.

#### **Aktīvais e-pasta konts**

Ja jums ir vairāki e-pasta konti, varat mainīt aktīvo kontu.

#### *Lai mainītu aktīvo e-pasta kontu*

- **1** Gaidīšanas režīmā izvēlieties Izvēlne > Ziņapmaiņa > E-pasts > Konti.
- **2** Izvēlieties kontu.

## **E-pasta infoziņas**

Varat tālrunī no e-pasta servera saņemt paziņojumus par to, ka ir sanemtas jaunas e-pasta ziņas.

## *Lai ieslēgtu e-pasta infoziņas*

**•** Gaidīšanas režīmā izvēlieties Izvēlne > Ziņapmaiņa > E-pasts > Iestatījumi > E-pasta infoziņa.

## **Mani draugi**

Varat izveidot savienojumu ar serveri Mani draugi un pieteikties tajā, lai sazinātos tiešsaistē, izmantojot tērzēšanas ziņas.

Ja nevarat izmantot serveri Mani draugi, sk. *Problē[mu nov](#page-73-0)ēršana* [72](#page-73-0). lpp.

#### **Lai varētu izmantot serveri Mani draugi**

Ja tālrunī nav iepriekš definētu iestatījumu, jums jāievada servera iestatījumi. Pakalpojumu sniedzējs var nodrošināt standarta iestatījumus, piem.:

- **•** Lietotājvārdu
- **•** Paroli
- **•** Servera adresi
- **•** Interneta profilu.

48 Ziņapmaiņa

#### *Lai ievadītu servera Mani draugi iestatījumus*

- **1** Gaidīšanas režīmā izvēlieties Izvēlne > Ziņapmaiņa > Mani draugi
	- > Konfigurēt.
- **2** Ritiniet līdz iestatījumam un izvēlieties **Pievienot**

## *Lai pieteiktos serverī Mani draugi*

**•** Gaidīšanas režīmā izvēlieties Izvēlne > Ziņapmaiņa > Mani draugi > Pieteikties.

### *Lai atteiktos serverī Mani draugi*

**•** Izvēlieties Iespējas > Atteikties.

## *Lai pievienotu tērzēšanas kontaktu*

- **1** Gaidīšanas režīmā izvēlieties Izvēlne > Ziņapmaiņa > Mani draugi > cilne Kontakti.
- **2** Izvēlieties Iespējas > Piev. kontaktu.

## *Lai nosūtītu tērzēšanas ziņu*

- **1** Gaidīšanas režīmā izvēlieties Izvēlne > Ziņapmaiņa > Mani draugi > cilne Kontakti.
- **2** Ritiniet līdz kontaktam un izvēlieties Tērzēt.
- **3** Uzrakstiet ziņu un izvēlieties Sūtīt.

#### **Statuss**

Savu statusu, piem., Laimīgs vai Aizņemts, varat rādīt tikai savām kontaktpersonām. Savu statusu varat parādīt arī visiem servera Mani draugi lietotājiem.

#### *Lai rādītu savu statusu*

- **1** Gaidīšanas režīmā izvēlieties Izvēlne > Ziņapmaiņa > Mani draugi
	- > Iespējas > Iestatījumi > Rādīt manu statusu.
- **2** Izvēlieties iespēju.

#### *Lai mainītu savu statusu*

- **1** Gaidīšanas režīmā izvēlieties Izvēlne > Ziņapmaiņa > Mani draugi > cilne Mans statuss.
- **2** Rediģējiet informāciju.
- **3** Izvēlieties Iespējas > Saglab.

### **Tērzēšanas grupa**

Tērzēšanas grupu var startēt pakalpojumu sniedzējs, atsevišķs servera Mani draugi lietotājs vai jūs pats. Tērzēšanas grupas var saglabāt, saglabājot tērzēšanas uzaicinājumu vai meklējot konkrētu tērzēšanas grupu.

### *Lai izveidotu tērzēšanas grupu*

- **1** Gaidīšanas režīmā izvēlieties Izvēlne > Ziņapmaiņa > Mani draugi > cilne Tērzēšanas grupas.
- **2** Izvēlieties Iespējas > Piev. tērz. grupu > Jauna tērz. grupa.
- **3** Kontaktu sarakstā izvēlieties, kas jāuzaicina, un izvēlieties Turpināt.
- **4** Ievadiet īsu uzaicinājuma tekstu un izvēlieties Turpināt > Sūtīt.

### *Lai pievienotu tērzēšanas grupu*

- **1** Gaidīšanas režīmā izvēlieties Izvēlne > Ziņapmaiņa > Mani draugi > cilne Tērzēšanas grupas > Iespējas > Piev. tērz. grupu.
- **2** Izvēlieties iespēju.

*Atsakoties sarakstes vēsture tiek saglabāta, un, kad atkal piesakāties, varat atgriezties pie tērzēšanas ziņām iepriekšējās sarakstēs.*

#### *Lai saglabātu saraksti*

- **1** Gaidīšanas režīmā izvēlieties Izvēlne > Ziņapmaiņa > Mani draugi > cilne Sarakste.
- **2** Pievienojieties sarunai.
- **3** Izvēlieties Iespējas > Papildu
	- > Saglabāt saraksti.

## **Vietējā un šūnas informācija**

Vietējā un šūnas informācija ir īsziņas, piem., satiksmes ziņas, kuras pakalpojumu sniedzējs jums nosūta, ja atrodaties noteiktā tīkla zonā un esat norādījis, ka šādas ziņas vēlaties sanemt.

#### *Lai aktivizētu vietējo informāciju*

- **1** Gaidīšanas režīmā izvēlieties Izvēlne > Ziņapmaiņa > Iestatījumi > Vietējā info.
- **2** Ritiniet līdz Saņemšana un izvēlieties Rediģēt > Ieslēgts.

#### 50 Ziņapmaiņa

## **Attēlveidošana**

Varat fotografēt un ierakstīt videoklipus, lai tos apskatītu, saglabātu vai nosūtītu. Saglabātajiem attēliem un videoklipiem var piekļūt, atverot Multivide un Failu pārvaldnieks.

## **Skatu meklētājs un kameras taustiņi**

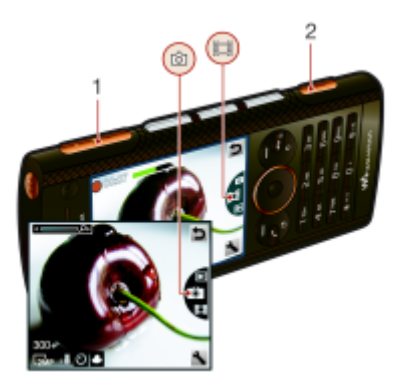

- **1** Tuvināt vai tālināt
- **2** Fotografēt/ierakstīt videoklipus

## **Kameras lietošana**

### *Lai aktivizētu kameru*

• Gaidīšanas režīmā nospiediet @

## *Lai fotografētu*

- **1** Aktivizējiet kameru un nospiediet navigācijas taustiņu uz augšu vai uz leju, lai ritinātu līdz **...**
- 2 Lai fotografētu, nospiediet  $\boxed{\alpha}$ .
- **3** Attēli tiek saglabāti automātiski.

## *Lai ierakstītu videoklipu*

- **1** Aktivizējiet kameru un nospiediet navigācijas taustiņu uz augšu vai uz leju, lai ritinātu līdz **...**
- 2 Nospiediet ( $\alpha$ ), lai sāktu ierakstīšanu.
- **3** Lai pārtrauktu ierakstīšanu, vēlreiz nospiediet ( $\alpha$ ). Videoklips tiek automātiski saglabāts.
- *Nefotografējiet, ja objekta aizmugurē ir spēcīgs gaismas avots. Lai izvairītos no izplūdušiem attēliem, izmantojiet trijkāji vai taimeri.*

## *Lai izmantotu tālummaiņu*

**•** Nospiediet skaļuma taustiņu pa kreisi vai pa labi.

## *Lai regulētu spilgtumu*

**•** Nospiediet navigācijas taustiņu pa kreisi vai pa labi.

#### *Lai apskatītu attēlus*

- 1 Aktivizējiet kameru un izvēlieties  $\boxed{\blacktriangleright}$ .
- **2** Ritiniet līdz objektam.

## **Citas kameras funkcijas**

Attēlu ar nepietiekamu ekspozīciju var uzlabot, izmantojot fotoattēlu labošanas līdzekli.

### **Kameras ikonas un iestatījumi**

Ekrānā redzamās ikonas informē par pašreizējo iestatījumu. Papildu kameras iestatījumi ir pieejami izvēlnē Iespējas.

#### *Lai mainītu iestatījumus*

• Aktivizējiet kameru un izvēlieties **...** 

#### *Lai apskatītu informāciju par iestatījumiem*

**•** Ritiniet līdz iestatījumam un izvēlieties .

## **Kameras īsceļi**

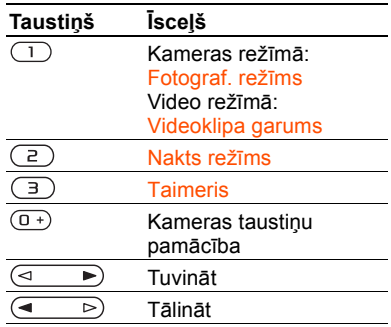

## **Attēlu apskate un tagu pievienošana**

Varat skatīt attēlus un pievienot tiem tagus mapē Multivide.

#### *Lai apskatītu attēlus slaidrādes režīmā*

- **1** Gaidīšanas režīmā izvēlieties Izvēlne > Multivide > Foto > Kameras albums.
- **2** Izvēlieties mēnesi.
- **3** Ritiniet līdz attēlam un izvēlieties **Skatīt**
- **4** Izvēlieties Iespējas > Slaidrāde.
- **5** Izvēlieties režīmu.

#### 52 Attēlveidošana

#### **Attēlu skatīšana kartē**

Ja ekrānā ir redzama ikona da, kopā ar uzņemtajiem attēliem tiek saglabāta ģeogrāfiskā atrašanās vieta. To sauc par ģeogrāfisko tagu pievienošanu (geo tagging), un tā ļaus jums redzēt aptuveno vietu, kur attēls tika uzņemts.

#### *Lai skatītu attēlus kartē*

- **1** Gaidīšanas režīmā izvēlieties Izvēlne > Multivide > Foto > Kameras albums.
- **2** Izvēlieties mēnesi.
- **3** Ritiniet līdz attēlam un izvēlieties Skatīt.
- **4** Izvēlieties Iespējas > Skatīt kartē.

#### *Lai mainītu ģeogrāfisko tagu iestatījumu*

- **1** Aktivizējiet kameru un izvēlieties .
- **2** Ritiniet līdz Iestatījumi > Pievienot vietu.

### **Fotoattēlu tagi**

Attēliem var pievienot tagus, lai šos attēlus sakārtotu kategorijās atbilstoši dalījumam Fotoattēlu tagi. Var, piem., izveidot atvaļinājuma tagu un pievienot to visiem atvaļinājumā uzņemtajiem attēliem.

### *Lai izveidotu jaunu fotoattēlu tagu*

- **1** Gaidīšanas režīmā izvēlieties Izvēlne > Multivide > Foto > Kameras albums.
- **2** Izvēlieties mēnesi.
- **3** Ritiniet līdz attēlam un izvēlieties Skatīt.
- 4 Nospiediet  $\odot$  un izvēlieties lespējas > Jauns tags.
- **5** Ievadiet nosaukumu un izvēlieties Labi.
- **6** Izvēlieties ikonu.
- **7** Lai attēlam pievienotu tagu, nospiediet centrālo izvēles taustiņu.

#### *Lai attēliem pievienotu tagus*

- **1** Gaidīšanas režīmā izvēlieties Izvēlne > Multivide > Foto > Kameras albums.
- **2** Izvēlieties mēnesi.
- **3** Ritiniet līdz attēlam un izvēlieties Skatīt.
- 4 Nospiediet  $\odot$  un ritiniet līdz tagam.
- **5** Nospiediet centrālo izvēles taustiņu.
- **6** Ritiniet līdz katram attēlam, kuram vēlaties pievienot tagu, un nospiediet centrālo izvēles taustiņu.

#### **Attēlu izmantošana**

Varat pievienot attēlu kontaktam, izmantot to kā tālruņa sākuma ekrānu, gaidīšanas režīma fonu vai ekrānsaudzētāju.

#### *Lai izmantotu attēlus*

- **1** Gaidīšanas režīmā izvēlieties Izvēlne > Multivide > Foto > Kameras albums.
- **2** Izvēlieties mēnesi.
- **3** Ritiniet līdz attēlam un izvēlieties Skatīt.

Attēlveidošana 53

- **4** Izvēlieties Iespējas > Lietot kā.
- **5** Izvēlieties iespēju.

#### *Lai Java™ programmu iestatītu kā fona attēlu*

- **1** Gaidīšanas režīmā izvēlieties Izvēlne > Iestatījumi > cilne Displejs.
- **2** Izvēlieties Fons > Programma.
- **3** Izvēlieties Java programmu.

#### *Var redzēt tikai tās Java*™ *programmas, kas ir piemērotas fona attēliem.*

#### **Darbs ar attēliem**

Attēlus un videoklipus var apskatīt, uzlabot un sakārtot datorā, tajā instalējot programmu *Adobe™ Photoshop™ Album Starter Edition*. Tā ir pieejama tālruņa komplektācijā iekļautajā kompaktdiskā, taču to var arī lejupielādēt no *[www.sonyericsson.com/support](http://www.sonyericsson.com/support)*.

Izmantojiet *Sony Ericsson Media Manager*, lai pārsūtītu saturu uz jūsu tālruni un no tā. Lai iegūtu plašāku informāciju, sk. *Satura pārsūtī[šana uz](#page-28-0)  [datoru un no t](#page-28-0)ā [27](#page-28-0)*. lpp.

#### **PhotoDJ™ un VideoDJ™**

Varat rediģēt attēlus un videoklipus.

### *Lai rediģētu un saglabātu attēlu*

- **1** Gaidīšanas režīmā izvēlieties Izvēlne > Multivide > Foto > Kameras albums.
- **2** Izvēlieties mēnesi.
- **3** Ritiniet līdz attēlam un izvēlieties Skatīt.
- **4** Izvēlieties Iespējas > Rediģ. PhotoDJ™.
- **5** Rediģējiet attēlu.
- **6** Izvēlieties Iespējas > Saglabāt attēlu.

#### *Lai rediģētu un saglabātu videoklipu*

- **1** Gaidīšanas režīmā izvēlieties Izvēlne
	- > Palīgrīki > Failu pārvaldnieks
	- > Kameras albums.
- **2** Ritiniet līdz videoklipam un izvēlieties Iespējas > Rediģ. VideoDJ™.
- **3** Rediģējiet videoklipu.
- **4** Izvēlieties Iespējas > Saglabāt.

### *Lai apgrieztu videoklipu*

- **1** Gaidīšanas režīmā izvēlieties Izvēlne > Palīgrīki > Failu pārvaldnieks > Kameras albums.
- **2** Ritiniet līdz videoklipam un izvēlieties Iespējas > Rediģ. VideoDJ™ > Rediģēt > Apgriezt.
- **3** Izvēlieties Labi > Iestatīt > Sākuma punkts, lai iestatītu sākumpunktu.
- **4** Izvēlieties Iestatīt > Beigu punkts, lai iestatītu beigu punktu.
- **5** Izvēlieties Apgriezt > Iespējas > Saglabāt.

## **Darbs ar dienasgrāmatām**

Dienasgrāmata ir personiska Web lapa, uz kuru var sūtīt attēlus un videoklipus, ko vēlaties parādīt citiem. Ja jūsu

### 54 Attēlveidošana

abonements atbalsta šo pakalpojumu, varat uz dienasgrāmatu sūtīt attēlus un videoklipus.

Ja nevarat izmantot attēlu vai videoklipu dienasgrāmatu, sk. *[Probl](#page-73-0)ēmu novē[ršana](#page-73-0)* [72.](#page-73-0) lpp.

*Lai varētu izmantot Web pakalpojumus, jums, iespējams, jānoslēdz atsevišķs licences līgums ar pakalpojumu sniedzēju. Iespējami arī papildu noteikumi un izmaksas. Lūdziet informāciju pakalpojumu sniedzējam.*

#### *Lai nosūtītu kameras attēlus uz dienasgrāmatu*

- **1** Gaidīšanas režīmā izvēlieties Izvēlne > Multivide > Foto > Kameras albums.
- **2** Izvēlieties mēnesi.
- **3** Ritiniet līdz attēlam un izvēlieties Skatīt.
- **4** Izvēlieties Iespējas > Sūtīt > Uz dienasgrām.
- **5** Ievadiet nosaukumu un tekstu un izvēlieties Labi.
- **6** Izvēlieties Izlikt.
- *Fotoattēlu uz dienasgrāmatu var nosūtīt arī uzreiz pēc tā uzņemšanas, izvēloties Sūtīt* > *Uz dienasgrām.*

#### *Lai videoklipus nosūtītu uz dienasgrāmatu*

- **1** Gaidīšanas režīmā izvēlieties Izvēlne > Multivide > Video.
- **2** Ritiniet līdz videoklipam un izvēlieties Iespējas > Sūtīt > Uz dienasgrām.
- **3** Ievadiet nosaukumu un tekstu un izvēlieties Labi.
- **4** Izvēlieties Izlikt.
- *Videoklipu uz dienasgrāmatu var nosūtīt arī uzreiz pēc tā ierakstīšanas, izvēloties Sūtīt* > *Uz dienasgrām.*

#### *Lai dienasgrāmatas adresi atvērtu no kontaktiem*

- **1** Gaidīšanas režīmā izvēlieties Izvēlne > Kontakti.
- **2** Ritiniet līdz kontaktam un izvēlieties Web adresi.
- **3** Izvēlieties Atvērt.

## **Fotoattēlu drukāšana**

Kameras attēlus var izdrukāt, lietojot USB kabeli, kas pievienots saderīgam printerim.

*Izdrukāt var arī, izmantojot Bluetooth saderīgu printeri, kas ir piemērots objektu infoprofilam (Object Push Profile).*

#### *Lai izdrukātu kameras attēlus, lietojot USB kabeli*

- **1** Pievienojiet USB kabeli tālrunim.
- **2** Pievienojiet USB kabeli printerim.
- **3** Sagaidiet ziņojumu tālruņa ekrānā un izvēlieties Labi.
- **4** Norādiet printera iestatījumus (ja nepieciešams) un izvēlieties Drukāt.
- **5** Gaidīšanas režīmā izvēlieties Izvēlne > Multivide > Foto > Kameras albums.
- **6** Izvēlieties mēnesi.
- **7** Ritiniet līdz attēlam un izvēlieties Iespējas > Drukāt.
- *Atvienojiet un no jauna pievienojiet USB kabeli, ja tiek parādīts printera kļūdas ziņojums.*

## **Internets**

Ja nevarat izmantot internetu, sk. *Problē[mu nov](#page-73-0)ēršana* [72](#page-73-0). lpp.

### *Lai sāktu pārlūkošanu*

- **1** Gaidīšanas režīmā izvēlieties Izvēlne > Internets.
- **2** Izvēlieties Iespējas > Atvērt.
- **3** Izvēlieties iespēju.

## *Lai izietu no pārlūka*

**•** Pārlūkojot internetu, izvēlieties Iespējas > Iziet no pārlūka.

## **Grāmatzīmes**

Varat izveidot un rediģēt grāmatzīmes, kas nodrošina ātru piekļuvi iecienītākajām Web lapām.

## *Lai izveidotu grāmatzīmi*

- **1** Pārlūkojot internetu, izvēlieties Iespējas > Rīki > Piev. grāmatzīmi.
- **2** Ievadiet nosaukumu un adresi. Izvēlieties Saglab.

## *Lai izvēlētos grāmatzīmi*

- **1** Gaidīšanas režīmā izvēlieties Izvēlne > Internets.
- **2** Izvēlieties Iespējas > Atvērt > Grāmatzīmes.
- **3** Ritiniet līdz grāmatzīmei un izvēlieties Atvērt.

56 Internets

## **Vēstures lapas**

Var apskatīt pārlūkotās Web lapas.

## *Lai apskatītu vēstures lapas*

**•** Gaidīšanas režīmā izvēlieties Izvēlne > Internets > Iespējas > Atvērt > Vēsture.

## **Citas pārlūka iespējas**

#### *Lai apskatītu Web lapu panoramēšanas un tālummaiņas režīmā*

- **1** Pārlūkojot internetu, nospiediet  $(H 5)$ .
- **2** Lietojiet navigācijas taustiņu, lai apskatītu citu lapas daļu.
- **3** Nospiediet Tālum.
- **4** Lai atgrieztos panoramēšanas režīmā, nospiediet  $(\overrightarrow{\theta} - \overrightarrow{\theta})$ .
- *Lai izmantotu panoramēšanu un*
- *tālummaiņu, jāizslēdz funkcija Smart-fit: Iespējas* > *Saglab.* > *Smart-Fit > Izslēgts.*

### *Lai piezvanītu pārlūkošanas laikā*

• Nospiediet **2**.

## *Lai saglabātu attēlu no Web lapas*

- **1** Pārlūkojot internetu, izvēlieties Iespējas > Rīki > Saglabāt attēlu.
- **2** Izvēlieties attēlu.

#### *Lai Web lapā atrastu tekstu*

- **1** Pārlūkojot internetu, izvēlieties Iespējas > Rīki > Atrast lapā.
- **2** Ievadiet tekstu un nospiediet Atrast.

#### *Lai nosūtītu saiti*

- **1** Pārlūkojot internetu, izvēlieties Iespējas > Rīki > Sūtīt saiti.
- **2** Izvēlieties pārsūtīšanas metodi.
- *Pārliecinieties, vai uztvērējierīce*   $\bullet$
- *nodrošina izvēlēto sūtīšanas metodi.*

## **Interneta taustiņu īsceļi**

Varat izmantot tastatūru, lai tieši pārietu uz interneta pārlūka funkciju.

#### *Lai izvēlētos tastatūras interneta īsceļus*

- **1** Gaidīšanas režīmā izvēlieties Izvēlne > Internets.
- **2** Izvēlieties Iespējas > Citas iespējas > Tastatūras režīms > Īsceļi.

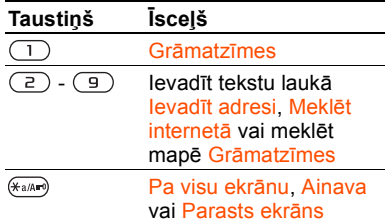

#### Internets 57

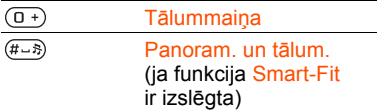

## **Interneta drošība un sertifikāti**

Tālrunis ļauj veikt drošu interneta pārlūkošanu. Izmantojot noteiktus interneta pakalpojumus, piem., veicot bankas operācijas, tālrunī ir jābūt sertifikātiem. Iegādes brīdī sertifikāti, iespējams, jau ir tālrunī, vai arī varat ielādēt jaunus sertifikātus.

#### *Lai apskatītu tālrunī esošos sertifikātus*

- **•** Gaidīšanas režīmā izvēlieties Izvēlne
	- > Iestatījumi > cilne Vispārīgi
	- > Drošība > Sertifikāti.

## <span id="page-59-0"></span>**Web plūsmas**

Saturu, kas tiek regulāri atjaunināts, piem., jaunākās ziņas, Podcast apraides vai fotoattēlus, var abonēt un lejupielādēt kā Web plūsmas.

#### *Lai pievienotu jaunas Web lapas plūsmas*

**1** Kad internetā pārlūkojat lapu, kurā ir Web plūsmas (par ko norāda ikona ), izvēlieties Iespējas > Web plūsmas.

- **2** Ritiniet līdz katrai plūsmai, kas jāpievieno, un izvēlieties Atzīmēt.
- **3** Izvēlieties Iespējas > Turpināt.

#### *Lai lejupielādētu saturu, izmantojot plūsmas*

- **1** Gaidīšanas režīmā izvēlieties Izvēlne > Multivide > Web plūsmas.
- **2** Ritiniet līdz atjauninātajai plūsmai un izvēlieties Skatīt vai .
- **3** Izvēlieties virsrakstu, kas jāizvērš.
- **4** Izvēlieties ikonu atkarībā no satura:  $\mathbf{C}$   $\mathbf{C}$  – lai atvērtu Web lapu;  $\mathbf{C}$  – lai ielādētu Podcast audioapraidi;  $\Box$  lai ielādētu Podcast videoapraidi; vai  $\Box$  — lai ielādētu fotoattēlu.
- *Varat arī no plūsmām abonēt saturu un ielādēt to datorā, izmantojot Sony Ericsson Media Manager. Pēc tam šo saturu var pārsūtīt uz tālruni. Sk. [Satura p](#page-28-0)ārsūtīšana [uz datoru un no t](#page-28-0)ā [27.](#page-28-0) lpp.*

#### **Web plūsmu atjaunināšana**

Jūs varat manuāli atjaunināt plūsmas vai arī ieplānot to automātisku atjaunināšanu. Ja ir pieejami atjauninājumi, uz ekrāna parādās .

<sup>58</sup> Internets

#### *Lai ieplānotu automātisku Web plūsmas atjaunināšanu*

- **1** Gaidīšanas režīmā izvēlieties Izvēlne > Multivide > Web plūsmas.
- **2** Ritiniet līdz plūsmai un izvēlieties Iespējas > Plānota atjaunin.
- **3** Izvēlieties iespēju.
- *Bieža atjaunināšana var būt dārga.* v

#### *Lai Web plūsmas atjauninātu manuāli*

- **1** Gaidīšanas režīmā izvēlieties Izvēlne > Multivide > Web plūsmas.
- **2** Ritiniet līdz plūsmai un izvēlieties Iespējas > Atjaunināt.
- **3** Izvēlieties iespēju.

### **Web plūsmas gaidīšanas režīmā**

Ziņu atjauninājumus var parādīt gaidīšanas režīma ekrānā.

#### *Lai parādītu Web plūsmas gaidīšanas režīmā*

- **1** Gaidīšanas režīmā izvēlieties Izvēlne > Multivide > Web plūsmas.
- **2** Ritiniet līdz plūsmai un izvēlieties Iespējas > Iestatījumi > Gaid. rež. slīd. ziņas > Rādīt gaidīš. režīmā.

#### *Lai piekļūtu Web plūsmām no gaidīšanas režīma*

- **1** Gaidīšanas režīmā izvēlieties Slīd. z.
- **2** Lai iegūtu vairāk informācijas par plūsmu, nospiediet (\*) vai ...), lai ritinātu līdz virsrakstam, un izvēlieties Atvērt.

#### **Podcast apraides**

Podcast apraides ir ielādējami un atskanojami faili, piem... radioprogrammas vai videosaturs. Podcast apraides var abonēt un ielādēt, izmantojot Web plūsmas.

## **Lai piekļūtu Podcast audioapraidēm**

**•** Gaidīšanas režīmā izvēlieties Izvēlne > Multivide > Mūzika > Podcast apraides.

### *Lai piekļūtu Podcast videoapraidēm*

**•** Gaidīšanas režīmā izvēlieties Izvēlne > Multivide > Video > Podcast apraides.

#### **Fotoattēlu plūsmas**

Varat abonēt fotoattēlu plūsmas un ielādēt fotoattēlus. Kā sākt izmantot fotoattēlu plūsmas, sk. *[Web pl](#page-59-0)ūsmas* [58](#page-59-0). lpp.

### *Lai piekļūtu fotoattēlu plūsmām*

**•** Gaidīšanas režīmā izvēlieties Izvēlne > Multivide > Foto > Fotoattēlu plūsmas.

Internets 59

## <span id="page-61-0"></span>**Sinhronizācija**

Sinhronizāciju var veikt divējādi: sinhronizēt tālruni, izmantojot datorprogrammu, vai sinhronizēt, izmantojot interneta pakalpojumu.

*Tālrunim vienlaikus izmantojiet tikai vienu no sinhronizācijas metodēm.*

Lai saņemtu plašāku informāciju par sinhronizāciju, Web vietā *[www.sonyericsson.com/support](http://www.sonyericsson.com/support)* sk. darba sākšanas pamācības.

## **Sinhronizācija, izmantojot datoru**

Varat izmantot USB kabeli vai bezvadu tehnoloģiju Bluetooth, lai tālruņa kontaktus, tikšanās, grāmatzīmes, uzdevumus un piezīmes sinhronizētu ar tādu datorprogrammu kā Microsoft Outlook.

Lai veiktu sinhronizāciju, jāinstalē programmatūra *Sony Ericsson PC Suite*.

*Programmatūra Sony Ericsson PC Suite ir pieejama tālruņa komplektācijā ietilpstošajā kompaktdiskā, taču to var arī lejupielādēt no [www.sonyericsson.com/support.](http://www.sonyericsson.com/support)*

Sk. *[Nepieciešam](#page-28-1)ās operētājsistēmas* [27.](#page-28-1) lpp.

## *Lai instalētu Sony Ericsson PC Suite*

- **1** Ieslēdziet datoru un ievietojiet kompaktdisku. Kompaktdisks tiek palaists automātiski, un tiek atvērts instalēšanas logs.
- **2** Izvēlieties valodu un noklikšķiniet uz *OK* (Labi).
- **3** Noklikšķiniet uz *Install Sony Ericsson PC Suite* (Instalēt Sony Ericsson PC Suite) un izpildiet ekrānā redzamos norādījumus.

#### *Lai sinhronizētu, izmantojot Sony Ericsson PC Suite*

- **1 Datorā:** startējiet programmatūru *PC Suite*, izvēloties *Start/Programs/ Sony Ericsson/PC Suite* (Sākt/ Programmas/Sony Ericsson/PC Suite).
- **2** Norādījumus par savienojuma veidošanu sk. programmā*Sony Ericsson PC Suite*.
- **3 Tālrunī:** izvēlieties Tālruņa režīms.
- **4 Datorā:** kad tiek parādīts paziņojums, ka programmatūra *Sony Ericsson PC Suite* ir atradusi tālruni, varat sākt sinhronizāciju.
- *Lietošanas pamācību skatiet Sony Ericsson PC Suite palīdzībā, kad programmatūra ir instalēta datorā.*

60 Sinhronizācija

## **Sinhronizācija, lietojot interneta pakalpojumu**

Varat veikt sinhronizāciju ar interneta pakalpojumu, izmantojot SyncML™, vai Microsoft® Exchange Server, izmantojot Microsoft Exchange ActiveSync. Ja nevarat sinhronizēt, izmantojot interneta pakalpojumu, sk. *Problē[mu nov](#page-73-0)ēršana* [72](#page-73-0). lpp.

#### **SyncML**

Izmantojot SyncML, varat sinhronizēt attālu saturu un personisku informāciju.

#### **Pirms sinhronizācijas, izmantojot SyncML**

Ir jāievada SyncML sinhronizācijas iestatījumi un pie pakalpojumu sniedzēja tiešsaistē jāreģistrē sinhronizācijas konts. Būs jānorāda:

- **•** Servera adrese servera URL.
- **•** Datu bāzes nosauk. datu bāze, ar kuru jāsinhronizē.

## *Lai ievadītu SyncML iestatījumus*

- **1** Gaidīšanas režīmā izvēlieties Izvēlne > Palīgrīki > Sinhronizācija.
- **2** Ritiniet līdz Jauns konts un izvēlieties Pievienot > SyncML.
- **3** Ievadiet jaunā konta nosaukumu un izvēlieties Turpin.
- **4** Izvēlieties Servera adrese. Ievadiet nepieciešamo informāciju un izvēlieties Labi.
- **5** Ja nepieciešams, ievadiet informāciju laukā Lietotājvārds un Parole.
- **6** Ritiniet līdz cilnei Programmas un atzīmējiet programmas, kas jāsinhronizē.
- **7** Ritiniet līdz cilnei Progr. iestatījumi un izvēlieties programmu.
- **8** Izvēlieties Datu bāzes nosauk. un ievadiet nepieciešamo informāciju.
- **9** Ritiniet līdz cilnei Papildu, lai ievadītu sinhronizācijas papildu iestatījumus, un izvēlieties Saglab.

## *Lai sinhronizētu, izmantojot SyncML*

- **1** Gaidīšanas režīmā izvēlieties Izvēlne > Palīgrīki > Sinhronizācija.
- **2** Ritiniet līdz kontam un izvēlieties Sākt.

### **Microsoft® Exchange ActiveSync**

Izmantojot Microsoft® Exchange Server ar Microsoft® Exchange ActiveSync, var piekļūt tādai informācijai kā e-pasts, kontaktinformācija un kalendāra ieraksti un sinhronizēt to.

*Papildinformāciju par sinhronizācijas iestatījumiem lūdziet savam IT administratoram.*

#### **Pirms sinhronizējat, izmantojot Microsoft® Exchange ActiveSync**

Ir jāievada Microsoft Exchange ActiveSync iestatījumi, lai piekļūtu Microsoft Exchange Server. Būs jānorāda:

- **•** Servera adrese servera URL.
- **•** Domēns servera domēns.
- **•** Lietotājvārds konta lietotājvārds.
- **•** Parole konta parole.

*Pirms sinhronizējat, izmantojot Exchange ActiveSync, tālrunī jāiestata pareizā laika josla.*

#### *Lai ievadītu Microsoft® Exchange ActiveSync iestatījumus*

- **1** Gaidīšanas režīmā izvēlieties Izvēlne > Palīgrīki > Sinhronizācija.
- **2** Ritiniet līdz Jauns konts un izvēlieties Pievienot > Exchange ActiveSync.
- **3** Ievadiet jaunā konta nosaukumu un izvēlieties Turpin.
- **4** Ievadiet nepieciešamos iestatījumus.
- **5** Ritiniet cilnes, lai ievadītu papildu iestatījumus.
- **6** Izvēlieties Saglab.

#### *Lai sinhronizētu, izmantojot Microsoft® Exchange ActiveSync*

- **1** Gaidīšanas režīmā izvēlieties Izvēlne > Palīgrīki > Sinhronizācija.
- **2** Ritiniet līdz kontam un izvēlieties Sākt.

## **Citas iespējas**

## **Lidmašīnas režīms**

Lai netraucētu jutīgu ierīču darbību, režīmā Flight mode tīkla un radio raiduztvērēji tiek izslēgti.

Aktivizējot lidmašīnas režīma izvēlni, tiek parādīts uzaicinājums izvēlēties režīmu nākamajai reizei, kad ieslēdzat tālruni:

- **•** Parastais rež. pilna tālruņa funkcionalitāte.
- **•** Flight mode ierobežota funkcionalitāte.

#### *Lai aktivizētu lidmašīnas režīma izvēlni*

- **•** Gaidīšanas režīmā izvēlieties Izvēlne
	- > Iestatījumi > cilne Vispārīgi

> Lidmašīnas režīms > Turpin. > Rādīt ieslēdzot.

### *Lai izvēlētos lidmašīnas režīmu*

- **1** Kad lidmašīnas režīms ir aktivizēts, izslēdziet tālruni.
- **2** Ieslēdziet tālruni un izvēlieties Flight mode.

## **Atjaunināšanas pakalpojums**

Tālrunī var iegūt jaunāko programmatūru, izmantojot tālruni vai datoru.

#### *Lai apskatītu tālruņa pašreizējo programmatūras versiju*

- **1** Gaidīšanas režīmā izvēlieties Izvēlne > Iestatījumi > cilne Vispārīgi
	- > Atjaunināt pakalpoj.
- **2** Izvēlieties Programmat. versija.

#### **Atjaunināšanas pakalpojums, lietojot tālruni**

Atjaunināšanu var veikt bezsaistē. izmantojot tālruni. Personiskā un tālruņa informācija netiek zaudēta.

*Ja atjaunināšanas pakalpojumam*  1 *izmantojat tālruni, ir nepieciešama datu piekļuve, piem., GPRS, 3G vai HSDPA.*

#### *Lai izvēlētos atjaunināšanas iestatījumus*

- **•** Gaidīšanas režīmā izvēlieties Izvēlne
	- > Iestatījumi > cilne Vispārīgi
	- > Atjaunināt pakalpoj. > Iestatījumi
	- > Interneta iestatījumi.

#### *Lai izmantotu atjaunināšanas pakalpojumu, lietojot tālruni*

- **1** Gaidīšanas režīmā izvēlieties Izvēlne
	- > Iestatījumi > cilne Vispārīgi
	- > Atjaunināt pakalpoj.
- **2** Izvēlieties Meklēt atjaunināj. un izpildiet ekrānā redzamos norādījumus.

#### **Atjaunināšanas pakalpojums, lietojot datoru**

Tālruni var atjaunināt, izmantojot USB kabeli un internetam pieslēgtu datoru.

*Visiem tālruņa atmiņā saglabātajiem personiskajiem datiem ir jābūt dublētiem. Ja tiek veikta atjaunināšana, izmantojot datoru, visi lietotāja dati un iestatījumi tiek pārrakstīti. Atmiņas kartē esošie dati netiek skarti.*

#### *Lai izmantotu atjaunināšanas pakalpojumu, lietojot datoru*

**•** Atveriet *[www.sonyericsson.com/support](http://www.sonyericsson.com/support)*.

## **Vietas pakalpojumi**

Jūs varat saņemt palīdzību, meklējot ceļu un saglabājot iecienītu vietu atrašanos. Izmantojot informāciju no tuvumā esošajiem mobilo sakaru torņiem, varat noteikt savu aptuveno atrašanās vietu kartē.

- - *Jūs varat iegūt precīzāku informāciju par vietu, kur patlaban atrodaties, izmantojot GPS papildierīci, ko atbalsta jūsu tālrunis.*
- 

*Dažām vietas pakalpojumu funkcijām nepieciešams interneta savienojums.*

#### *Lai izmantotu Google Maps™ mobilajam tālrunim*

**•** Gaidīšanas režīmā izvēlieties Izvēlne > Izklaide > Vietas pakalpojumi > Google Maps.

### *Lai uzzinātu vairāk par Google Maps*

**•** Izmantojot Google Maps, izvēlieties Iespējas > Palīdzība.

#### *Lai skatītu aptuveno atrašanās vietu*

**•** Izmantojot Google Maps, nospiediet  $\left(\overline{0}\right)$ 

#### *Lai skatītu saglabātu atrašanās vietu*

- **1** Gaidīšanas režīmā izvēlieties Izvēlne
	- > Izklaide > Vietas pakalpojumi
	- > Mana izlase.
- **2** Ritiniet līdz vietai un izvēlieties Atvērt.

#### *Lietojot Google Maps, var nospiest*  $\left(\frac{1}{2}a\right)$ *lai piekļūtu izlasei.*

## **Modinātāji**

Kā modinātāja zvana signālu var iestatīt skaņu vai radio. Modinātājs zvana arī tad, ja tālrunis ir izslēgts. Kad zvana modinātājs, to var apklusināt vai izslēgt.

## *Lai iestatītu modinātāju*

- **1** Gaidīšanas režīmā izvēlieties Izvēlne > Palīgrīki > Modinātāji.
- **2** Ritiniet līdz modinātājam un izvēlieties Rediģēt.
- **3** Ritiniet līdz Laiks un izvēlieties Rediģēt.
- **4** Ievadiet laiku un izvēlieties Labi > Saglab.

#### *Lai iestatītu atkārtotu modinātāju*

- **1** Gaidīšanas režīmā izvēlieties Izvēlne > Palīgrīki > Modinātāji.
- **2** Ritiniet līdz modinātājam un izvēlieties Rediģēt.
- **3** Ritiniet līdz Atkārtojums: un izvēlieties Rediģēt.
- **4** Ritiniet līdz dienai un izvēlieties Atzīmēt.
- **5** Lai atzīmētu vēl vienu dienu, ritiniet līdz tai un izvēlieties Atzīmēt.
- **6** Izvēlieties Gatavs > Saglab.

### *Lai iestatītu modinātāja signālu*

- **1** Gaidīšanas režīmā izvēlieties Izvēlne > Palīgrīki > Modinātāji.
- **2** Ritiniet līdz modinātājam un izvēlieties Rediģēt.
- **3** Ritiniet līdz cilnei **.**
- **4** Ritiniet līdz Signāla skaņa: un izvēlieties Rediģēt.
- **5** Atrodiet un izvēlieties modinātāja signālu. Izvēlieties Saglab.

### *Lai izslēgtu modinātāja skaņu*

- **•** Kad skan modinātāja zvans, nospiediet jebkuru taustiņu.
- **•** Lai atkārtotu modinātāju, izvēlieties **Atlikt.**

### 64 Citas iespējas

#### *Lai izslēgtu modinātāju*

**•** Kad skan modinātāja zvans, nospiediet jebkuru taustiņu un izvēlieties TurnOff.

## *Lai atceltu modinātāju*

- **1** Gaidīšanas režīmā izvēlieties Izvēlne > Palīgrīki > Modinātāji.
- **2** Ritiniet līdz modinātājam un izvēlieties TurnOff.

#### **Modinātājs klusuma režīmā**

Varat iestatīt, lai modinātājs nezvanītu, ja tālrunis ir klusuma režīmā.

#### *Lai iestatītu, vai modinātājam ir jāzvana klusuma režīmā*

- **1** Gaidīšanas režīmā izvēlieties Izvēlne > Palīgrīki > Modinātāji.
- **2** Ritiniet līdz modinātājam un izvēlieties Rediģēt.
- **3** Ritiniet līdz cilnei .
- **4** Ritiniet līdz Klusuma režīms: un izvēlieties Rediģēt.
- **5** Izvēlieties iespēju.

#### *Lai iestatītu laiku, uz kādu tiek atlikts modinātājs*

- **1** Gaidīšanas režīmā izvēlieties Izvēlne > Palīgrīki > Modinātāji.
- **2** Ritiniet līdz modinātājam un izvēlieties Rediģēt.
- **3** Ritiniet līdz Atlikšanas laiks: un izvēlieties Rediģēt.
- **4** Izvēlieties iespēju.

## **Kalendārs**

Kalendāru var sinhronizēt ar datora kalendāru, kalendāru internetā vai Microsoft® Exchange Server (Microsoft® Outlook®).

Papildinformāciju skatiet sadaļā *[Sinhroniz](#page-61-0)ācija* [60](#page-61-0). lpp.

### **Standarta skats**

Varat izvēlēties, vai, atverot kalendāru, ir jāparāda mēneša, nedēļas vai dienas skats.

#### *Lai iestatītu standarta skatu*

- **1** Gaidīšanas režīmā izvēlieties Izvēlne > Palīgrīki > Kalendārs.
- **2** Izvēlieties Iespējas > Citas iespējas > Noklusētais skats.
- **3** Izvēlieties iespēju.

## **Tikšanās**

Pievienojiet jaunas tikšanās vai izmantojiet esošās tikšanās kā veidnes.

### *Lai pievienotu tikšanos*

- **1** Gaidīšanas režīmā izvēlieties Izvēlne > Palīgrīki > Kalendārs.
- **2** Izvēlieties datumu.
- **3** Ritiniet līdz Jauna tikšanās un izvēlieties Pievienot.
- **4** Ievadiet informāciju un apstipriniet katru ierakstu.
- **5** Izvēlieties Saglab.

Citas iespējas 65

#### *Lai apskatītu tikšanos*

- **1** Gaidīšanas režīmā izvēlieties Izvēlne > Palīgrīki > Kalendārs.
- **2** Izvēlieties datumu.
- **3** Ritiniet līdz tikšanās ierakstam un izvēlieties Skatīt.

## *Lai rediģētu tikšanos*

- **1** Gaidīšanas režīmā izvēlieties Izvēlne > Palīgrīki > Kalendārs.
- **2** Izvēlieties datumu.
- **3** Ritiniet līdz tikšanās ierakstam un izvēlieties Skatīt.
- **4** Izvēlieties Iespējas > Rediģēt.
- **5** Rediģējiet tikšanos un apstipriniet katru ierakstu.
- **6** Izvēlieties Saglab.

### *Lai apskatītu kalendāra nedēļu*

- **1** Gaidīšanas režīmā izvēlieties Izvēlne > Palīgrīki > Kalendārs.
- **2** Izvēlieties Iespējas > Mainīt skatu uz > Nedēļa.

#### *Lai iestatītu atgādinājuma signāla laiku*

- **1** Gaidīšanas režīmā izvēlieties Izvēlne > Palīgrīki > Kalendārs.
- **2** Izvēlieties datumu.
- **3** Izvēlieties Iespējas > Citas iespējas > Atgādinājumi.
- **4** Izvēlieties iespēju.

*Kalendārā iestatītā atgādinājumu iespēja ietekmē atgādinājumu iespēju, kas iestatīta uzdevumu sarakstā.*

## **Piezīmes**

Var veikt piezīmes un tās saglabāt. Var arī parādīt piezīmi gaidīšanas režīmā.

### *Lai pievienotu piezīmi*

- **1** Gaidīšanas režīmā izvēlieties Izvēlne > Palīgrīki > Piezīmes.
- **2** Ritiniet līdz Jauna piezīme un izvēlieties **Pievienot**
- **3** Uzrakstiet piezīmi un izvēlieties Saglab.

#### *Lai parādītu piezīmi gaidīšanas režīmā*

- **1** Gaidīšanas režīmā izvēlieties Izvēlne > Palīgrīki > Piezīmes.
- **2** Ritiniet līdz piezīmei un izvēlieties Iespējas > Parādīt gaid. rež.

#### *Lai paslēptu piezīmi gaidīšanas režīmā*

- **1** Gaidīšanas režīmā izvēlieties Izvēlne > Palīgrīki > Piezīmes.
- **2** Ritiniet līdz gaidīšanas režīmā redzamajai piezīme. Tā tiks atzīmēta ar ikonu. Izvēlieties Iespējas > Paslēpt gaid. rež.

## **Uzdevumi**

Varat pievienot jaunus uzdevumus vai atkārtoti izmantot esošos.

### *Lai pievienotu uzdevumu*

- **1** Gaidīšanas režīmā izvēlieties Izvēlne > Palīgrīki > Uzdevumi.
- **2** Nospiediet Jauns uzdevums un izvēlieties Pievienot.
- **3** Izvēlieties iespēju.
- **4** Ievadiet informāciju un apstipriniet katru ierakstu.

#### *Lai apskatītu uzdevumu*

- **1** Gaidīšanas režīmā izvēlieties Izvēlne > Palīgrīki > Uzdevumi.
- **2** Ritiniet līdz uzdevumam un izvēlieties Skatīt.

#### *Lai iestatītu atgādinājuma signāla laiku*

- **1** Gaidīšanas režīmā izvēlieties Izvēlne > Palīgrīki > Uzdevumi.
- **2** Ritiniet līdz uzdevumam un izvēlieties Iespējas > Atgādinājumi.
- **3** Izvēlieties iespēju.
- *Uzdevumu sarakstā iestatītā atgādinājumu*   $\bullet$ *iespēja ietekmē atgādinājumu iespēju, kas iestatīta kalendārā.*

## **Profili**

Jūs varat piemērot dažādām atrašanās vietām iestatījumus, piem., zvana skaļumu un vibrējošo signālu. Jūs varat visos profilos atjaunot tālruņa sākotnējos iestatījumus.

## *Lai izvēlētos profilu*

- **1** Gaidīšanas režīmā izvēlieties Izvēlne > Iestatījumi > cilne Vispārīgi > Profili.
- **2** Izvēlieties profilu.

## *Lai apskatītu un rediģētu profilu*

- **1** Gaidīšanas režīmā izvēlieties Izvēlne > Iestatījumi > cilne Vispārīgi > Profili.
- **2** Ritiniet līdz profilam un izvēlieties Iespējas > Skatīt un rediģēt.
- *Profilu Parastais nevar pārdēvēt.*

## **Datums un laiks**

### *Lai iestatītu laiku*

- **1** Gaidīšanas režīmā izvēlieties Izvēlne > Iestatījumi > cilne Vispārīgi > Laiks un datums > Laiks.
- **2** Ievadiet laiku un izvēlieties Saglab.

#### *Lai iestatītu datumu*

- **1** Gaidīšanas režīmā izvēlieties Izvēlne > Iestatījumi > cilne Vispārīgi > Laiks un datums > Datums.
- **2** Ievadiet datumu un izvēlieties Saglab.

Citas iespējas 67

### *Lai iestatītu laika joslu*

- **1** Gaidīšanas režīmā izvēlieties Izvēlne > Iestatījumi > cilne Vispārīgi > Laiks un datums > Mana laika josla.
- **2** Izvēlieties laika joslu, kurā atrodaties.
- . *Ja izvēlaties pilsētu, funkcija Mana laika josla regulē laiku arī tad, ja notiek pāreja uz vasaras vai ziemas laiku.*

## **Motīvs**

Ekrāna izskatu var mainīt, mainot tādus rekvizītus kā krāsas un fons. Varat arī izveidot jaunus motīvus un tos lejupielādēt. Lai saņemtu papildinformāciju, apmeklējiet Web vietu *[www.sonyericsson.com/fun](http://www.sonyericsson.com/fun)*.

#### *Lai iestatītu motīvu*

- **1** Gaidīšanas režīmā izvēlieties Izvēlne > Iestatījumi > cilne Displejs > Motīvs.
- **2** Ritiniet līdz motīvam un izvēlieties Iestatīt.

## **Galvenās izvēlnes izkārtojums**

Varat mainīt ikonu izkārtojumu galvenajā izvēlnē.

#### *Lai mainītu galvenās izvēlnes izkārtojumu*

- **1** Gaidīšanas režīmā izvēlieties Izvēlne > Iespējas > Galv. izv. izkārtoj.
- **2** Izvēlieties iespēju.

68 Citas iespējas

## **Zvana signāli**

#### *Lai iestatītu zvana signālu*

- **1** Gaidīšanas režīmā izvēlieties Izvēlne
	- > Iestatījumi > cilne Skaņas un signāli
	- > Zvana signāls.
- **2** Atrodiet un izvēlieties zvana signālu.

#### *Lai iestatītu zvana signāla skaļumu*

- **1** Gaidīšanas režīmā izvēlieties Izvēlne
	- > Iestatījumi > cilne Skaņas un signāli
	- > Zvana skaļums.
- **2** Spiediet  $\circledast$  vai  $\circledast$ . Iai mainītu skaļumu.
- **3** Izvēlieties Saglab.

#### *Lai izslēgtu zvana signālu*

- **•** Gaidīšanas režīmā nospiediet un turiet  $(\overline{t-1})$ .
- . *Tiek izslēgti visi signāli, izņemot modinātāja signālu.*

#### *Lai iestatītu vibrosignālu*

- **1** Gaidīšanas režīmā izvēlieties Izvēlne
	- > Iestatījumi > cilne Skaņas un signāli
	- > Vibrosignāls.
- **2** Izvēlieties iespēju.

## **Ekrāna orientācija**

Varat izvēlēties ainavas vai portreta orientāciju, kā arī norādīt iestatījumu Automātiski pagriezt, lai liktu orientācijai mainīties atbilstoši tālruņa stāvoklim.

#### *Lai mainītu ekrāna orientāciju multividei*

- **1** Gaidīšanas režīmā izvēlieties Izvēlne > Multivide > Iestatījumi > Orientācija.
- **2** Izvēlieties iespēju.

## **Spēles**

Tālrunī ir iepriekš ielādētas spēles. Spēles tālrunī var arī ielādēt. Lielākajai daļai spēļu ir pieejamas pamācības.

### *Lai sāktu spēli*

- **1** Gaidīšanas režīmā izvēlieties Izvēlne > Multivide > Spēles.
- **2** Izvēlieties spēli.

### *Lai beigtu spēli*

• Nospiediet  $\bullet$ .

## **Programmas**

Varat lejupielādēt un palaist Java programmas. Varat arī apskatīt informāciju vai iestatīt dažādas atļaujas.

#### **Interneta profili Java programmām**

Lai sanemtu informāciju, dažām Java programmām ir jāizveido savienojums ar internetu. Vairākums Java programmu izmanto tādus pašus interneta iestatījumus, kādus lieto Web pārlūks. Ja nevarat izmantot Java programmas, sk. *Problē[mu nov](#page-73-0)ēršana* [72](#page-73-0). lpp.

#### *Lai izvēlētos Java programmu*

- **1** Gaidīšanas režīmā izvēlieties Izvēlne > Palīgrīki > Programmas.
- **2** Izvēlieties programmu.

#### *Lai apskatītu informāciju par Java programmu*

- **1** Gaidīšanas režīmā izvēlieties Izvēlne > Palīgrīki > Programmas.
- **2** Ritiniet līdz programmai un izvēlieties Iespējas > Informācija.

#### *Lai Java programmai iestatītu atļaujas*

- **1** Gaidīšanas režīmā izvēlieties Izvēlne > Palīgrīki > Programmas.
- **2** Ritiniet līdz programmai un izvēlieties Iespējas > Atļaujas.
- **3** Iestatiet atļaujas.

#### **Java programmas ekrāna izmēri**

Dažas Java spēles ir paredzētas noteikta lieluma ekrāniem. Lai iegūtu plašāku informāciju, sazinieties ar programmas izplatītāju.

#### *Lai Java programmai iestatītu ekrāna izmērus*

- **1** Gaidīšanas režīmā izvēlieties Izvēlne > Palīgrīki > Programmas.
- **2** Ritiniet līdz programmai un izvēlieties Iespējas > Ekrāna izmēri.
- **3** Izvēlieties iespēju.

## **Atslēgas**

#### **SIM kartes atslēga**

Šī atslēga aizsargā tikai abonementu. Tālrunis strādās, ja tajā ievietos citu SIM karti. Ja ir aktivizēta šī atslēga, ir jāievada PIN (Personal Identity Number — personiskais identifikācijas numurs).

Ja PIN ievadāt nepareizi trīs reizes pēc kārtas, SIM karte tiek bloķēta un ir jāievada PUK (Personal Unblocking Key — personiskā atbloķēšanas atslēga). PIN un PUK izsniedz tīkla operators.

### *Lai atbloķētu SIM karti*

- **1** Kad tiek parādīts paziņojums PIN ir bloķēts, ievadiet savu PUK kodu un izvēlieties Labi.
- **2** Ievadiet jaunu četru līdz astoņu ciparu PIN kodu un izvēlieties Labi.
- **3** Ievadiet jauno PIN kodu vēlreiz un izvēlieties Labi.

#### *Lai mainītu PIN*

- **1** Gaidīšanas režīmā izvēlieties Izvēlne
	- > Iestatījumi > cilne Vispārīgi
	- > Drošība > Atslēgas > SIM aizsardzība > Mainīt PIN.
- **2** Ievadiet PIN un izvēlieties Labi.
- **3** Ievadiet jaunu četru līdz astoņu ciparu PIN kodu un izvēlieties Labi.
- **4** Ievadiet jauno PIN kodu vēlreiz un izvēlieties Labi.
- *Ja tiek parādīts paziņojums Kodi nav*  1
	- *vienādi, jaunais PIN kods ir ievadīts nepareizi.*

*Ja tiek parādīts paziņojums Nepareizs PIN, kam seko Vecais PIN:, esat nepareizi ievadījis veco PIN.*

## *Lai izmantotu SIM kartes atslēgu*

- **1** Gaidīšanas režīmā izvēlieties Izvēlne
	- > Iestatījumi > cilne Vispārīgi
	- > Drošība > Atslēgas > SIM aizsardzība > Aizsardzība.
- **2** Izvēlieties iespēju.
- **3** Ievadiet PIN un izvēlieties Labi.

70 Citas iespējas
# <span id="page-72-1"></span>**Tālruņa atslēga**

Varat izvairīties no nesankcionētas jūsu tālruņa izmantošanas. Nomainiet tālruņa bloķēšanas kodu (0000) uz jebkuru četrus līdz astoņus ciparus garu personisku kodu.

*Ir svarīgi atcerēties jauno kodu. Ja to aizmirsīsit, tālrunis būs jānodod vietējam Sony Ericsson preču izplatītājam.*

# *Lai lietotu tālruņa atslēgu*

- **1** Gaidīšanas režīmā izvēlieties Izvēlne
	- > Iestatījumi > cilne Vispārīgi
	- > Drošība > Atslēgas > Tālruņa aizsardzība > Aizsardzība.
- **2** Izvēlieties iespēju.
- **3** Ievadiet tālruņa atslēgas kodu un izvēlieties Labi.

# *Lai atbloķētu tālruni*

**•** Ievadiet kodu un izvēlieties Labi.

# *Lai mainītu tālruņa atslēgas kodu*

- **1** Gaidīšanas režīmā izvēlieties Izvēlne
	- > Iestatījumi > cilne Vispārīgi
	- > Drošība > Atslēgas > Tālruņa aizsardzība > Mainīt kodu.
- **2** Ievadiet veco kodu un izvēlieties Labi.
- **3** Ievadiet jauno kodu un izvēlieties Labi.
- **4** Atkārtojiet kodu un izvēlieties Labi.

# <span id="page-72-0"></span>**Tastatūras bloķēšana**

Tastatūru var bloķēt, lai izvairītos no nejaušas numuru izsaukšanas. Uz ienākošajiem zvaniem var atbildēt, neatbloķējot tastatūru.

- *Var arī piezvanīt uz starptautisko avārijas dienestu izsaukšanas numuru 112.*
- *Mūzikas taustiņi ir pieejami vienmēr,*
- <span id="page-72-3"></span>*kad ir pievienota brīvroku ierīce vai audio papildierīce — arī tad, ja ir aktivizēts taustiņslēgs.*

#### <span id="page-72-2"></span>*Lai izmantotu automātisko taustiņslēgu*

- **1** Gaidīšanas režīmā izvēlieties Izvēlne > Iestatījumi > cilne Vispārīgi
	- > Drošība > Autom. taustiņslēgs.
- **2** Izvēlieties iespēju.

# *Lai manuāli bloķētu tastatūru*

**•** Gaidīšanas režīmā nospiediet un izvēlieties Bloķēt.

# *Lai manuāli atbloķētu tastatūru*

**•** Gaidīšanas režīmā nospiediet un izvēlieties Atslēgt.

#### <span id="page-73-1"></span>**IMEI numurs**

Pierakstiet sava tālruņa IMEI (International Mobile Equipment Identity — starptautiskā mobilo ierīču identifikācija) numuru gadījumam, ja tālrunis tiek nozagts.

#### *Lai apskatītu IMEI numuru*

**•** Gaidīšanas režīmā nospiediet (\*a/AF).  $(\overline{\mu} - \overline{\eta})$ ,  $(\overline{0} +)$ ,  $(\overline{0} -)$ ,  $(\overline{\mu} - \overline{\eta})$ .

# **Problēmu novēršana**

Dažas no problēmām var atrisināt, vienīgi sazinoties ar tīkla operatoru.

Lai saņemtu plašāku atbalsta informāciju, apmeklējiet Web vietu *[www.sonyericsson.com/support](http://www.sonyericsson.com/support)*.

# **Bieži uzdotie jautājumi**

#### *Nevar veikt sinhronizāciju ar interneta pakalpojumu, izmantot PlayNow™, TrackID™, Mani draugi, Java, multivides ziņapmaiņu, e-pastu un dienasgrāmatas*

<span id="page-73-0"></span>Abonements neietver datu pārsūtīšanas iespēju. Nav norādīti iestatījumi vai tie ir nepareizi.

Iestatījumus var ielādēt, izmantojot iestatīšanas vedni vai apmeklējot Web vietu *[www.sonyericsson.com/support.](http://www.sonyericsson.com/support)*

#### *Lai lejupielādētu iestatījumus, lietojot iestatīšanas vedni*

- **1** Gaidīšanas režīmā izvēlieties Izvēlne
	- > Iestatījumi > cilne Vispārīgi
	- > Iestatīšanas vednis > Iestatījumu ielāde.
- **2** Izpildiet ekrānā redzamos norādījumus.

*Lai uzzinātu vairāk, sazinieties ar tīkla operatoru vai pakalpojumu sniedzēju.*

#### 72 Problēmu novēršana

#### *Problēmas, kas saistītas ar atmiņas ietilpību vai lēnu tālruņa darbību*

Katru dienu restartējiet tālruni, lai atbrīvotu atmiņu, vai izmantojiet funkciju Sākotnējie iestatījumi.

# <span id="page-74-0"></span>**Sākotnējie iestatījumi**

Ja izvēlaties Atjaunot iestatījumus. iestatījumos izdarītās izmaiņas tiek dzēstas.

Ja izvēlaties Atjaunot visu, tiek izdzēsti tādi iestatījumi un saturs kā, piem., kontakti, ziņas, attēli, skaņas un ielādētās spēles. Var tikt zaudēts arī saturs, kurš tālrunī tika iegūts par maksu.

#### *Lai atjaunotu tālruņa sākotnējos iestatījumus*

- **1** Gaidīšanas režīmā izvēlieties Izvēlne
	- > Iestatījumi > cilne Vispārīgi
	- > Sākotnējie iestatījumi.
- **2** Izvēlieties iespēju.
- **3** Izpildiet ekrānā redzamos norādījumus.

#### *Tālruni nevar uzlādēt vai arī akumulatoram ir samazināta jauda*

Lādētājs nav pareizi pievienots vai akumulatoram ir vājš savienojums. Izņemiet akumulatoru un notīriet kontaktus.

Akumulators ir nolietojies, un tas ir jāmaina. Sk. *[Akumulatora l](#page-9-0)ādēšana* [8.](#page-9-0) lpp.

#### *Sākot tālruņa lādēšanu, netiek parādīta akumulatora ikona*

Var paiet vairākas minūtes, līdz ekrānā tiek parādīta akumulatora ikona.

# *Dažas izvēlnes iespējas ir pelēkotas*

Pakalpojums nav aktivizēts. Sazinieties ar tīkla operatoru.

#### *Tālrunī nevar izmantot SMS pakalpojumu/īsziņas*

Ir nepieciešams pakalpojumu centra numurs. Šo numuru nodrošina pakalpojumu sniedzējs, un tas parasti ir saglabāts SIM kartē. Ja pakalpojumu centra numurs nav saglabāts SIM kartē, tas ir jāievada manuāli.

#### *Lai ievadītu pakalpojumu centra numuru*

- **1** Gaidīšanas režīmā izvēlieties Izvēlne > Ziņapmaiņa > Iestatījumi > Īsziņa un ritiniet līdz Pakalpoj. centrs. Ja numurs ir saglabāts SIM kartē, tas tiek parādīts.
- **2** Ja numurs netiek parādīts, izvēlieties Rediģēt.
- **3** Ritiniet līdz Jauns pakalp. centrs un izvēlieties Pievienot.

- **4** Ievadiet numuru, ieskaitot starptautisko zīmi "+" un valsts kodu.
- **5** Izvēlieties Saglab.

#### *Tālrunī nevar izmantot multiziņu pakalpojumu*

Ir jāiestata multiziņu profils un sava ziņapmaiņas servera adrese. Ja multiziņu profils vai ziņu serveris nav izveidots, varat saņemt iestatījumus no tīkla operatora vai no Web vietas *[www.sonyericsson.com/support](http://www.sonyericsson.com/support)*.

# *Lai izvēlētos multiziņu profilu*

- **1** Gaidīšanas režīmā izvēlieties Izvēlne > Ziņapmaiņa > Iestatījumi > Multiziņa > MMS profils.
- **2** Izvēlieties profilu.

# *Lai iestatītu ziņapmaiņas servera adresi*

- **1** Gaidīšanas režīmā izvēlieties Izvēlne > Ziņapmaiņa > Iestatījumi > Multiziņa.
- **2** Ritiniet līdz MMS profils un izvēlieties Rediģēt.
- **3** Izvēlieties Iespējas > Rediģēt.
- **4** Ritiniet līdz Ziņu serveris un izvēlieties Rediģēt.
- **5** Ievadiet adresi un izvēlieties Labi > Saglab.

#### *Tālrunis nezvana vai zvana pārāk klusi*

Pārbaudiet, vai iestatījumam Klusuma režīms nav norādīta vērtība Ieslēgts. Sk. *Lai izslē[gtu zvana sign](#page-69-0)ālu* [68.](#page-69-0) lpp.

Pārbaudiet zvana signāla skaļumu. Sk. *Lai iestatī[tu zvana sign](#page-69-1)āla skaļumu* [68.](#page-69-1) lpp.

Pārbaudiet profilu. Sk. *[Lai izv](#page-68-0)ēlētos [profilu](#page-68-0)* [67.](#page-68-0) lpp.

Pārbaudiet visas zvanu pāradresācijas iespējas. Sk. *Lai pāradresē[tu zvanus](#page-41-0)* [40.](#page-41-0) lpp.

#### *Citi bezvadu tehnoloģijas Bluetooth lietotāji nevar uztvert tālruni*

Nav ieslēgta Bluetooth funkcija. Pārliecinieties, vai ir aktivizēta tālruņa uztveramība. Sk. *Lai ieslē[gtu Bluetooth](#page-31-0)  [funkciju](#page-31-0)* [30](#page-31-0). lpp.

#### *Nevar sinhronizēt vai pārsūtīt saturu no tālruņa uz datoru un pretēji, izmantojot komplektācijā ietilpstošo USB kabeli*

Kabelis nav pievienots pareizi vai nav pareizi instalēta tālruņa komplektācijā esošā programmatūra. Apmeklējiet *[www.sonyericsson.com/support](http://www.sonyericsson.com/support)* un izlasiet darba sākšanas pamācības, kurās ir sniegti detalizēti instalēšanas norādījumi un problēmu novēršanas pamācības.

#### 74 Problēmu novēršana

#### <span id="page-76-0"></span>*Esat aizmirsis kodu atmiņas piekļuves kodu*

Ja esat aizmirsis piekļuves kodu, kodu atmiņa ir jādzēš. Tas nozīmē, ka tiek izdzēsti visi kodu atmiņas ieraksti. Nākamreiz atverot kodu atmiņu, ir jārīkojas tāpat kā pirmajā reizē.

# *Lai izdzēstu kodu atmiņu*

- **1** Gaidīšanas režīmā izvēlieties Izvēlne > Palīgrīki > Kodu atmiņa.
- **2** Trīsreiz ievadiet nepareizu paroli.
- **3** Tiek parādīts jautājums Vai nodzēst kodu atmiņu?.
- **4** Izvēlieties Jā.

*Kur ir atrodama regulējoša informācija, piem., IMEI numurs, ja tālruni nevar ieslēgt?* 

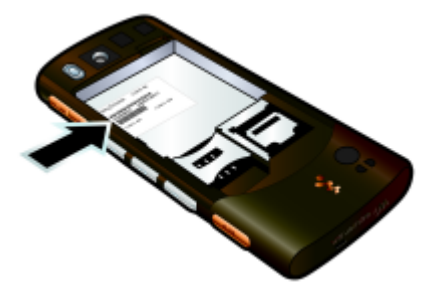

# **Kļūdu ziņojumi**

#### Ievietojiet SIM karti

Tālrunī nav SIM kartes vai arī tā ir ievietota nepareizi.

Sk. *[Lai ievietotu SIM karti](#page-7-0)* [8](#page-9-0). lpp.

SIM kartes kontakti ir netīri. Ja karte ir bojāta, sazinieties ar tīkla operatoru.

#### Ievietojiet pareizu SIM karti

Tālrunis ir iestatīts tā, lai darbotos tikai ar noteiktām SIM kartēm. Pārbaudiet, vai lietojat pareizā operatora SIM karti.

#### Nepareizs PIN *vai* Nepareizs PIN2

Nav ievadīts pareizs PIN vai PIN2.

Ievadiet pareizo PIN vai PIN2 un izvēlieties Jā. Sk. *[PIN](#page-8-0)* [6.](#page-7-0) lpp.

#### PIN ir bloķēts *vai* PIN2 ir bloķēts

Trīs reizes pēc kārtas ir ievadīts nepareizs PIN vai PIN2 kods.

Kā atbloķēt, sk. *[SIM kartes atsl](#page-71-0)ēga* [70](#page-71-0). lpp.

#### Kodi nav vienādi

Ievadītie kodi nesakrīt. Ja vēlaties mainīt drošības kodu, piem., PIN, jaunais kods ir jāapstiprina. Sk. *[SIM kartes atsl](#page-71-0)ēga* [70.](#page-71-0) lpp.

#### Nav tīkla

Tālrunim ir ieslēgts lidmašīnas režīms. Sk. *Lidmašī[nas rež](#page-63-0)īms* [62.](#page-63-0) lpp.

Tālrunis nesaņem tīkla signālu vai saņemtais signāls ir pārāk vājš. Sazinieties ar tīkla operatoru un pārliecinieties, vai vietā, kur atrodaties, ir tīkla pārklājums.

SIM karte nedarbojas pareizi. Ievietojiet savu SIM karti citā tālrunī. Ja tā darbojas, iespējams, problēma ir saistīta ar tālruni. Lūdzu, sazinieties ar tuvāko Sony Ericsson servisu.

#### Tikai ārkārtas zvani

Tīkls ir pieejams, bet jums nav atļauts to lietot. Taču ārkārtas situācijās daži tīkla operatori atļauj zvanīt uz starptautisko avārijas dienestu izsaukšanas numuru 112. Sk. *Avā[rijas](#page-35-0)  [dienestu izsaukšana](#page-35-0)* [34](#page-35-0). lpp.

#### PUK ir bloķēts. Sazinieties ar tīkla operatoru.

Jūs 10 reizes pēc kārtas esat nepareizi ievadījis personisko atbloķēšanas kodu (PUK).

# **Svarīga informācija**

# **Sony Ericsson klientu Web vieta**

Web vietas *[www.sonyericsson.com/support](http://www.sonyericsson.com/support)* atbalsta sadaļā tiek piedāvāta palīdzības informācija un ieteikumi. Šeit var atrast jaunākos datorprogrammatūras atjauninājumus un padomus par efektīvāku šī izstrādājuma lietošanu.

# **Pakalpojumi un atbalsts**

Varat baudīt ekskluzīvu pakalpojumu komplekta izmantošanas priekšrocības, piem.:

- Globālās un vietējās Web vietas, kur tiek sniegti atbalsta pakalpojumi.
- Globāla Zvanu centru tīkla pakalpojumus.
- Plašā Sony Ericsson servisa partneru tīkla pakalpojumus.
- Garantijas periodu. Lai uzzinātu vairāk par garantijas nosacījumiem, jālasa *Svarīga informācija*. Web vietā *[www.sonyericsson.com](http://www.sonyericsson.com)* atradīsit jaunākos atbalsta rīkus un informāciju. Informāciju par noteikta operatora pakalpojumiem un piedāvājumiem saņemsit, sazinoties ar savu tīkla operatoru.

Varat arī sazināties ar kādu no mūsu Zvanu centriem. Ja jūsu valsts/reģions sarakstā nav iekļauts, sazinieties ar vietējo izplatītāju. (Par zvaniem ir jāmaksā atbilstoši vietējam tarifam, ieskaitot vietējos nodokļus, izņemot, ja tas ir bezmaksas tālruna numurs.)

Ja jūsu izstrādājumam nepieciešama servisa palīdzība, sazinieties ar izplatītāju, no kura to iegādājāties, vai ar kādu no mūsu servisa partneriem. Lai saņemtu garantijas pakalpojumus, saglabājiet iegādes dokumentus.

# 76 Svarīga informācija

#### **Atbalsts**

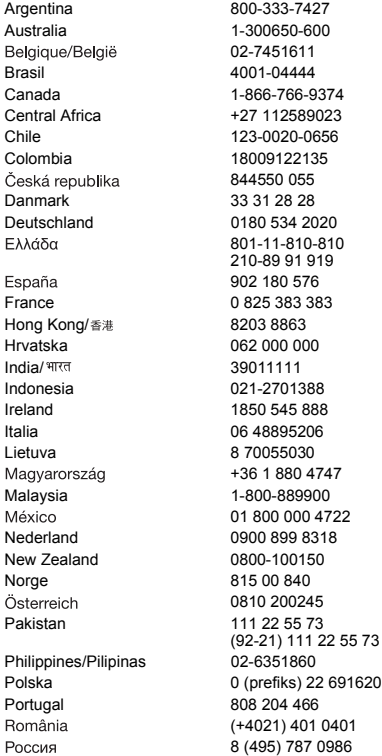

27 questions.AR@support.sonyericsson.com Australia 1-300650-600 questions.AU@support.sonyericsson.com questions.BE@support.sonyericsson.com questions.BR@support.sonvericsson.com auestions.CA@support.sonyericsson.com 023 questions.CF@support.sonyericsson.com GR6 questions.CL@support.sonyericsson.com 85 questions.CO@support.sonyericsson.com 844550 055 questions.CZ@support.sonyericsson.com questions.DK@support.sonyericsson.com 020 634 auestions.DE@support.sonvericsson.com questions.GR@support.sonyericsson.com

902 180 576 questions.ES@support.sonyericsson.com 83 auestions.FR@support.sonyericsson.com questions.HK@support.sonvericsson.com here of the discussions.HR@support.sonyericsson.com questions.IN@support.sonyericsson.com 8 questions.ID@support.sonyericsson.com 88 questions.IE@support.sonyericsson.com 6 questions.IT@support.sonyericsson.com questions.LT@support.sonvericsson.com 747 questions.HU@support.sonyericsson.com 00 questions.MY@support.sonyericsson.com 01 800 000 4722 questions.MX@support.sonyericsson.com 318 questions.NL@support.sonyericsson.com 0 questions.NZ@support.sonyericsson.com questions.NO@support.sonyericsson.com 5 questions.AT@support.sonyericsson.com questions.PK@support.sonyericsson.com

questions.PH@support.sonyericsson.com 2 6916200 questions.PL@support.sonyericsson.com questions.PT@support.sonvericsson.com 0401 questions.RO@support.sonyericsson.com 0986 questions.RU@support.sonyericsson.com

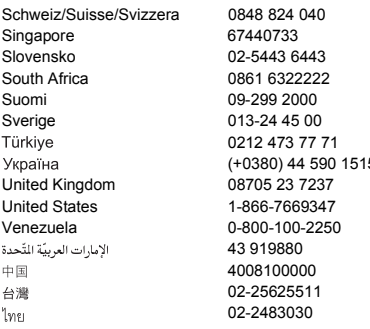

# **Informācija par drošu un efektīvu tālruņa lietošanu**

Lūdzu, ievērojiet to. Ja tas netiks izdarīts, riskējat apdraudēt savu veselību vai izraisīt nepareizu tālruņa darbību. Ja jums ir radušās šaubas par tā pareizu darbību, pirms tālruņa uzlādes vai izmantošanas lūdziet to pārbaudīt sertificētam servisa partnerim.

<span id="page-79-0"></span>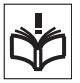

#### **Ieteikumi tālruņa apkopei un drošai lietošanai**

- Apejieties ar tālruni uzmanīgi un glabājiet to tīrā un no putekļiem brīvā vietā.
- Brīdinājums! Iemetot ugunī, akumulators var eksplodēt.
- Nepakļaujiet tālruni šķidruma vai pārliecīga mitruma iedarbībai.
- Nepakļaujiet to galējām temperatūrām. Nepakļaujiet akumulatoru tādas temperatūras iedarbībai, kas pārsniedz +60 °C (+140 °F).

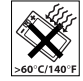

guestions.CH@support.sonyericsson.com questions.SG@support.sonyericsson.com questions.SK@support.sonvericsson.com questions ZA@support.sonvericsson.com questions.FI@support.sonvericsson.com questions.SE@support.sonvericsson.com questions.TR@support.sonyericsson.com 5 questions.UA@support.sonyericsson.com questions.GB@support.sonvericsson.com questions.US@support.sonvericsson.com questions.VE@support.sonvericsson.com questions.AE@support.sonvericsson.com questions.CN@support.sonyericsson.com questions.TW@support.sonyericsson.com questions.TH@support.sonvericsson.com

- Netuviniet atklātai ugunij vai aizdegtiem tabakas izstrādājumiem.
- Nemetiet zemē, nemētājiet un nemēģiniet saliekt šo tālruni.
- Nekrāsojiet tālruni un nemēģiniet to izjaukt vai modificēt. Apkopi drīkst veikt tikai Sony Ericsson pilnvarots personāls.

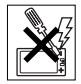

• Pirms lietojat tālruni kardiostimulatoru vai citu medicīnisku ierīču vai

aprīkojuma tuvumā, konsultējieties ar medicīnisko personālu un iepazīstieties ar medicīniskās ierīces ražotāja norādījumiem.

- Pārtrauciet elektronisko ierīču lietošanu vai izslēdziet ierīces radioraidīšanas funkcionalitāti vietās, kur ir atbilstoša prasība.
- Nelietojiet apvidū ar sprādzienbīstamu atmosfēru.

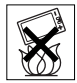

- Nenovietojiet tālruni un neuzstādiet bezvadu ierīces virs automašīnas gaisa spilvena.
- Uzmanību! Ieplīsušam vai salauztam displejam var būt asi stūri vai tas var radīt šķembas, kas kontakta rezultātā var būt traumējošas.

#### 78 Svarīga informācija

• Nelietojiet Bluetooth austiņu stāvoklī, kas izraisa neērtības, vai vietās, kur tā var tikt pakļauta spiedienam.

# **Bērni**

Brīdinājums! Glabājiet tālruni bērniem neaizsniedzamā vietā. Neļaujiet bērniem rotaļāties ar mobilajiem tālruņiem vai to papildierīcēm. Viņi var

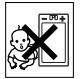

savainot sevi vai citus. Tālrunī var būt sīkas detaļas, kas var atdalīties un izraisīt aizrīšanos.

# **Barošana (lādētājs)**

Pieslēdziet lādētāju tikai tādiem stāvas avotiem, kas norādīti uz preces. Nelietojiet to ārpus telpām vai mitrās vietās. Nemodificējiet vadu, nepakļaujiet to bojājumiem un nevelciet aiz tā. Atvienojiet bloku pirms tīrīšanas. Nelabojiet kontaktdakšu. Ja to nevar ievietot kontaktligzdā, elektriķim jāuzstāda pareizā kontaktligzda. Pievienots barošanas bloks izraisa nelielu enerģijas noplūdi. Lai izvairītos no šī nelielā enerģijas patēriņa, atvienojiet barošanas bloku, tiklīdz tālrunis ir pilnībā uzlādēts. Lietojot uzlādes ierīces, kuru ražotājs nav Sony Ericsson, var palielināt drošības risku.

#### **Akumulators**

Akumulatoriem, kas ir jauni vai kādu laiku nav lietoti, var īslaicīgi būt pazemināta jauda. Pirms lietojat akumulatoru pirmo reizi, pilnībā uzlādējiet to. Lietojiet to tikai paredzētajam nolūkam. Lādējiet akumulatoru, kad temperatūra ir no +5 °C (+41 °F) līdz +45 °C (+113 °F). Nepieļaujiet akumulatora saskari ar muti. Neļaujiet akumulatora kontaktiem saskarties ar citiem metāla priekšmetiem. Pirms akumulatora izņemšanas izslēdziet tālruni. Veiktspēja ir atkarīga no temperatūras, signāla stipruma, lietošanas paradumiem, izvēlētajām funkcijām un balss vai datu pārraides apjoma. Iebūvētus akumulatorus

drīkst izņemt vai aizstāt tikai Sony Ericsson servisa partneri. Lietojot akumulatorus, kuru ražotājs nav Sony Ericsson, var palielināt drošības risku.

#### **Personiskās medicīniskās ierīces**

Mobilie tālruņi var ietekmēt implantētu medicīnisko aprīkojumu. Ierobežojiet traucējumu risku, starp elektrokardiostimulatoru un mobilo tālruni saglabājot vismaz 15 cm (6 collu) attālumu. Lieciet tālruni pie labās auss. Nenēsājiet tālruni krūšu kabatā. Ja rodas aizdomas par traucējumiem, izslēdziet tālruni. Par visām medicīniskām ierīcēm konsultējieties ar savu ārstu un ierīces ražotāju.

#### **Automašīnas vadīšana**

Atsevišķi transportlīdzekļu ražotāji atļauj lietot tālruņus šajos transportlīdzekļos tikai kopā ar brīvroku ierīces komplektu un ārējo antenu. Sazinieties ar sava transportlīdzekļa ražotāja pārstāvi, lai nodrošinātos, ka jūsu mobilais tālrunis vai Bluetooth bezvadu ierīce neietekmē transportlīdzekļa elektroniskās sistēmas. Vienmēr visu uzmanību veltiet braukšanai un ievērojiet vietējos likumus un noteikumus, kas ierobežo bezvadu ierīču lietošanu braucot.

#### **GPS/no atrašanās vietas atkarīgas funkcijas**

Daži produkti piedāvā GPS/no atrašanās vietas atkarīgas funkcijas. Atrašanās vietas noteikšanas funkcionalitāte tiek nodrošināta "kā ir" un "ar visiem defektiem". Sony Ericsson negarantē, ka sniegtā informācija par atrašanās vietu ir precīza.

No atrašanās vietas atkarīgas informācijas izmantošana var būt nepastāvīga, tajā var būt kļūdas un tā var būt atkarīga no tīkla pakalpojumu pieejamības. Lūdzu, ņemiet vērā, ka ierīce var funkcionēt sliktāk vai vispār nefunkcionēt, atrodoties celtnēs vai netālu no tām.

Uzmanību! Neizmantojiet GPS funkciju, ja tas var novērst uzmanību no auto vadīšanas.

# **Avārijas dienestu izsaukšana**

Nav garantiju, ka zvanu varēs izdarīt jebkuros apstākļos. Gadījumos, kad sakari ir īpaši svarīgi, nekad nepaļaujieties tikai un vienīgi uz mobilajiem tālruņiem. Zvani var nebūt pieejami dažās vietās un dažos tīklos vai arī tad, ja tiek izmantoti atsevišķi tīkla pakalpojumi un/vai tālruņa iespējas.

# **Antena**

Lietojot tādas antenas ierīces, ko Sony Ericsson nepiedāvā, iespējama tālruņa sabojāšana, veiktspējas samazināšanās, kā arī tādu SAR līmeņu rašanās, kas pārsniedz norādītos ierobežojumus. Neaizklājiet antenu ar plaukstu, jo tas ietekmē zvanu kvalitāti, enerģijas līmeni un var saīsināt sarunu un gaidīšanas laiku.

#### **Informācija par radiofrekvenču (RF) iedarbību un īpatnējo absorbcijas intensitāti (Specific Absorption Rate — SAR)**

Kad tālrunis vai Bluetooth brīvroku ierīce ir ieslēgta, tā izstaro nelielu radiofrekvenču enerģiju. Veicot regulāru un rūpīgu zinātnisko pētījumu izvērtējumu, ir izstrādāti starptautiski drošības norādījumi. Šie norādījumi nosaka pieļaujamo radioviļņu starojuma līmeni. Norādījumos ir iestrādāta drošības rezerve, lai nodrošinātu, ka tālruni var droši lietot ikviens, kā arī tajā tiek ņemtas vērā iespējamas mērījumu novirzes. Lai mērītu radiofrekvenču enerģijas apjomu, ko cilvēka ķermenis absorbē mobilā tālruņa lietošanas laikā, tiek izmantots īpatnējās absorbcijas intensitātes (Specific Absorption Rate — SAR) līmenis. SAR līmeni nosaka laboratorijas apstākļos, izmantojot augstāko oficiāli atļauto enerģijas līmeni, taču, tā kā tālrunis ir izstrādāts, lai tas piekļūtu tīklam, izmantojot minimālo nepieciešamo enerģiju, tā faktiskais SAR līmenis var būt ievērojami zemāks. Nav pierādījumu, ka atšķirīga SAR vērtība atšķirīgi ietekmē drošību.

Preces ar radioraidītājiem, kuras tiek pārdotas ASV, jāsertificē atbilstoši FCC (Federal Communications Commission — ASV Federālā sakaru komisija) norādījumiem. Ja nepieciešams, pārbaudes tiek veiktas, novietojot tālruni pie auss vai nēsājot pie ķermeņa. Tālrunis ir pārbaudīts, tam atrodoties pie ķermeņa, ja līdz ķermenim tiek saglabāts vismaz 15 mm attālums un tālruņa tuvumā neatrodas metāla priekšmeti, vai arī tas tiek pareizi lietots kopā ar atbilstošu Sony Ericsson papildierīci, kas nēsājama pie kermena.

Plašāku informāciju par SAR un radiofrekvenču starojumu var atrast Web vietā: *[www.sonyericsson.com/health](http://www.sonyericsson.com/health)*.

# **Lidmašīnas režīms**

Ja jūsu tālrunī ir pieejamas Bluetooth un WLAN funkcijas, tās var ieslēgt lidmašīnas režīmā, taču to lietošana var tikt aizliegta lidmašīnas salonā vai citās vietās, kur nav atļauti radioraidītāji. Pirms ieslēdzat Bluetooth vai WLAN funkcijas šādās vietās, saņemiet atbilstošu atlauju arī tad, ja lietojat lidmašīnas režīmu.

# **Ļaundabīga programmatūra**

Ļaundabīga programmatūra (angl. malware) ir programmatūra, kas var kaitēt mobilajam tālrunim vai citiem datoriem. Ļaundabīga programmatūra jeb kaitējošas programmas var būt vīrusi, tārpi, spiegprogrammatūra un citas nevēlamas programmas. Kaut arī ierīce izmanto drošības līdzekļus, lai pretotos šādiem mēģinājumiem, Sony Ericsson negarantē un nesniedz nekādus paziņojumus attiecībā uz to, ka ierīce nepieļaus ļaundabīgas programmatūras ieviešanu. Taču jūs varat samazināt ļaundabīgas programmatūras uzbrukuma risku, lejupielādējot saturu un akceptējot programmas ar atbilstošu uzmanību, atturoties no zinojumu atvēršanas un atbildēšanas uz tiem, ja tie nosūtīti no nezināma avota, interneta piekļuvei

izmantojot uzticamus pakalpojumus un lejupielādējot mobilajā tālrunī saturu tikai no pazīstama, uzticama avota.

# **Papildierīces**

Izmantojiet tikai oriģinālās Sony Ericsson papildierīces un sertificētus servisa partnerus. Sony Ericsson nepārbauda trešo pušu papildierīces. Papildierīces var ietekmēt radiofrekvenču starojumu, radio veiktspēju, skaņas skaļumu, elektrisko drošību un citus parametrus. Trešās puses papildierīces un detaļas vai apdraudēt jūsu veselību vai drošību un samazināt veiktspēju.

#### **Pieejamie risinājumi/īpašas vajadzības**

Sony Ericsson tālruņi ASV var nodrošināt saderību ar surdotermināļiem (izmantojot atbilstošu papildierīci). Plašāku informāciju var saņemt, zvanot uz Sony Ericsson Special Needs Center pa tālruni 877 878 1996 (surdozvans) vai 877 207 2056 (balss), kā arī apmeklējot Web vietu *[www.sonyericsson-snc.com](http://www.sonyericsson-snc.com)*.

#### **Atbrīvošanās no nolietotajām elektriskajām un elektroniskajām ierīcēm**

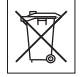

Elektroniskās ierīces un barošanas elementus nedrīkst izmest kopā ar

sadzīves atkritumiem, jo tie jānodod atbilstošā savākšanas punktā otrreizējai pārstrādei. Tas palīdz novērst iespējamās negatīvās sekas uz vidi un cilvēku veselību. Iepazīstieties ar vietējiem noteikumiem, sazinoties ar pilsētas pašvaldību, atkritumu apsaimniekošanas dienestu, veikalu, kurā iegādājāties tālruni, vai Sony Ericsson zvanu centru.

#### **Atbrīvošanās no akumulatora**

Iepazīstieties ar vietējiem noteikumiem vai lūdziet informāciju Sony Ericsson

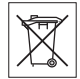

Zvanu centram. Nekad neatbrīvojieties no akumulatora, izmetot to kopā ar sadzīves atkritumiem.

# **Atmiņas karte**

Ja iegādātā produkta komplektācijā iekļauta arī izņemama atmiņas karte, tā ir saderīga ar iegādāto tālruni, bet, iespējams, nav saderīga ar citām ierīcēm vai nenodrošina visas citu ierīču atmiņas karšu iespējas. Pirms citu ierīču iegādes vai lietošanas pārbaudiet to saderību. Ja ierīcē ir atmiņas karšu lasītājs, pirms atmiņas kartes iegādes vai lietošanas pārbaudiet saderību.

Šī atmiņas karte pirms laišanas pārdošanā ir formatēta. Lai to atkāroti formatētu, izmantojiet saderīgu ierīci. Neizmantojiet standarta operētājsistēmas formātu, formatējot atmiņas karti datorā. Plašāku informāciju sk. ierīces lietošanas instrukcijā vai arī sazinieties ar klientu atbalsta dienestu.

# **Brīdinājums!**

Ja ierīces ievietošanai tālrunī vai citā ierīcē nepieciešams adapteris, neievietojiet atmiņas karti tieši (bez adaptera).

#### **Drošības noteikumi, lietojot atmiņas karti**

- Nepakļaujiet atmiņas karti mitruma iedarbībai.
- Nepieskarieties termināļa savienotājiem ar rokām vai metāla priekšmetiem.
- Nesitiet un nelokiet atmiņas karti, kā arī nemetiet to.
- Nemēģiniet atmiņas karti izjaukt vai modificēt.
- Nelietojiet un neglabājiet atmiņas karti mitrā, kodīgā vai pārmērīgi karstā vidē, piem., aizvērtā mašīnā vasarā, tiešā saules gaismā vai sildītāja tuvumā u.c.
- Nespiediet un nelokiet atmiņas kartes adaptera galu ar pārliecīgu spēku.
- Nepielaujiet netīrumu, putekļu vai svešķermeņu nokļūšanu atmiņas kartes adaptera ievietošanas portā.
- Pārbaudiet, vai atmiņas karte ir ievietota pareizi.
- Jebkurā atmiņas kartes adapterī ievietojiet atmiņas karti tik dziļi, cik vien iespējams. Ja atmiņas karte nebūs pilnībā ievietota, tā, iespējams, nedarbosies pareizi.
- Ieteicams veidot svarīgas informācijas dublējumkopijas. Mēs neuzņemamies atbildību par atmiņas kartē saglabātā satura zaudējumiem vai bojājumiem.
- Ierakstītie dati var tikt zaudēti vai bojāti, ja formatēšanas vai arī datu lasīšanas vai ierakstīšanas laikā izņemat atmiņas karti vai atmiņas kartes adapteri, izslēdzat tālruni vai arī lietojat atmiņas karti vietās, kur ir statiskā elektrība vai spēcīgs elektriskais lauks.

#### **Personisko datu aizsardzība**

Izdzēsiet personiskos datus, pirms atbrīvojaties no tālruņa. Lai dzēstu datus, veiciet sākotnējo iestatījumu atiaunošanu. Dzēšana no tālruņa atmiņas nenodrošina to, ka minēto informāciju nevarēs atiaunot. Sony Ericsson nesniedz garantijas, ka informāciju nevarēs atjaunot, kā arī neuzņemas atbildību, ja jebkāda informācija tiks atklāta pat pēc sākotnējo iestatījumu atjaunošanas.

#### **Brīdinājums par skaļumu**

Izvairieties no tāda skaļuma, kas var kaitēt jūsu dzirdei.

# **Lietotāja licences līgums**

Programmatūra, kas iekļauta ierīcē un tās multividē, pieder uzņēmumam Sony Ericsson Mobile Communications AB un/vai tā filiālēm un trešās puses piegādātājiem un licences devējiem.

Sony Ericsson jums piešķir neekskluzīvu, ierobežotu licenci Programmatūras lietošanai tikai un vienīgi kopā ar Ierīci, kurā tā instalēta. Programmatūras īpašumtiesības netiek pārdotas, pārsūtītas vai nodotas citā veidā.

Neizmantojiet nekādus līdzekļus Programmatūras vai jebkura tās komponenta pirmkoda uzzināšanai, tās pavairošanai un izplatīšanai, kā arī Programmatūras modificēšanai. Lietotājs jebkurā laikā drīkst nodot ar Programmatūru saistītās tiesības un pienākumus trešajai pusei tikai un vienīgi kopā ar Ierīci, ar kuru kopā saņemta Programmatūra, ar noteikumu, ka trešā puse rakstiski piekrīt pakļauties šīs Licences noteikumiem.

Šī licence ir spēkā uz Ierīces lietderīgās izmantošanas laiku. Tās darbību var pārtraukt, rakstveidā nododot visas tiesības uz Ierīci trešajai pusei.

Neievērojot kādu no šiem noteikumiem vai nosacījumiem, licences darbība tiek nekavējoties pārtraukta.

Sony Ericsson un tā trešās puses piegādātāji un licences devēji patur visas tiesības uz Programmatūru, tās nosaukumu un sniegtajiem labumiem. Sony Ericsson un trešā puse, ciktāl Programmatūrā ietverts trešās puses materiāls vai kods, uzskatāmi par šo noteikumu trešās puses labuma saņēmējiem.

Šo licenci regulē Zviedrijas likumdošana. Iepriekšminētie noteikumi ir spēkā līdz apjomam, ko pieļauj ar likumu noteiktās patērētāju tiesības, ja tādas ir noteiktas.

# **Ierobežotā garantija**

Sony Ericsson Mobile Communications AB, SE-221 88 Lund, Sweden, (Sony Ericsson) vai tās vietējā filiāle sniedz šo Ierobežoto garantiju jūsu mobilajam tālrunim, oriģinālajām papildierīcēm, kas tiek piegādātas kopā ar mobilo tālruni, un/vai mobilās datorlietošanas produktiem (turpmāk tekstā saukti par "Preci").

Ja iegādātajai Precei nepieciešams garantijas remonts, nogādājiet to atpakaļ izplatītājam, no kura tā iegādāta, vai sazinieties ar vietējo Sony Ericsson Zvanu centru (iespējams, par sarunām jāmaksā pēc vietējā tarifa), vai apmeklējiet *[www.sonyericsson.com](http://www.sonyericsson.com)*, lai iegūtu plašāku informāciju.

#### **Mūsu garantija**

Saskaņā ar šīs Ierobežotās garantijas nosacījumiem Sony Ericsson garantē, ka šai Precei brīdī, kad to sākotnēji iegādājies patērētājs, nav defektu, kas saistīti ar dizainu, materiālu, konstrukciju vai ražošanu. Šī Ierobežotā garantija ir spēkā 2 (divus) gadus pēc Preces iegādes datuma mobilajam tālrunim un 1 (vienu) gadu pēc Preces iegādes visām oriģinālajām papildierīcēm (piemēram, akumulatoram, lādētājam vai brīvroku ierīcei), kuras var tikt piegādātas kopā ar mobilo tālruni.

#### **Ko mēs darīsim**

Ja garantijas laikā šī Prece normālas lietošanas un apkopes apstākļos pārstāj darboties nekvalitatīva dizaina, materiālu vai ražošanas defektu dēļ, Sony Ericsson pilnvarotie izplatītāji vai servisa partneri valstī/reģionā\*, kur jūs iegādājāties Preci, pēc saviem ieskatiem Preci salabos vai apmainīs atbilstoši šeit izklāstītajiem noteikumiem un nosacījumiem.

Sony Ericsson un tā servisa partneri patur tiesības ieturēt samaksu par savu darbu, ja nodotā Prece neatbilst garantijas nosacījumiem saskaņā ar tālāk izklāstītajiem nosacījumiem.

<span id="page-84-0"></span>Lūdzu, ievērojiet, ka, labojot vai nomainot jūsu Sony Ericsson Preci, var tikt zaudēti daži personiskie iestatījumi, ielādētie dati un cita informācija. Pašlaik kompānijai Sony Ericsson veikt noteiktu ielādēto datu dublējumkopiju var neļaut atbilstošie likumi, citi noteikumi vai tehniski ierobežojumi. Sony Ericsson neuzņemas atbildību par jebkura veida pazaudētu informāciju un šādus zaudējumus Jums neatlīdzinās. Pirms iesniedzat savu Sony Ericsson Preci labošanai vai nomaiņai, ieteicams vienmēr izveidot visas Sony Ericsson Precē saglabātās informācijas, piemēram, ielādēto datu, kalendāra un kontaktu, dublējumkopijas.

# **Nosacījumi**

- **1** Šī Ierobežotā garantija ir spēkā tikai tad, ja kopā ar labojamo vai apmaināmo Preci tiek uzrādīts Sony Ericsson pilnvarotā izplatītāja izdotā pirkuma dokumenta oriģināls, kurā norādīts pirkuma datums un sērijas numurs\*\*. Sony Ericsson saglabā tiesības atteikties sniegt garantijas pakalpojumus, ja šī informācija pēc preces sākotnējās iegādes no izplatītāja ir izdzēsta vai mainīta.
- **2** Ja Sony Ericsson Preci labo vai nomaina, novērstajam defektam vai nomainītajai Precei tiek dota garantija uz atlikušo sākotnējās garantijas laiku vai uz deviņdesmit (90) dienām no labošanas datuma atkarībā no tā, kurš no šiem periodiem ir garāks. Labošana vai nomaiņa var tikt veikta, izmantojot funkcionāli ekvivalentus salabotus elementus. Aizstātās detaļas vai sastāvdaļas kļūs par Sony Ericsson īpašumu.
- **3** Šī garantija neattiecas uz Preces bojājumiem, kas radušies normālas nolietošanās rezultātā vai sakarā ar nepareizu lietošanu, ieskaitot, bet neaprobežojoties ar lietošanu pretēji normālam un parastam lietošanas veidam, kas norādīts Sony Ericsson Preces lietošanas un uzturēšanas instrukcijās. Šī garantija neattiecas arī uz Preces bojājumiem, kas radušies negadījumu,

programmatūras vai aparatūras modifikāciju vai pielāgojumu, dabas katastrofu vai šķidrumu iedarbības rezultātā.

Atkārtoti lādējamu akumulatoru var uzlādēt un izlādēt vairāk nekā simts reizes. Tomēr galu galā tas nolietojas — tas nav defekts un ir uzskatāms par normālu nolietošanos. Kad sarunu vai gaidīšanas laiks kļūst ievērojami īsāks, ir laiks mainīt akumulatoru. Sony Ericsson iesaka lietot tikai Sony Ericsson apstiprinātos akumulatorus un lādētājus.

Tālruņu starpā var būt nelielas displeja spilgtuma vai krāsu atšķirības. Displejā var būt nelieli spilgti vai tumši punktiņi. Tos sauc par bojātiem pikseļiem, un tie rodas, ja atsevišķi punktini nav darbojušies pareizi, un tos nevar pielāgot. Divi bojāti pikseļi tiek uzskatīti par pieļaujamiem.

Dažādos tālruņos kameru attēli var nedaudz atšķirties. Tas nav nekas neparasts, un to neuzskata par bojātu fotokameras moduli.

- **4** Tā kā mobilo (šūnu) sistēmu, kurā Precei jādarbojas, nodrošina no Sony Ericsson neatkarīgs avots, Sony Ericsson neatbild par šīs sistēmas darbību, pieejamību, pārklājumu, pakalpojumiem vai diapazonu.
- **5** Šī garantija neattiecas uz Preces kļūmēm, kuras izraisījusi Preces instalēšana, modifikācija, labošana vai atvēršana, ko veikusi cita, nevis Sony Ericsson pilnvarota persona.
- **6** Garantija neattiecas uz Preces kļūmēm, ko izraisījusi tādu papildierīču vai citu perifērijas ierīču izmantošana, kuras nav Sony Ericsson firmas oriģinālās papildierīces, kas paredzētas lietošanai ar šo Preci.

Sony Ericsson noliedz jebkādas garantijas (tieši vai netieši izteiktas) attiecībā uz kļūmēm, ko Precei vai perifērijas ierīcēm izraisījuši vīrusi, Trojas zirgi, spiegprogrammatūra vai cita ļaundabīga programmatūra. Lai labāk aizsargātu ierīci, Sony Ericsson iesaka Precē vai ar to savienotajās perifērijas ierīcēs instalēt atbilstošu programmatūru aizsardzībai pret vīrusiem, ja tāda ir pieejama, un regulāri to atjaunināt, lai labāk aizsargātu jūsu ierīci. Tomēr jāņem vērā, ka šāda programmatūra nekad pilnībā neaizsargās Preci vai tās perifērijas ierīces, un Sony Ericsson noliedz visas garantijas (tieši vai netieši izteiktas) gadījumā, ja šāda pretvīrusu programmatūra neveic iecerēto funkciju.

- **7** Jebkuru Precei uzlikto plombu bojājuma gadījumā garantija zaudē spēku.
- **8** NEPASTĀV NEKĀDAS CITAS GARANTIJAS (NE MUTISKI IZTEIKTAS, NE RAKSTISKAS), KĀ TIKAI ŠĪ NODRUKĀTĀ IEROBEŽOTĀ GARANTIJA. VISAS NETIEŠĀS GARANTIJAS, BEZ IEROBEŽOJUMIEM IETVEROT NETIEŠĀS GARANTIJAS PAR KOMERCIĀLA LABUMA GŪŠANU VAI PIEMĒROTĪBU NOTEIKTAM MĒRĶIM, TIEK IEROBEŽOTAS UZ ŠĪS IEROBEŽOTĀS GARANTIJAS DARBĪBAS LAIKU. SONY ERICSSON VAI TĀ LICENCES DEVĒJI NEKĀDĀ GADĪJUMĀ NEATBILD PAR JEBKĀDA VEIDA NEJAUŠIEM VAI IZRIETOŠIEM BOJĀJUMIEM, IESKAITOT (BET NEAPROBEŽOJOTIES AR) ZAUDĒTU PELNU VAI KOMERCIĀLUS ZAUDĒJUMUS. PILNĪGU ŠĀDU ZAUDĒJUMU ATLĪDZINĀŠANU VAR PIEPRASĪT TIESAS CELĀ.

Dažās valstīs/štatos netiek pieļauta nejaušu vai izrietošu bojājumu ierobežošana vai izslēgšana vai netiešo garantiju ilguma ierobežošana, tāpēc iepriekš minētie ierobežojumi un izņēmumi uz jums var neattiekties.

Sniegtā garantija neietekmē ne pircēja likumīgās tiesības, kas noteiktas ar spēkā esošo likumdošanu (saskaņā ar 2001. gada 22. novembrī izdoto Patērētāju tiesību aizsardzības likumu), ne arī pircēja tiesības pret izplatītāju, kas izriet no pārdošanas/pirkšanas līguma.

#### 84 Svarīga informācija

#### **\* GARANTIJAS ĢEOGRĀFISKAIS DARBĪBAS LAUKS**

Ja savu Preci esat iegādājies valstī, kas ir Eiropas Ekonomiskās zonas (EEZ) dalībvalsts, Šveicē vai Turcijas Republikā, un šī Prece bija paredzēta pārdošanai EEZ, Šveicē vai Turcijā, Preces remonts var tikt veikts jebkurā EEZ valstī, Šveicē vai Turcijā atbilstoši garantijas noteikumiem, kas ir piemērojami valstī, kurā pieprasāt Preces remonta veikšanu, ar priekšnoteikumu, ka Sony Ericsson pilnvarots izplatītājs šajā valstī ir pārdevis identiskas Preces. Lai iegūtu informāciju par to, vai valstī, kurā atrodaties, tiek tirgota konkrētā Prece, sazinieties ar vietējo Sony Ericsson Zvanu centru. Lūdzam ņemt vērā, ka atsevišķi pakalpojumi ārpus Preces sākotnējās iegādes valsts var nebūt iespējami, piemēram, tāpēc, ka iegādātās Preces iekšpuse vai ārpuse atšķiras no tās, kāda tā ir ekvivalentiem modeļiem citās valstīts. Turklāt, lūdzu, ņemiet vērā, ka Preces ar bloķētu SIM karti dažkārt nevar salabot.

\*\* Dažās valstīs/reģionos var tikt pieprasīta papildinformācija (piemēram, derīga garantijas karte).

# **FCC Statement**

This device complies with Part 15 of the FCC rules. Operation is subject to the following two conditions:

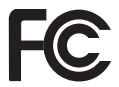

(1) This device may not cause harmful interference, and (2)

This device must accept any interference received, including interference that may cause undesired operation.

Any change or modification not expressly approved by Sony Ericsson may void the user's authority to operate the equipment.

This equipment has been tested and found to comply with the limits for a Class B digital device, pursuant to Part 15 of the FCC Rules. These limits are designed to provide reasonable protection against harmful interference in a residential installation. This equipment generates, uses and can radiate radio frequency energy and, if not installed and used in accordance with the instructions, may cause harmful interference to radio communications. However, there is no guarantee that interference will not occur in a particular installation.

If this equipment does cause harmful interference to radio or television reception, which can be determined by turning the equipment off and on, the user is encouraged to try to correct the interference by one or more of the following measures:

-- Reorient or relocate the receiving antenna.

-- Increase the separation between the equipment and receiver.

-- Connect the equipment into an outlet on a circuit different from that to which the receiver is connected.

-- Consult the dealer or an experienced radio/TV technician for help.

#### **Industry Canada Statement**

This device complies with RSS-210 of Industry Canada.

Operation is subject to the following two conditions: (1) this device may not cause interference, and (2) this device must accept any interference, including interference that may cause undesired operation of the device.

This Class B digital apparatus complies with Canadian ICES-003.

Cet appareil numérique de la classe B est conforme à la norme NMB-003 du Canada.

#### Svarīga informācija 85

# <span id="page-87-0"></span>**Declaration of Conformity for W902**

#### We, **Sony Ericsson Mobile Communications AB**

of Nya Vattentornet SE-221 88 Lund, Sweden

declare under our sole responsibility that our product

#### **Sony Ericsson type AAD-3052121-BV**

and in combination with our accessories, to which this declaration relates is in conformity with the appropriate standards EN 301 511:V9.0.2, EN 301 489-7:V1.3.1, EN 301 908-1:V2.2.1, EN 301 908-2:V2.2.1, EN 301 489-24:V1.3.1, EN 300 328:V1.7.1, EN 301 489-17:V1.2.1, EN 60 950-1:2006 following the provisions of, Radio Equipment and Telecommunication Terminal Equipment directive **1999/5/EC**.

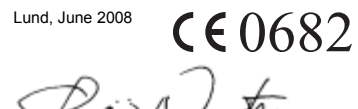

Shoji Nemoto, *Head of Product Business Group GSM/UMTS*

Mēs izpildām R&TTE direktīvas (**1999/5/EK**) prasības.

#### 86 Svarīga informācija

# Alfabētiskais rādītājs

# $\mathbf{A}$

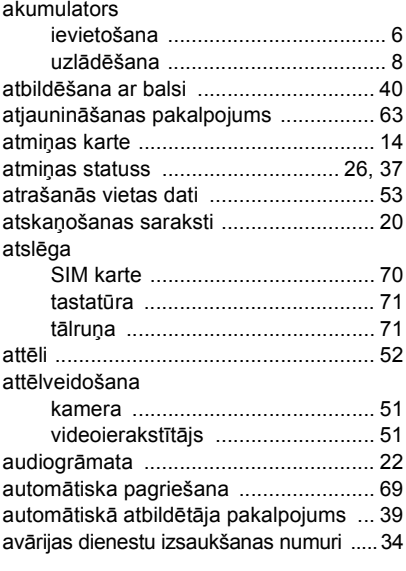

# Ā

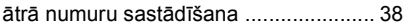

# B

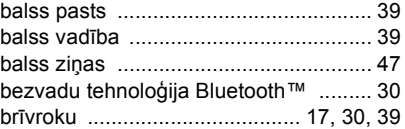

# D

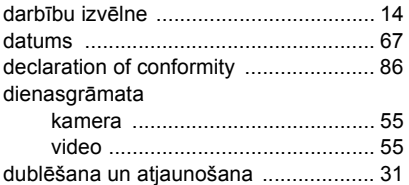

# E

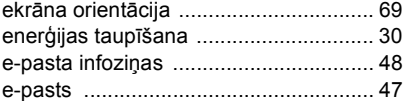

#### F

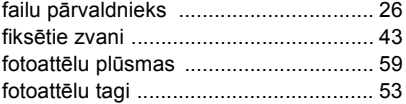

Alfabētiskais rādītājs 87

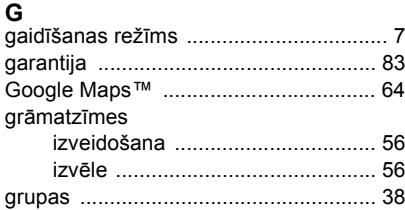

# $\blacksquare$

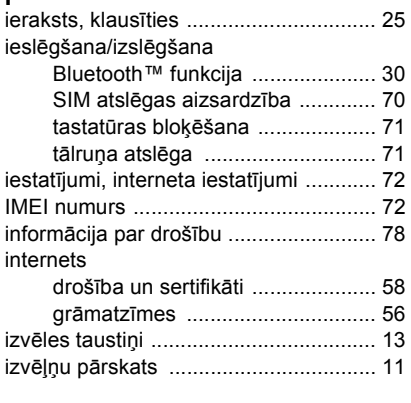

# ī

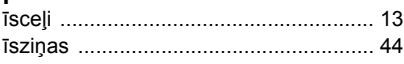

# K

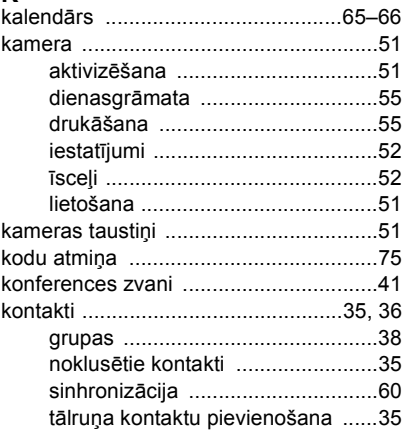

# $\mathbf{I}$

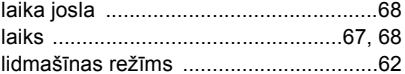

# M

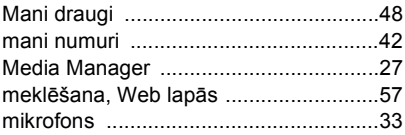

#### Alfabētiskais rādītājs 88

#### MMS, sk. multiziņas

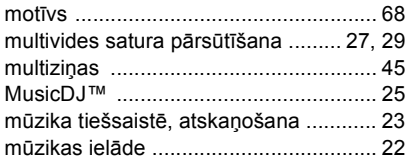

# $\mathbf N$

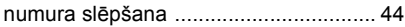

# P

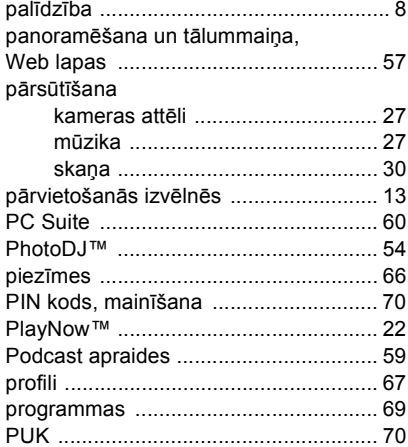

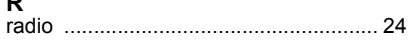

# $\mathbf{s}$

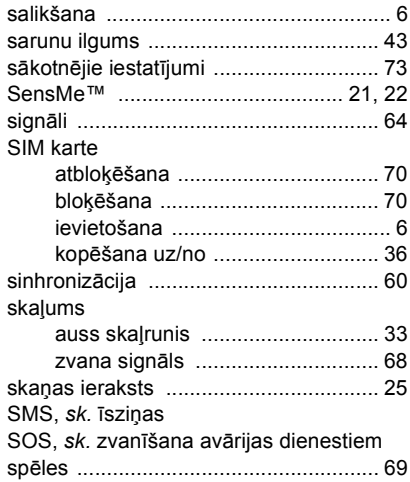

#### $\mathbf{T}$

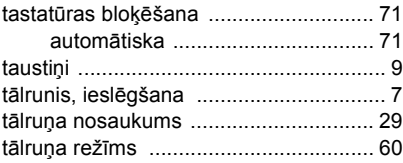

Alfabētiskais rādītājs 89

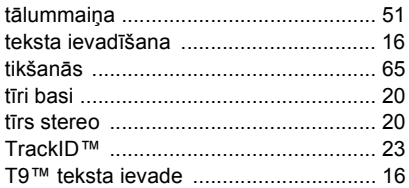

# $\mathbf{H}$

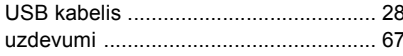

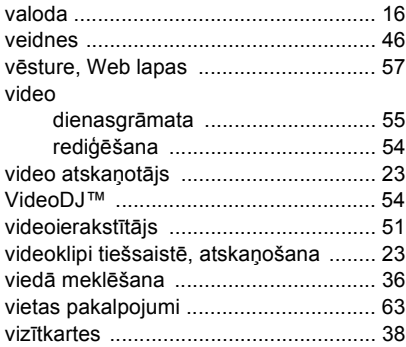

#### W

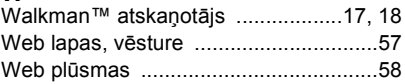

# Z

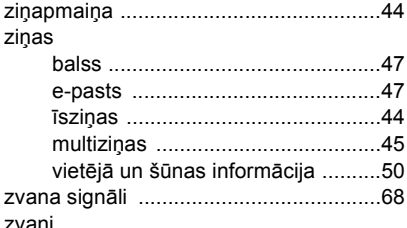

#### atbildēšana un atteikšana .............33 avārijas dienesti ............................34 darbs ar diviem zvaniem 41 starptautiskie ..................................33 veikšana un saņemšana ...............33 zvanītājam piesaistīts zvana signāls .....36 zvans uz īsziņā norādītu numuru .........45 zvanu pāradresācija ...............................40

#### 90 Alfabētiskais rādītājs